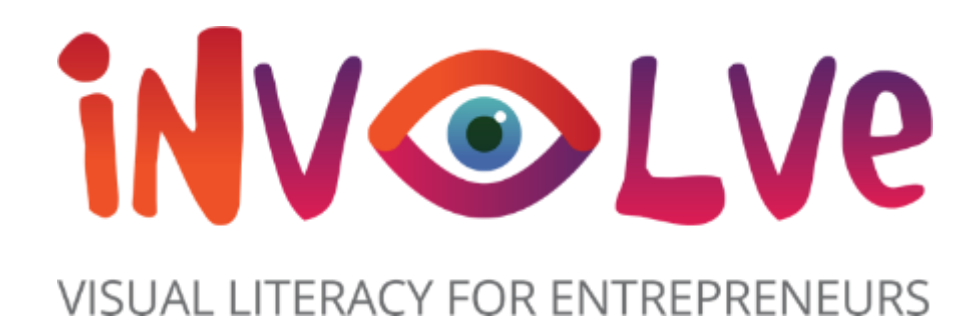

## ΕΜΠΛΕΞΤΕ

# **Εργαλειοθήκη**

**im**

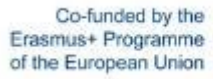

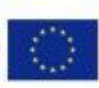

## **ΠΊΝΑΚΑΣ**

- Εισαγωγή στο έργο Involve.................................................................................................. **ΠΕΡΙΕΧΟΜΈΝΩΝ**
- Επισκόπηση της

εργαλειοθήκης......................................................................................................................

• Πώς να χρησιμοποιήσετε την

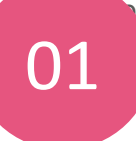

#### Εργαλειοθήκη....................................................................................................................... **Εργαλεία συνεργασίας Εργαλεία**

**Mindmanager...................... Δευτέρα................................ Trello..................................... Creately................................ MIRO.....................................** 02

#### **διαδικτυακών σεμιναρίων και**<br>GoTo Webinar.......................... **συναντήσεων Zoom.......................................**

**. Skype.......................................**

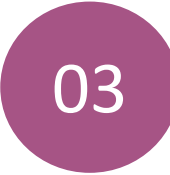

#### 03 04 **παρουσίασης Εργαλεία**

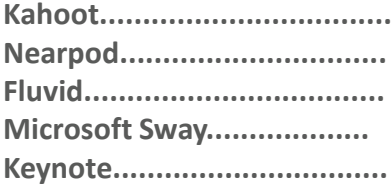

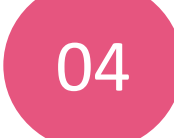

**.**

#### **Δημιουργία περιεχομένου βίντεο**

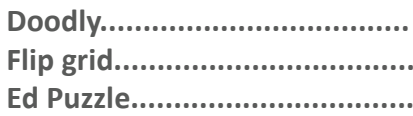

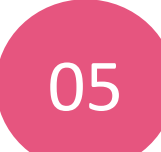

#### 05 06 **και σχεδιαστικές Γραφιστική σχεδίαση**

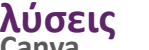

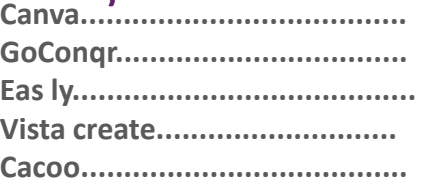

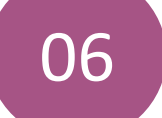

#### **Διαδικτυακές πλατφόρμες μάθησης**

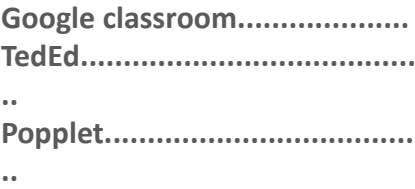

This project has been funded with support from the European Commission. This publication [communication] reflects the views only of the author, and the Commission cannot be held responsible for any use, which may be made of the information contained therein.

## **Εισαγωγή στο έργο Involve**

Ο οπτικός γραμματισμός ορίζεται συχνά ως η ικανότητα ανάγνωσης, γραφής και δημιουργίας οπτικών εικόνων. Είναι μια έννοια που σχετίζεται με την τέχνη και το σχεδιασμό, αλλά έχει επίσης πολύ ευρύτερες εφαρμογές. Ο οπτικός γραμματισμός αφορά τη γλώσσα, την επικοινωνία και την αλληλεπίδραση και ως εκ τούτου αποτελεί μια ολοένα και πιο κρίσιμη δεξιότητα για τους σημερινούς επιχειρηματίες. Ωστόσο, η σημασία αυτή δεν έχει οδηγήσει ακόμη στην ευρεία εισαγωγή της διδασκαλίας της στο πρόγραμμα σπουδών για την επιχειρηματικότητα. Το σημερινό επιχειρηματικό περιβάλλον είναι πολύ οπτικά προσανατολισμένο. Το Instagram, τα μέσα κοινωνικής δικτύωσης, το TikTok και η διαφήμιση, κ.λπ. - όλοι οι πλούσιοι σε εικόνες κλάδοι έχουν γίνει σχεδόν πανταχού παρόντες.

Η ΑΝΑΓΚΗ για τους επιχειρηματίες να είναι οπτικά εγγράμματοι σε αυτή την τεχνολογική εποχή δεν ήταν ποτέ μεγαλύτερη.

Ως εκ τούτου, ο στόχος του έργου μας είναι σαφής: ενίσχυση του οπτικού γραμματισμού των επιχειρηματιών με την εισαγωγή καινοτόμου οπτικού γραμματισμού στα προγράμματα σπουδών και τα μαθήματα εκπαίδευσης επιχειρηματικότητας ενηλίκων.

This project has been funded with support from the European Commission. This publication [communication] reflects the views only of the author, and the Commission cannot be held responsible for any use, which may be made of the information contained therein.

Co-funded by the Erasmus+ Programme of the European Union

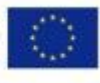

## Επισκόπηση της εργαλειοθήκης

Η εργαλειοθήκη μας Involve Toolkit εντοπίζει τα καλύτερα εργαλεία εκμάθησης οπτικού γραμματισμού από όλη την Ευρώπη και προχωράει ένα βήμα παραπέρα, επιλέγοντας και αναπτύσσοντας τα κορυφαία εργαλεία, όπως αυτά δοκιμάστηκαν από την πανευρωπαϊκή συνεργασία μας από τη Γαλλία μέχρι την Ελλάδα και μέχρι την Ιρλανδία!

Σε αυτή την εργαλειοθήκη θα βρείτε τα κορυφαία ψηφιακά εργαλεία, με ιδιαίτερη έμφαση στον οπτικό γραμματισμό, για χρήση στο πλαίσιο της εκπαίδευσης στην επιχειρηματικότητα. Η εργαλειοθήκη θα σας παρέχει μια επισκόπηση των εργαλείων μαζί με πρακτικές οδηγίες για τον τρόπο χρήσης των εργαλείων και πληροφορίες από όσους έχουν χρησιμοποιήσει αυτά τα εργαλεία στο πλαίσιο της δικής τους εργασιακής ζωής.

**Τα εργαλεία αυτά καλύπτουν ένα ευρύ φάσμα θεμάτων, όπως:**

*Παρουσίαση συνεργασίας*

**Αυτή η εργαλειοθήκη θα σας εξοπλίσει και θα σας δώσει τα εργαλεία και τις**

**διδασκαλία σας στο επόμενο επίπεδο! την εργαλειοθήκη** 

Ξεκινήστε επιλέγοντας το θέμα που αισθάνεστε ότι χρειάζεστε κάποια βοή με! Μπορείτε στη συνέχεια να διαβάσε επισκόπηση των ψηφιακών εργαλείων, τότε θα σας παρουσιαστεί μια ενότητα "Μάθετε από άλλους" όπου θα ακούσετε την εμπειρία από άλλους εκπαιδευτικούς. θα λάβετε επίσης τα πλεονεκτήματα κι λίστα για κάθε εργαλείο παράλληλα με μια κλήση

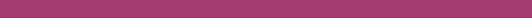

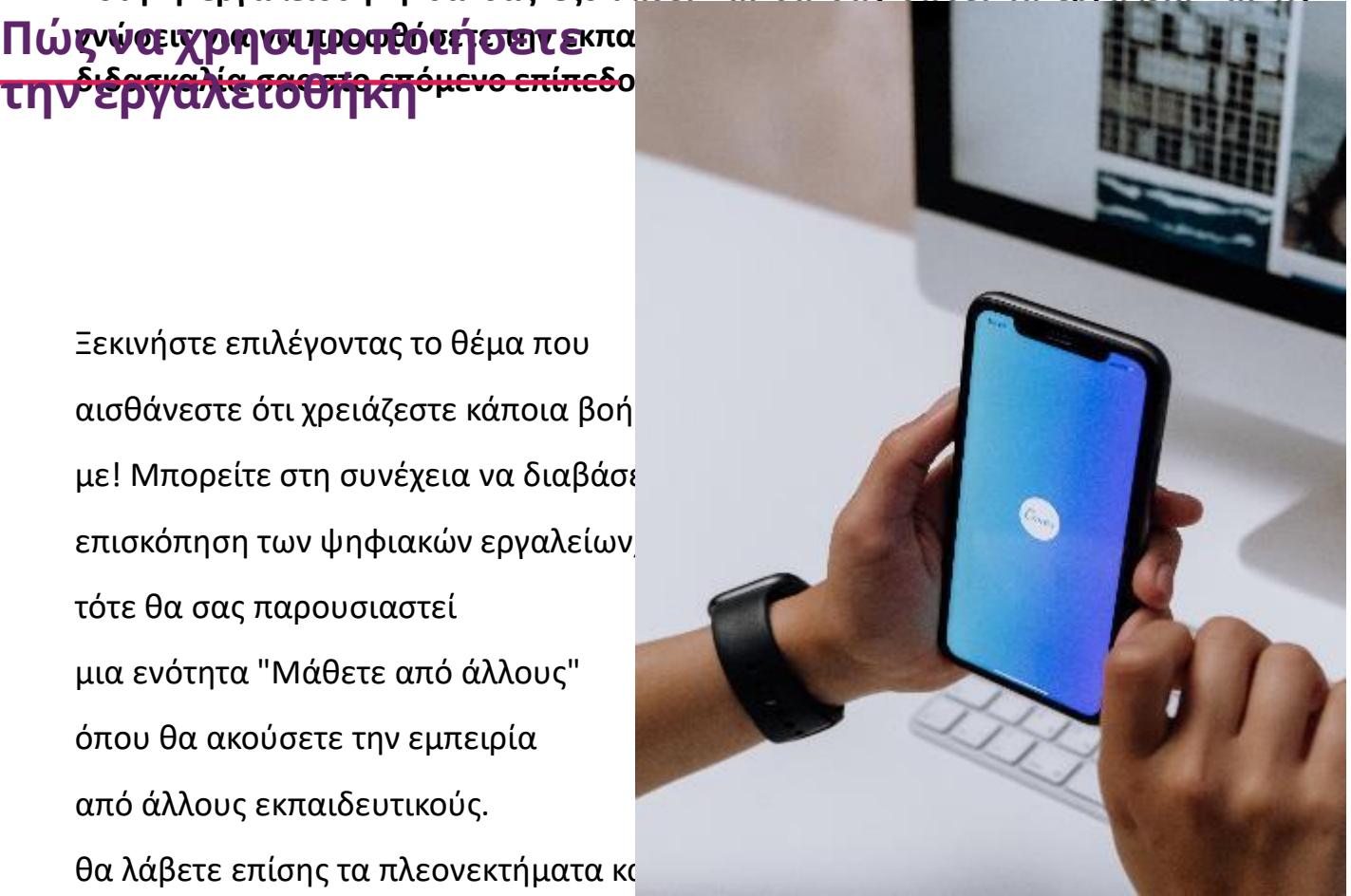

# **01 -** Εργαλεία συνεργασίας

5

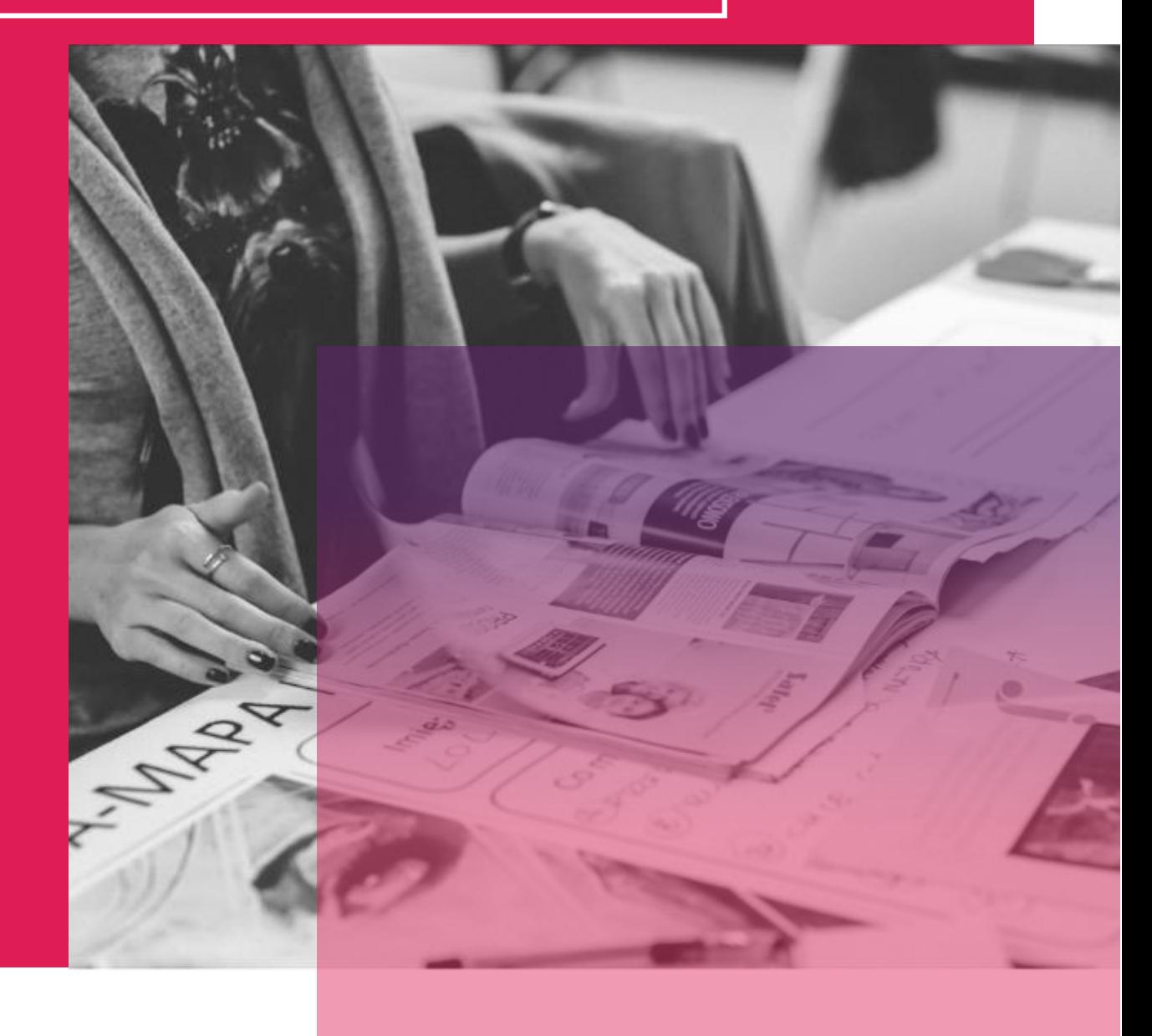

## **MINDMANAGER**

Το Mindmanager είναι ένα ισχυρό διαδικτυακό εργαλείο που έχει σχεδιαστεί για τη χαρτογράφηση του μυαλού, διοχετεύει τις διάσπαρτες σκέψεις που εισβάλλουν στο πολυάσχολο μυαλό μας και βοηθά στην αποτελεσματική συγκέντρωση των δεδομένων αυτών σε μια συνεκτική ιδέα, έργο ή σχέδιο. Το Mindjet, ή Mindmanager, βοηθά να ξεκλειδώσουν τις δυνατότητες πολλών επιχειρηματιών, μικρομεσαίων επιχειρήσεων και εκπαιδευτικών, ενεργοποιώντας τη δημιουργική πλευρά του εγκεφάλου και εξασφαλίζοντας ότι τα αποτελέσματα παρουσιάζονται σε έναν οπτικά ελκυστικό, δομημένο, διαδραστικό και χρήσιμο χάρτη. Λειτουργώντας ως ένας προηγμένος εικονικός πίνακας, το Mindmanager σας επιτρέπει να καταγράφετε γρήγορα τις ιδέες σας και τις πληροφορίες που τις

περιβάλλουν, να σύρετε καθώς του αποθέσετε είναι να αποθέσετε είναι να αποθέσετε είναι να αποθέσετε είναι από<br>Προσπάθετε είναι να αποθέσετε είναι να αποθέσετε είναι να αποθέσετε είναι να αποθέσετε είναι να αποθέσετε είνα

# VISUAL LITERACY FOR ENTREPRENEURS

#### **ΜΑΘΑΊΝΩ ΑΠΌ ΤΟΥΣ ΆΛΛΟΥΣ**

Το βίντεο θα σας καθοδηγήσει στην πλοήγηση στο Mindmanager και στις λειτουργίες του.

Παρέχει μια εξαιρετική εισαγωγή στο εργαλείο!

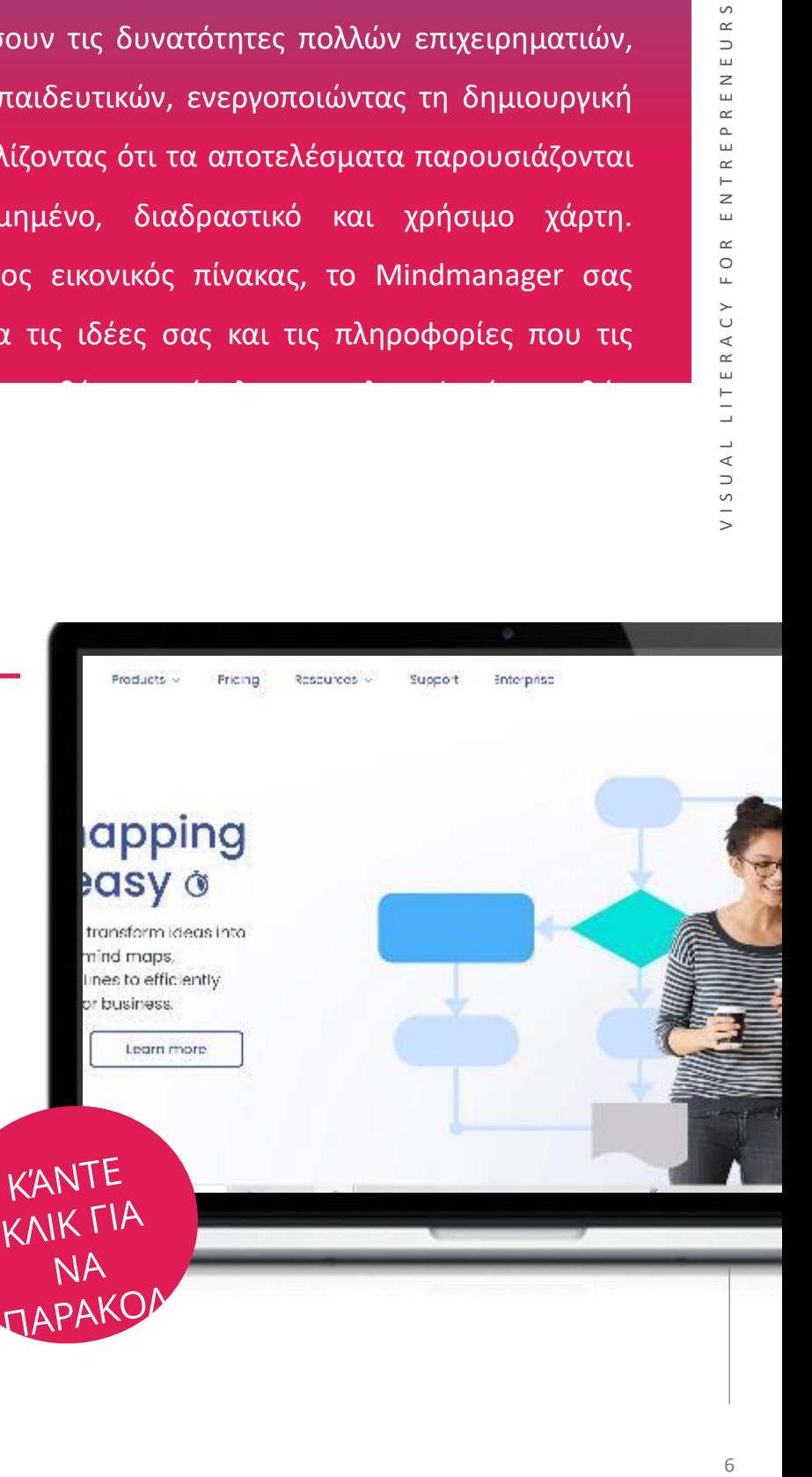

## **ΞΕΚΙΝΏΝΤΑΣ ΜΕ ΤΟΝ** MINDMANAGER

Τώρα που είχατε μια καλή εισαγωγή στο Mindjet - γιατί να μην το δοκιμάσετε μόνοι σας;

"Το Mindmanager είναι η εφαρμογή για την αρχή των "πάντων". Πιάνοντας ιδέες, δημιουργώντας και διαχειριζόμενες λίστες ToDo, προγραμματίζοντας έργα, περιγράφοντας άρθρα, γράφοντας έργα και άλλες επαγγελματικές και προσωπικές δραστηριότητες"

*John Griffin, αντιπρόεδρος μάρκετινγκ, Principle*

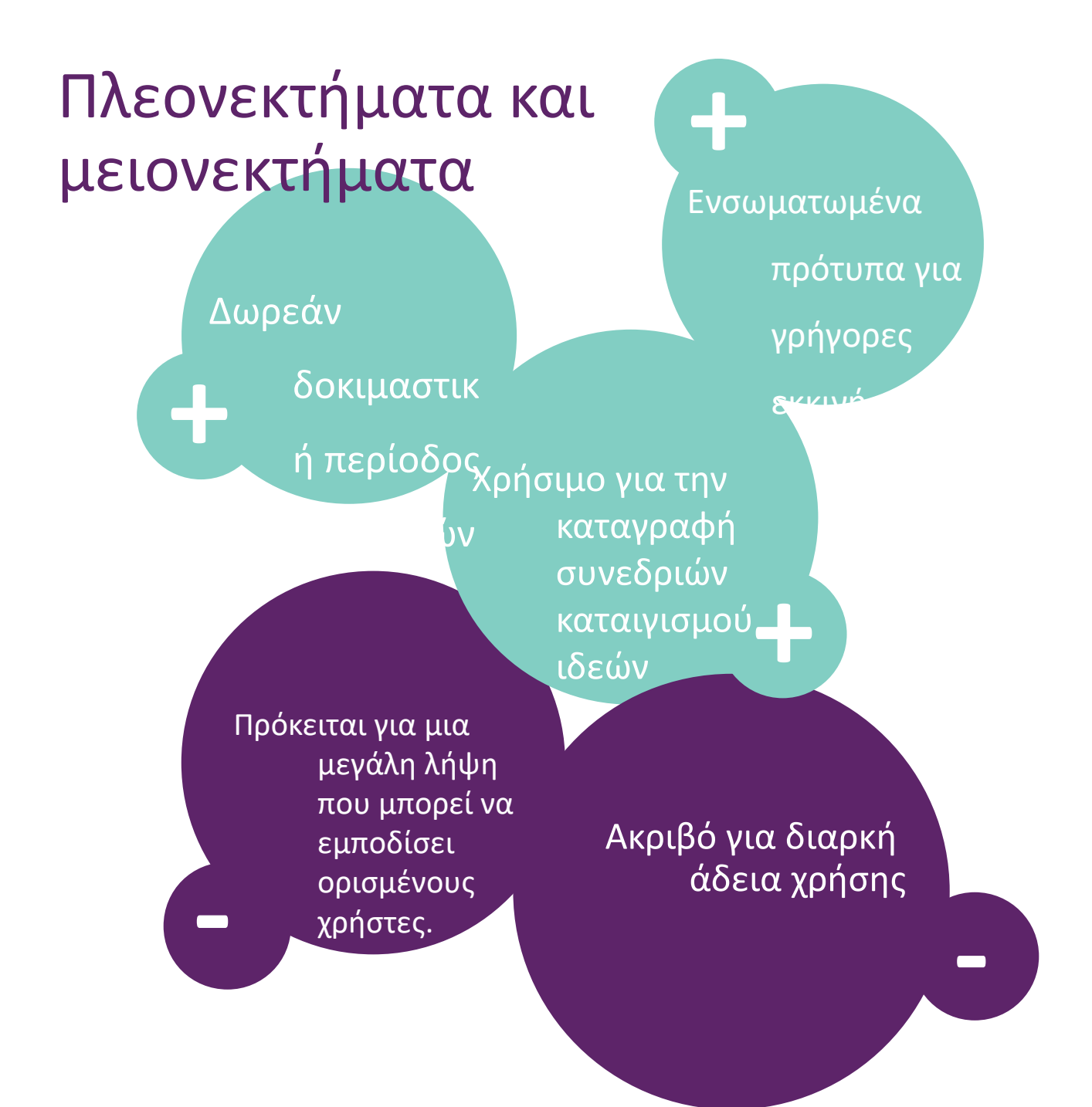

## **MONDAY.COM**

**Το monday.com** είναι ένα οπτικό και διαισθητικό εργαλείο που προσφέρει πολλαπλές δυνατότητες διαχείρισης έργων για την ενίσχυση της συνεργασίας. Το Monday.com επιτρέπει την κατανομή εργασιών και την παρακολούθηση του χρόνου με τη μορφή που προτιμάτε λίστες εργασιών, διαγράμματα Gantt ή πίνακες Kanban - δίνοντάς σας μια συνολική εικόνα της προόδου του έργου σας. Σας επιτρέπει να σχολιάζετε εργασίες και να αναφέρετε τους συναδέλφους σας, αλλά και να ανεβάζετε και να επισυνάπτετε τυχόν αρχεία που μπορεί να χρειαστούν. Το Monday.com μπορεί να συμπληρωθεί με την ενσωμάτωση άλλων εφαρμογών διαχείρισης έργων που προσφέρουν νέες δυνατότητες, όπως το Slack, το Google Drive, το Gmail, το Google Calendar, το Jira, το GitHub, το Trello, το Dropbox, το Typeform κ.λπ.

Το Monday.com είναι ιδιαίτερα παραμετροποιήσιμο και σας επιτρέπει να

#### **ΜΑΘΑΊΝΩ ΑΠΌ ΤΟΥΣ ΆΛΛΟΥΣ**

Το βίντεο θα σας καθοδηγήσει στην πλοήγηση στο monday.com και στις λειτουργίες του. Παρέχει μια εξαιρετική εισαγωγή στο εργαλείο!

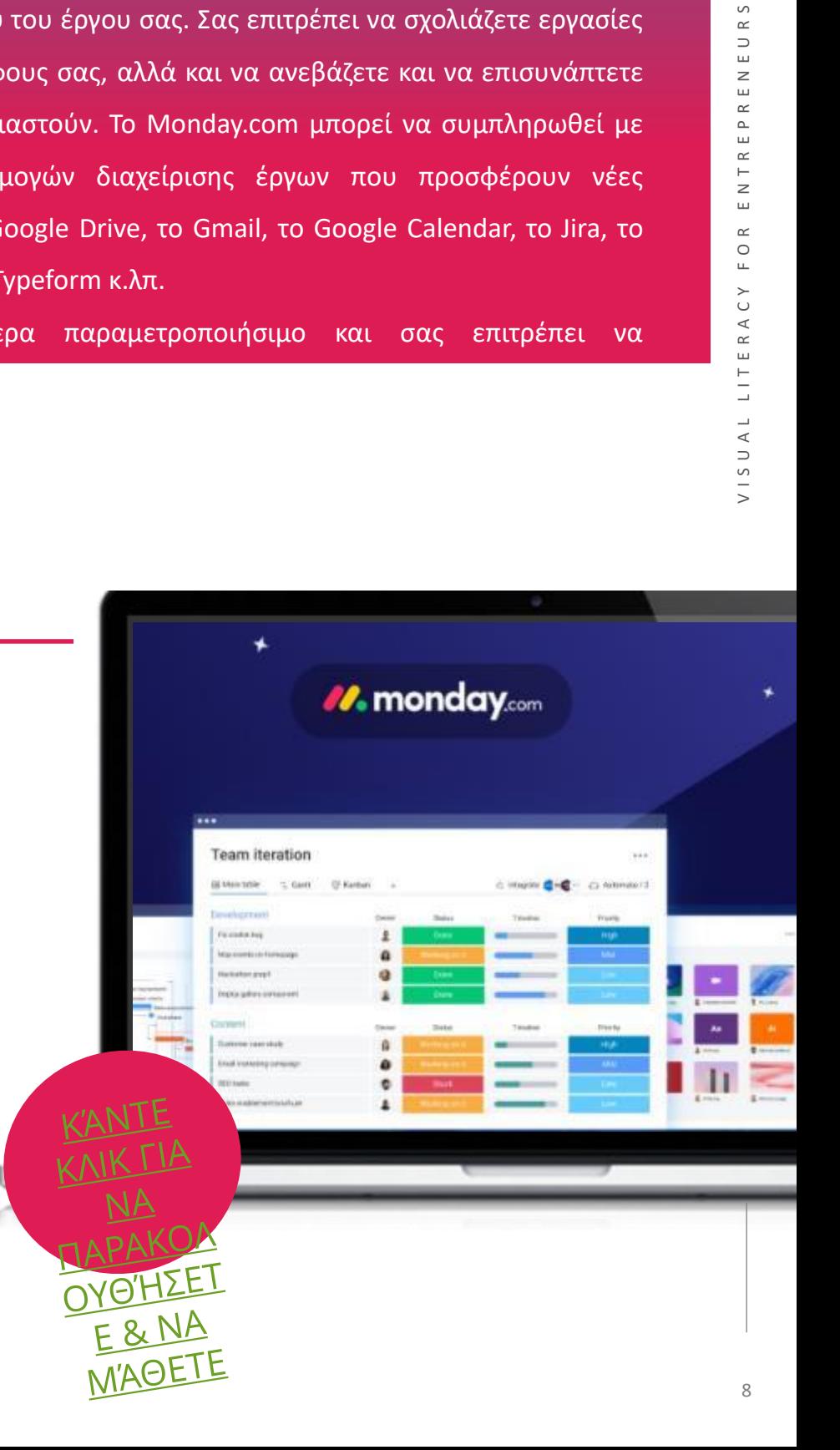

- Το monday.com είναι διαισθητικό και εύχρηστο
- Το οπτικό εργαλείο είναι πολύ χρήσιμο για την παρακολούθηση του έρ,
- Πρότυπα ενσωματωμένα στο σύστημα
- Εξαιρετικά προσαρμόσιμο

#### **ΜΕΙΟΝΕΚΤΗΜΑΤ**Α

- Πρόγραμμα επί πληρωμή για πρόσβαση στις απαραίτητες κύριες λειτουργίες
- Δεν υπάρχουν δυνατότητες συνομιλίας ή

#### **ΞΕΚΙΝΏΝΤΑΣ ΜΕ ΤΟ ΜΟΝDΑΥ.**COM • Δεν υπάρχουν επιλογές αποθήκευσης αρχείων

Τώρα που είχατε μια καλή εισαγωγή στο monday.com - γιατί να μην το δοκιμάσετε

μόνοι σας;

#### **ΚΆΝΤΕ ΚΛΙΚ ΓΙΑ ΝΑ**

**ΕΓΓΡΑΦΕΊΤ**

"Χρησιμοποί<u>ησα NA.</u><br>"Χρησιμοποί<u>ησα τ</u>ο Monday.com για να παρακολουθώ τη<mark>ν</mark> εργασία μου σε έργα. Είναι πολύ εύκολο στη χρήση και μπορεί να προσαρμοστεί σε μεγάλο βαθμό. Περιλαμβάνει όλες τις λειτουργίες που μπορεί να περιμένετε από ένα εργαλείο διαχείρισης έργων. Παρόλο που το Monday.com δεν είναι δωρεάν, προσφέρει εκπτώσεις σε ΜΚΟ και εκπαιδευτικά ιδρύματα, κάτι που είναι πολύτιμο!" **[ΞΕΚΙΝΉΣΕΤ](monday.com) Ε**

## **TRELLO**

Το Trello είναι ένα εργαλείο συνεργασίας που δίνει στο χρήστη μια οπτική επισκόπηση του έργου και του ποιος/τι έχει κάνει. Ένας πίνακας Trello είναι μια λίστα λιστών, γεμάτη με κάρτες, που χρησιμοποιείται από εσάς και τους μαθητές σας. Είναι όμως πολύ περισσότερα από αυτό. Ανοίξτε μια κάρτα και μπορείτε να προσθέσετε σχόλια, να ανεβάσετε συνημμένα αρχεία, να δημιουργήσετε λίστες ελέγχου, να προσθέσετε ετικέτες και ημερομηνίες λήξης και πολλά άλλα. Η χρήση του Trello μπορεί να επιτρέψει στα άτομα να συμμετέχουν στην πραγματική ανάπτυξη του περιεχομένου του μαθήματος μέσα στο πρόγραμμα σπουδών, καθιστώντας το πιο ελκυστικό και κατανοητό από την αρχή, καθώς είναι ιδιαίτερα οπτικό περισσότερο από το απλό κείμενο. Το Trello διευκολύνει την οργάνωση όταν αναλαμβάνετε την έρευνα ή την προετοιμασία για εργασίες. Οι εργασίες από ιστότοπους, ιστολόγια, άρθρα ειδήσεων

μπορούν να αποθηκευτούν και να μοιραστούν στις κάρτες του πίνακα Trello,

#### **ΜΑΘΑΊΝΩ ΑΠΌ ΤΟΥΣ ΆΛΛΟΥΣ**

Το βίντεο θα σας καθοδηγήσει στον τρόπο πλοήγησης στο Trello και στις λειτουργίες του. Παρέχει μια εξαιρετική εισαγωγή στο εργαλείο!

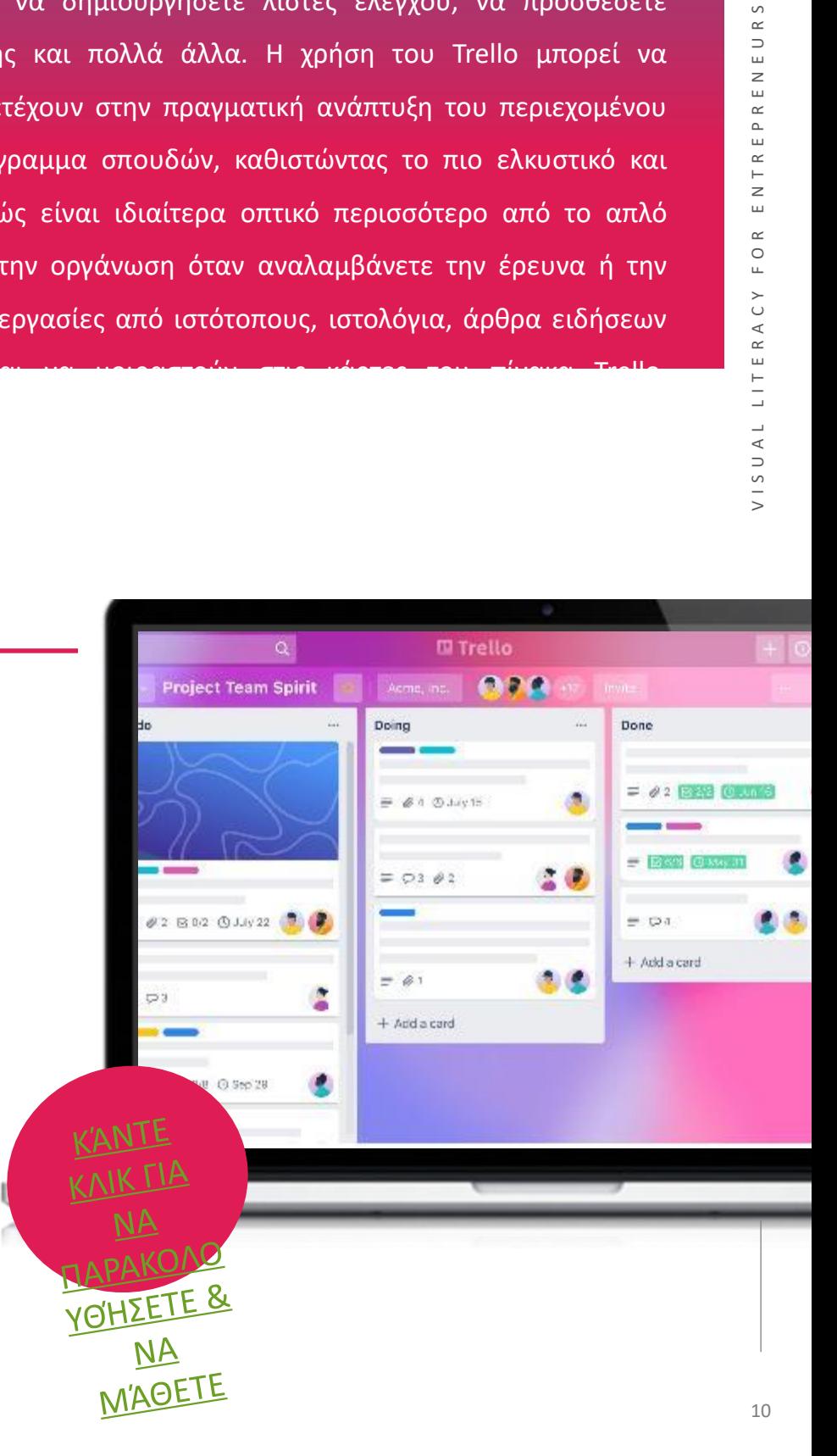

## **ΞΕΚΙΝΏΝΤΑΣ ΜΕ ΤΟ TRELLO**

Τώρα που είχατε μια καλή εισαγωγή στο Trello - γιατί να μην το δοκιμάσετε μόνοι σας;

"Η διεπαφή χρήστη είναι εξαιρετικά καθαρή και έχετε μια οπτικά ελκυστική προβολή των τρεχουσών εργασιών σας. Μπορείτε να κάνετε προσαρμογές προς όφελος της ροής των εργασιών σας.

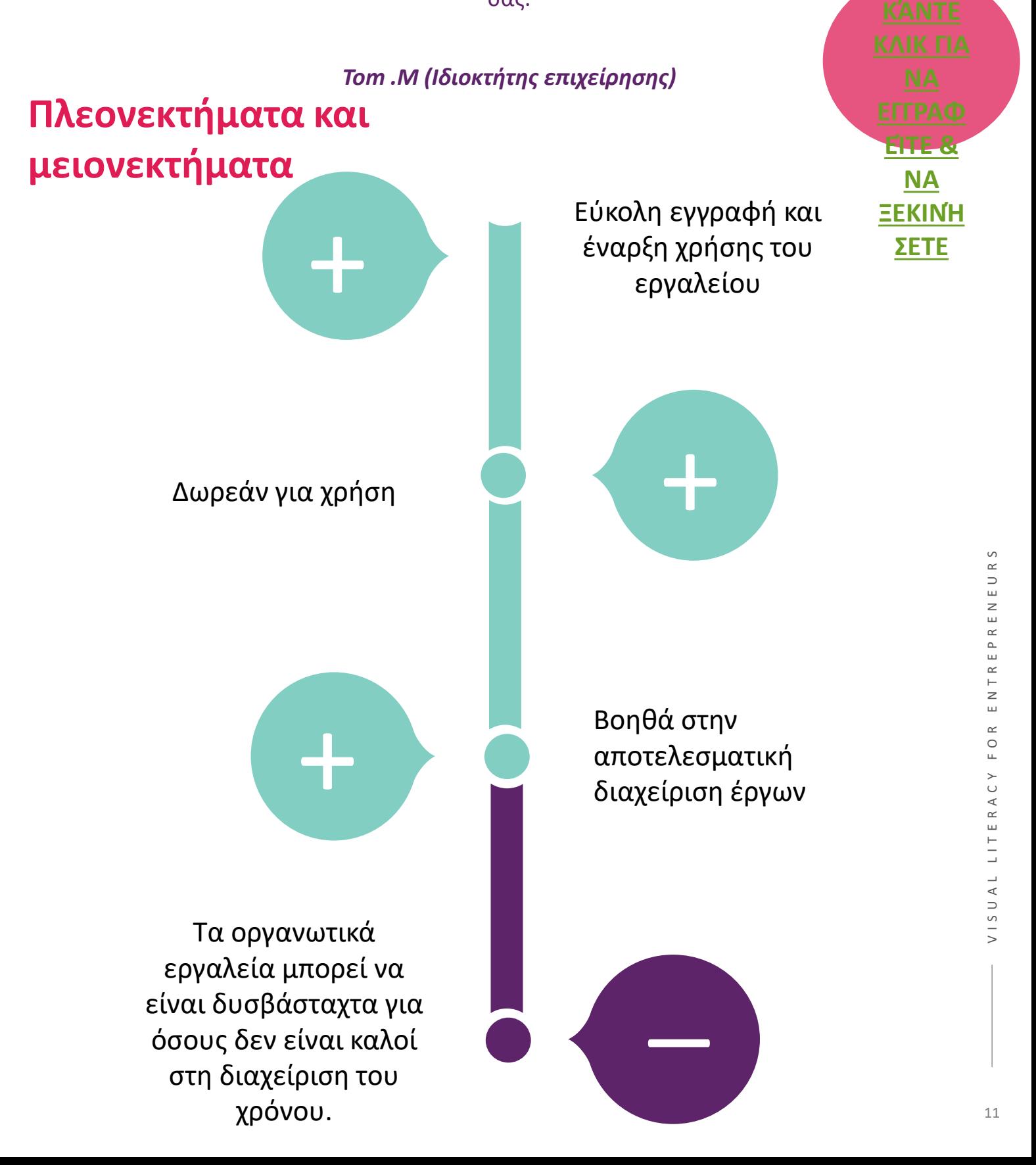

## **ΔΗΜΙΟΥΡΓΙΚ**Α

Το Creately παρουσιάζεται ως ένας οπτικός χώρος εργασίας για καταιγισμό ιδεών, σχεδιασμό, εκτέλεση και ανάλυση έργων. Ένας "άπειρος καμβάς" που υποστηρίζει τη διαγραμματική σχεδίαση και τη σχεδίαση μαζί με τη συνεργασία σε πραγματικό χρόνο, επιτρέποντας στις ομάδες να συγκεντρώνουν έγγραφα, πόρους, εργασίες και επικοινωνία, δημιουργώντας μια ενιαία πηγή αλήθειας για αποτελεσματική λήψη αποφάσεων και αυξημένη παραγωγικότητα. Το Creately υποστηρίζει περιπτώσεις χρήσης μάρκετινγκ, επιτρέποντας στους χρήστες να σχεδιάζουν όλες τις δραστηριότητες μάρκετινγκ και να κάνουν καταιγισμό ιδεών, να παρακολουθούν τα παραδοτέα της εκστρατείας και να σημειώνουν εξαρτήσεις στον καμβά, ή να χρησιμοποιούν το Creately ως κόμβο για ένα

#### **ΜΑΘΑΊΝΩ ΑΠΌ ΤΟΥΣ ΆΛΛΟΥΣ**

Το βίντεο θα σας καθοδηγήσει στην πλοήγηση στο Creately και στις λειτουργίες του. Παρέχει μια εξαιρετική εισαγωγή στο εργαλείο!

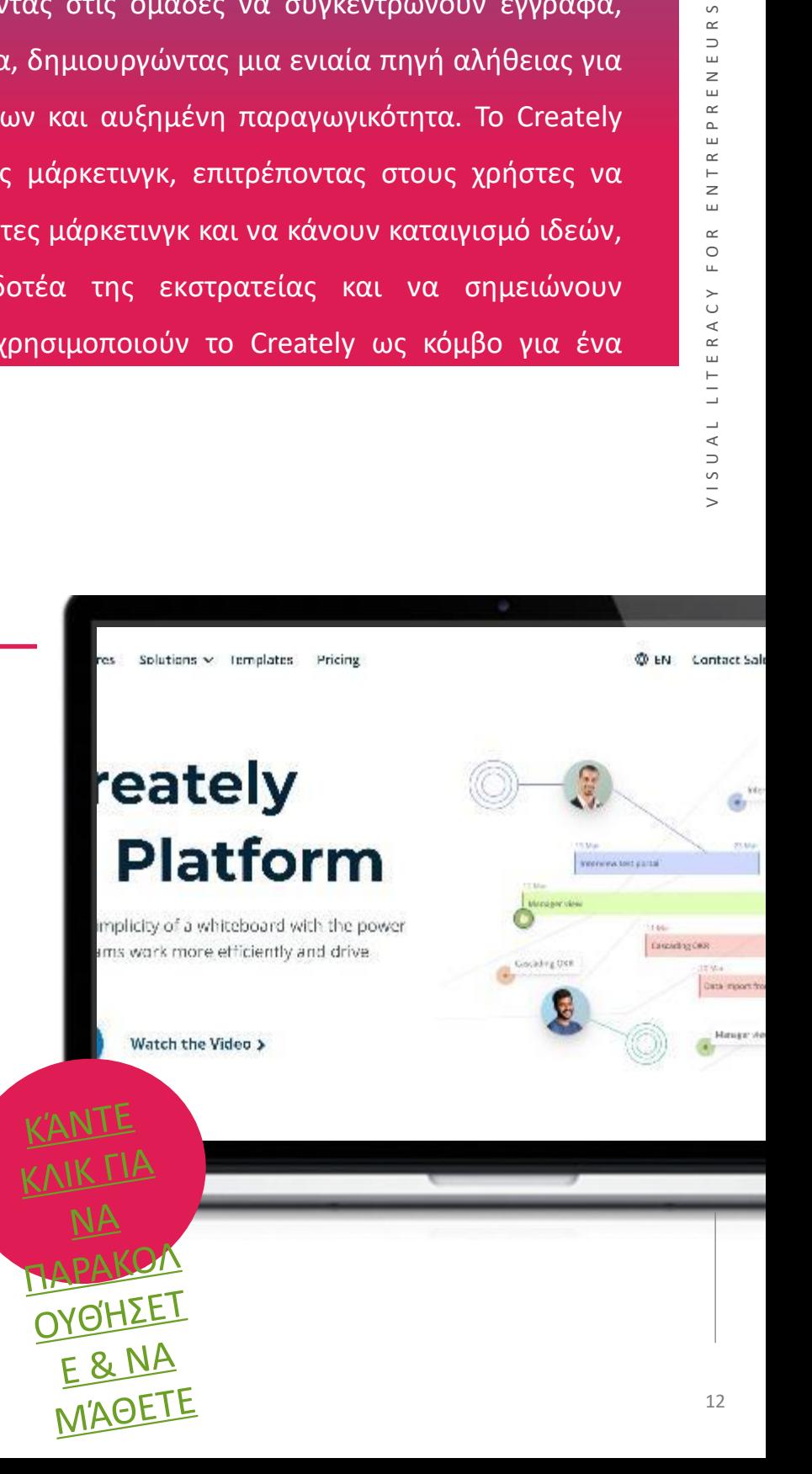

## **ΞΕΚΙΝΏΝΤΑΣ ΜΕ ΤΟ** CREATELY

Τώρα που είχατε μια καλή εισαγωγή στο Creately - γιατί να μην το δοκιμάσετε μόνοι σας;

> **ΚΆΝΤΕ ΚΛΙΚ ΓΙΑ ΝΑ [ΕΓΓΡΑΦΕΊ](https://creately.com/) ΤΕ & ΝΑ ΞΕΚΙΝΉΣ ΕΤΕ**

## **Πλεονεκτήματα και μειονεκτήματα**

Το Creately παρέχει στους χρήστες μεγάλο δημιουργικό έλεγχο του τρόπου

**+**

**-**

εμφανιστικός των Αντρι εικόνων τους.

Η ευελιξία χρήσης όσον αφορά το σχεδιασμό **+**

Δυνατότητα συνεργασίας με χρήστες που δεν έχουν πληρωμένους λογαριασμούς **+**

Η δωρεάν έκδοση έχει περιορισμένες δυνατότητες

Η υποστήριξη πελατών δεν είναι πολύ αξιόπιστη

**-**

## **MIRO**

Το Miro είναι ένα εργαλείο για τη δημιουργία χαρτών νου, διαγραμμάτων και διαγραμμάτων ροής. Είναι πολύ εύκολο στη χρήση και αρκετά διαισθητικό. Μπορείτε να αναπτύξετε και να δομήσετε τις ιδέες σας χρησιμοποιώντας τα πολλαπλά χαρακτηριστικά που είναι διαθέσιμα. Είναι επίσης μια ωραία εφαρμογή για να κάνετε συνεργατική εργασία, να μοιραστείτε τη δημιουργία σας με άλλους και ακόμη και να τους καλέσετε ενώ κάνετε ταυτόχρονη επεξεργασία. Το περιβάλλον εργασίας είναι ομαλό και πολλές επιλογές επεξεργασίας είναι ήδη διαθέσιμες στη δωρεάν έκδοση.

Το Miro είναι ένα σπουδαίο εργαλείο για συναντήσεις και εργαστήρια, καθιστώντας πολύ απλή την καθιέρωση της κατάλληλης δυναμικής της ομάδας. Χρησιμοποιώντας τη δωρεάν έκδοση του Miro μπορείτε να δημιουργήσετε τρεις διαφορετικούς πίνακες, υπάρχει η δυνατότητα

αναβάθμισης του λογαριασμού μας σε ομαδικό. Περιλαμβάνει

#### **ΜΑΘΑΊΝΩ ΑΠΌ ΤΟΥΣ ΆΛΛΟΥΣ**

Το βίντεο θα σας καθοδηγήσει στην πλοήγηση στο Miro και στις λειτουργίες του. Παρέχει μια εξαιρετική εισαγωγή στο εργαλείο!

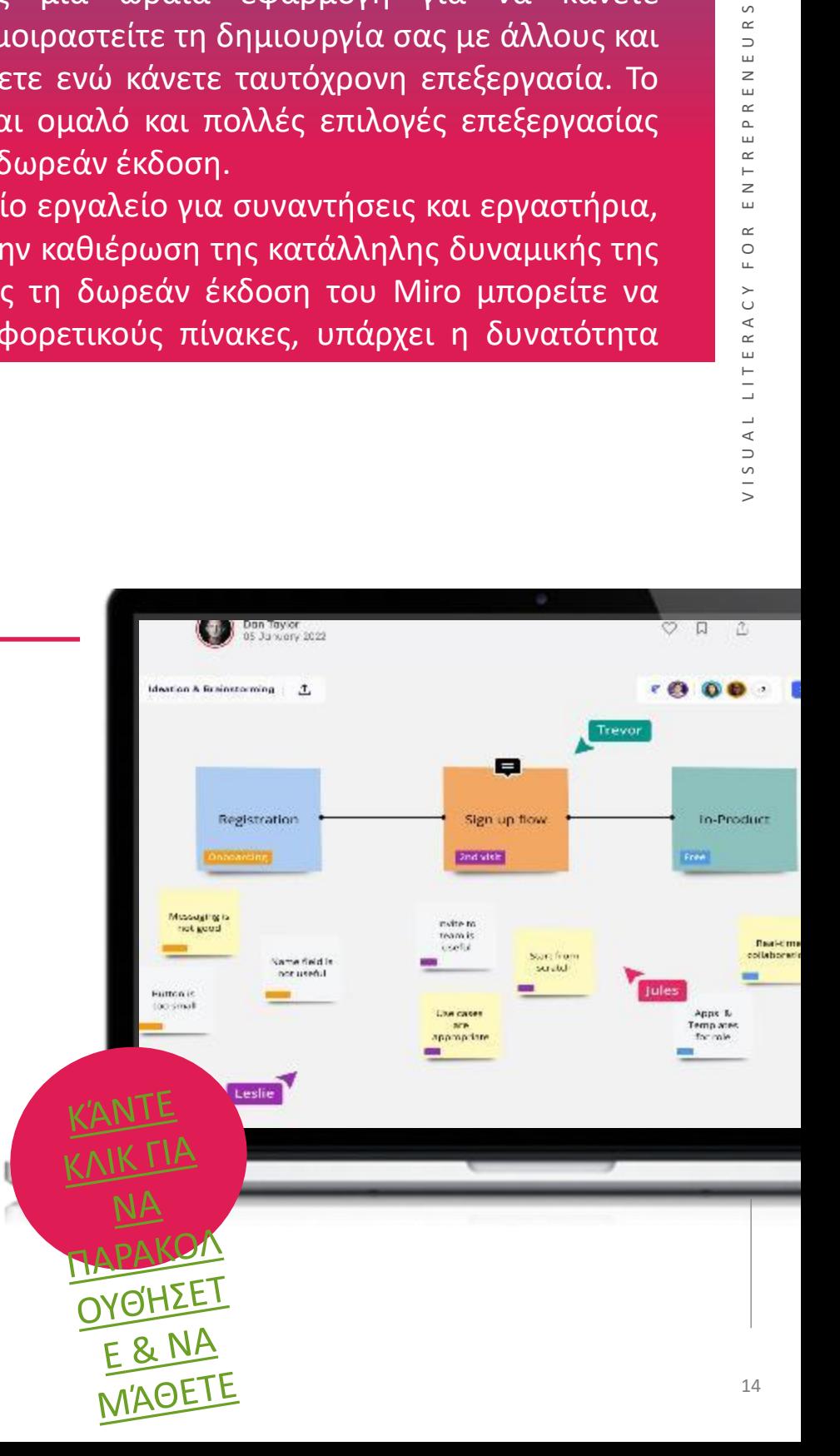

• Το Miro είναι αρκετά διαισθητικό και φιλικό προς το χρήστη.

• Η εφαρμογή ενθαρρύνει τη συνεργατική εργασία με εξαιρετικά χαρακτηριστικά και εργαλεία.

• Καθαρές και κατάλληλες διατάξεις με πολλά πρότυπα για να διαλέξετε.

**ΜΕΙΟΝΕΚΤΗΜΑΤ**Α για να προσθέσετε νέο περιεχόμενο από άλλες εφαρμογές.

- Η δωρεάν έκδοση σάς επιτρέπει να εργάζεστε με το πολύ 3 πίνακες.
- Υπάρχουν πολύ λίγες λειτουργίες εκτός σύνδεσης.
- Όλα όσα γράφονται σε ένα σχήμα πρέπει να έχουν το ίδιο μέγεθος γραμματοσειράς. Δεν υπάρχει δυνατότητα αλλαγής του.

#### **ΞΕΚΙΝΏΝΤΑΣ ΜΕ ΤΟ MIRO**

Τώρα που είχατε μια καλή εισαγωγή στο Miro - γιατί να μην το

δοκιμάσετε μόνοι σας;

#### **ΚΆΝΤΕ ΚΛΙΚ ΓΙΑ ΝΑ**

"Το Μπριτο διαδικτυακή συνεργα<del>ιά</del> και διαδραστικοί πίνακες μου επιτρέπουν να εργάζομαι με τους συναδέλφους μου με αποτελεσματικό και ταυτόχρονο τρόπο, παρόλο που δεν βρισκόμαστε στο ίδιο δωμάτιο φυσικά." **ΕΓΓΡΑΦΕΊ ΤΕ & ΝΑ ΞΕΚΙΝΉΣ**

#### **Francisco Lupiáñez-Villanueva, Universitat Oberta de Catalunya (UOC), Ισπανία**

 $15$ 

**02 -** Εργαλεία διαδικτυακών σεμιναρίων και συναντήσεων

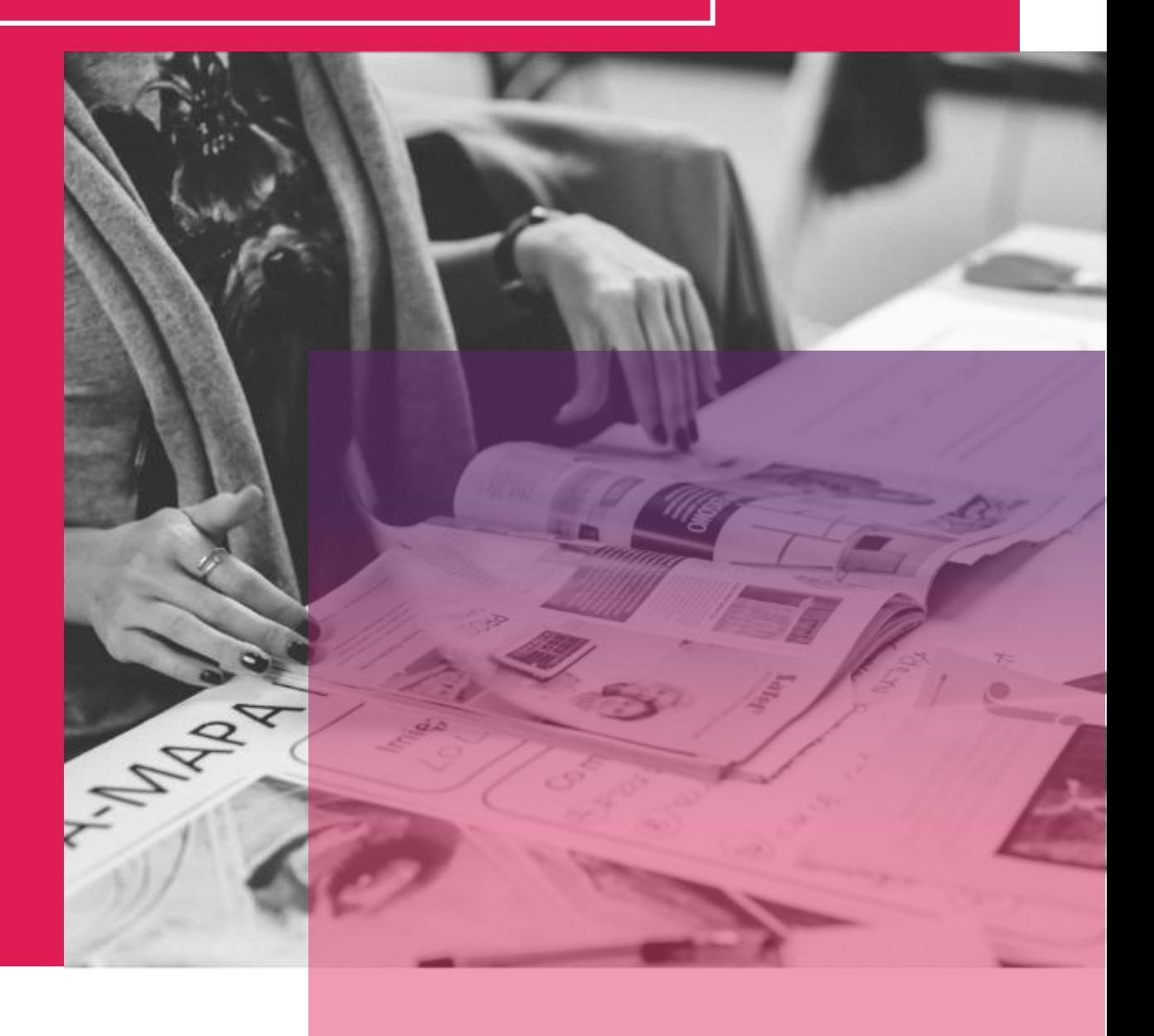

## **ΠΗΓΑΙΝΕΤΕ ΣΤΟ WEBINAR**

**Το GoToWebinar** (ή go to meeting) είναι ένα εργαλείο που έχει τη δυνατότητα να επιτρέπει σε μεμονωμένα άτομα να οργανώνουν διαδικτυακά σεμινάρια και να προσκαλούν ένα κοινό να συμμετάσχει. Είναι ένας αποτελεσματικός τρόπος ενσωμάτωσης διαδικτυακών εργαλείων, ιδίως για απομακρυσμένες συναντήσεις ή για την παρουσίαση μιας ιδέας σε πολλά άτομα σε διαφορετικές τοποθεσίες. Το GoToWebinar βοηθά τους συμβούλους να φέρουν ένα νέο στοιχείο στην υπηρεσία τους, επιτρέποντας την online παρουσίαση εργαλείων παράλληλα με την περιοχή ανατροφοδότησης που τους επιτρέπει να βελτιώνονται με κάθε νέο webinar. Μπορείτε να σερβίρετε πληροφορίες σε πραγματικό χρόνο,

υπερβαίνοντας γεωγραφικές και χρονικές ζώνες. Ιδανικό για την κατάρτιση

#### **ΜΑΘΑΊΝΩ ΑΠΌ ΤΟΥΣ ΆΛΛΟΥΣ**

Το βίντεο θα σας καθοδηγήσει στην πλοήγηση στο **GoToWebinar** και στις λειτουργίες του. Είναι ένας καλός τρόπος για να ξεκινήσετε με το εργαλείο και να δείτε αν ταιριάζει σε εσάς και τη δουλειά σας.

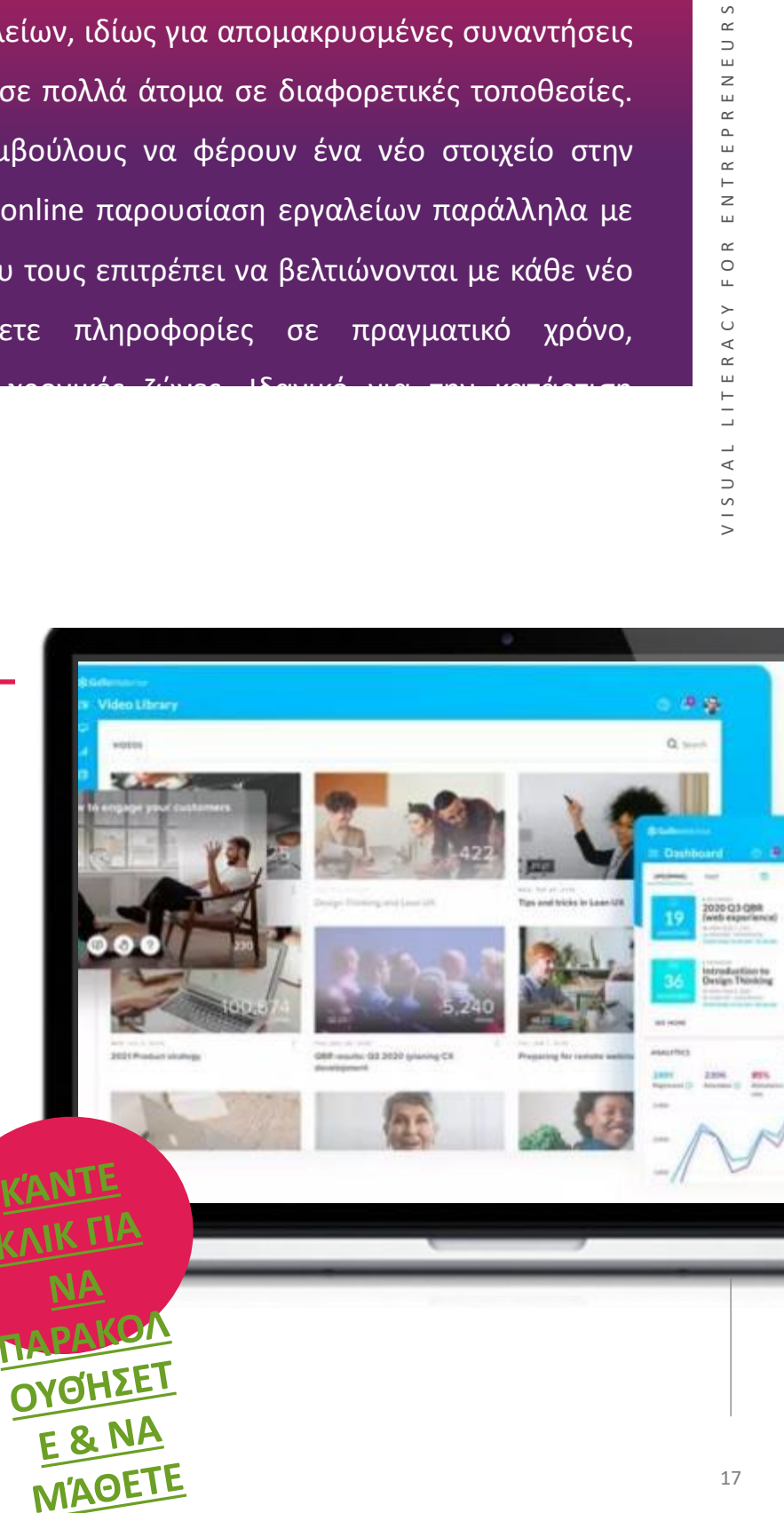

## **ΞΕΚΙΝΏΝΤΑΣ ΜΕ ΤΟ GOTOWEBINAR**

Τώρα που είχατε μια καλή εισαγωγή στο GoToWebinar - γιατί να μην το δοκιμάσετε μόνοι

σας;

εναλλάσσεταλ Ε **Τ<sup>Α</sup> ΜΕΙΟΝΕΚΤΗΜΑΤΑ**  σεμινάριο χωρίς καμία προηγούμενη εκπαίδευση και  $\frac{1}{2}$   $\frac{1}{2}$  πρόβλημα. Το GoToWebinar έχει τη δυνατότητα να "Το λογισμικό ήταν εύκολο στην εκμάθηση και το περιβάλλον εργασίας του χρήστη είναι διαισθητικό. Οι λειτουργίες ήταν εύκολα προσβάσιμες και τα εικονίδια ήταν αυτονόητα για κάθε άτομο που μεγάλωσε στην εποχή των smartphones και του διαδικτύου. Ήμουν σε θέση να ξεκινήσω το διαδικτυακό φιλοξένησα το πρώτο μου διαδικτυακό σεμινάριο χωρίς κανένα παρακολουθεί τη δέσμευση των συμμετεχόντων, να καταγράφει παρουσιάσεις, να πραγματοποιεί δημοσκοπήσεις στο κοινό, να δημιουργεί αναλυτικά στοιχεία και να απρόσκοπτα μεταξύ παρουσιαστών και ομιλητών/συμβούλων"

**ΚΆΝΤΕ ΚΛΙΚ ΓΙΑ ΝΑ [ΞΕΚΙΝΉΣΕΤ](https://global.gotowebinar.com/) Ε**

• Ρυθμίζει και παρακολουθεί εκδηλώσεις **Joey P (Εκπαιδευτικός)**

- Καταγραφή δεδομένων όπως η παρουσία
- Παρέχει ανατροφοδότηση σχετικά με την επιτυχία της εκδήλωσης
	- Πολύ συγκεκριμένο εργαλείο που ανταποκρίνεται στις ανάγκες των χρηστών του
		- Μπορεί να υπάρχει περιορισμένο κοινό για αυτό το θέμα μεταξύ των μικρών επιχειρήσεων.

## **ΜΕΙΟΝΕΚΤΗΜΑΤ<sup>Α</sup>**

## ZOOM

Το Zoom είναι ο ηγέτης στις σύγχρονες επιχειρησιακές επικοινωνίες βίντεο, με μια εύκολη, αξιόπιστη πλατφόρμα cloud για διασκέψεις βίντεο και ήχου, συνεργασία, συνομιλίες και διαδικτυακά σεμινάρια σε κινητές συσκευές, επιτραπέζιους υπολογιστές, τηλέφωνα και συστήματα δωματίων. Το Zoom κατέχει τη δυνατότητα να επιτρέπει στον οικοδεσπότη να σχολιάζει την κοινή του οθόνη, καθιστώντας τη συμμετοχή πιο διαδραστική και ενημερωτική. Για όσους θέλουν να φιλοξενήσουν ένα διαδικτυακό σεμινάριο, η λειτουργία video webinar του Zoom παρέχει πρόσβαση σε έως και 100 διαδραστικούς συμμετέχοντες, με πακέτα που επιτρέπουν έως και 100.000 συμμετέχοντες μόνο για προβολή. Ο διαμοιρασμός είναι απλός με ένα μόνο κλικ και υπάρχει ακόμη και υποστήριξη διπλής οθόνης. Οι αίθουσες διαλειμμάτων Zoom επιτρέπουν στις ομάδες να μετακινηθούν ομαλά από μια ενιαία μεγάλη συγκέντρωση σε διάφορες μικρότερες ομάδες και στη συνέχεια να επιστρέψουν σε μια ενιαία ομαδική συνεδρία

# VISUAL LITERACY FOR ENTREPRENEURS

#### **ΜΑΘΑΊΝΩ ΑΠΌ ΤΟΥΣ ΆΛΛΟΥΣ**

Το βίντεο θα σας καθοδηγήσει στην πλοήγηση στο Zoom και στις λειτουργίες του. Παρέχει μια εξαιρετική εισαγωγή στο εργαλείο!

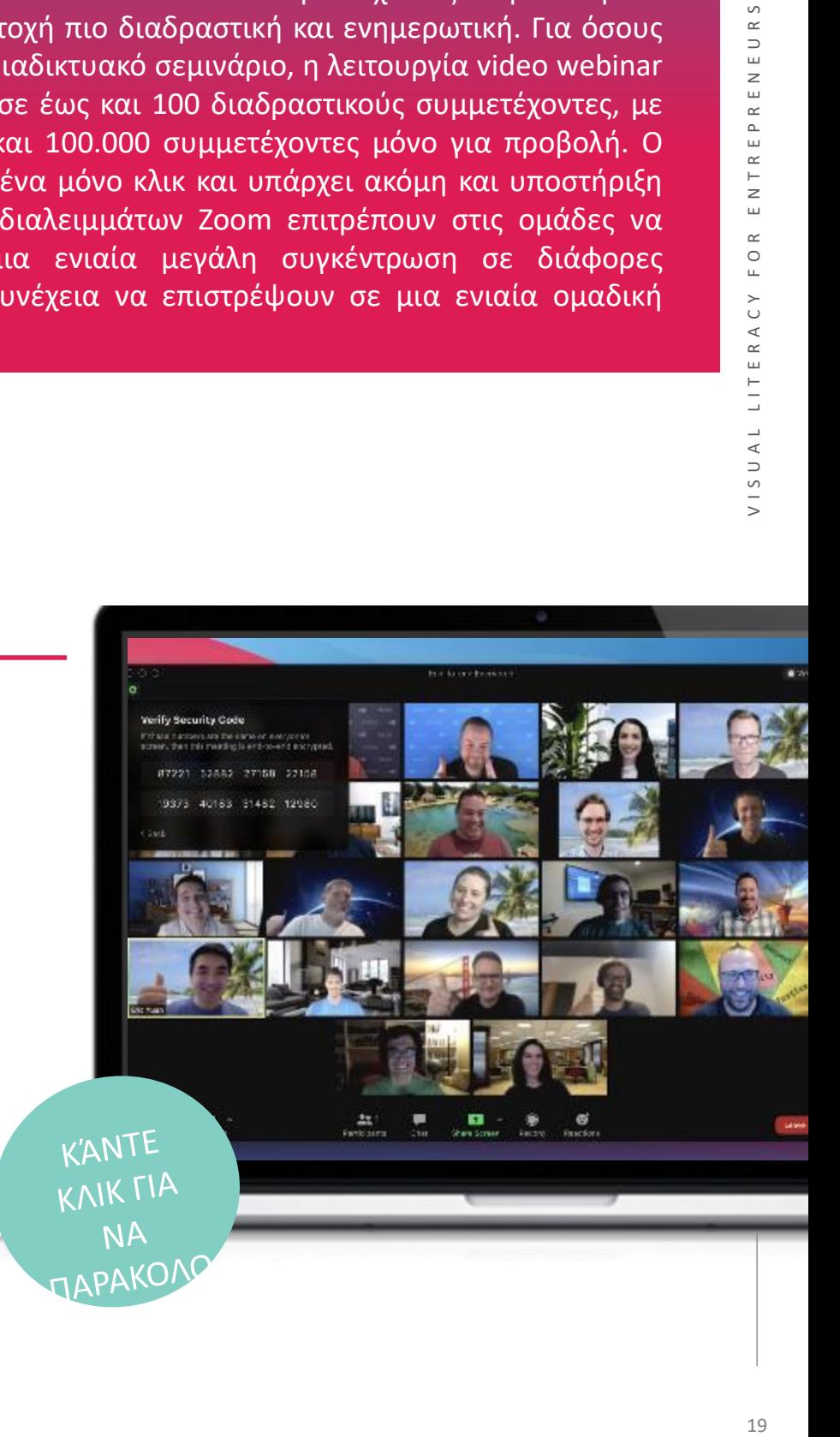

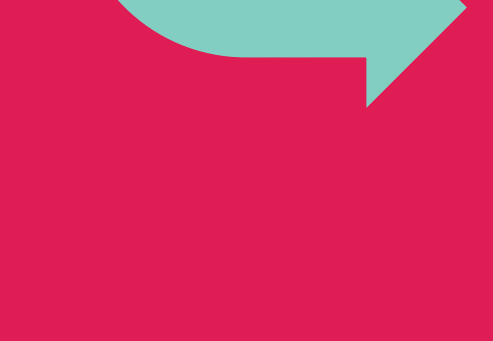

- Εξαιρετικό εργαλείο για τηλεδιασκέψεις
- Περιλαμβάνει διαδικτυακά σεμινάρια
- Κατατάσσεται στο νούμερο 1 από τις κριτικές πελατών

#### **ΜΕΙΟΝΕΚΤΗΜΑΤΑ**

• Μπορεί να μην είναι κατάλληλο για όλες τις μικρές επιχειρήσεις

#### **ΞΕΚΙΝΏΝΤΑΣ ΜΕ ΤΟ ZOOM**

Τώρα που είχατε μια καλή εισαγωγή στο Zoom - γιατί να μην το δοκιμάσετε μόνοι σας;

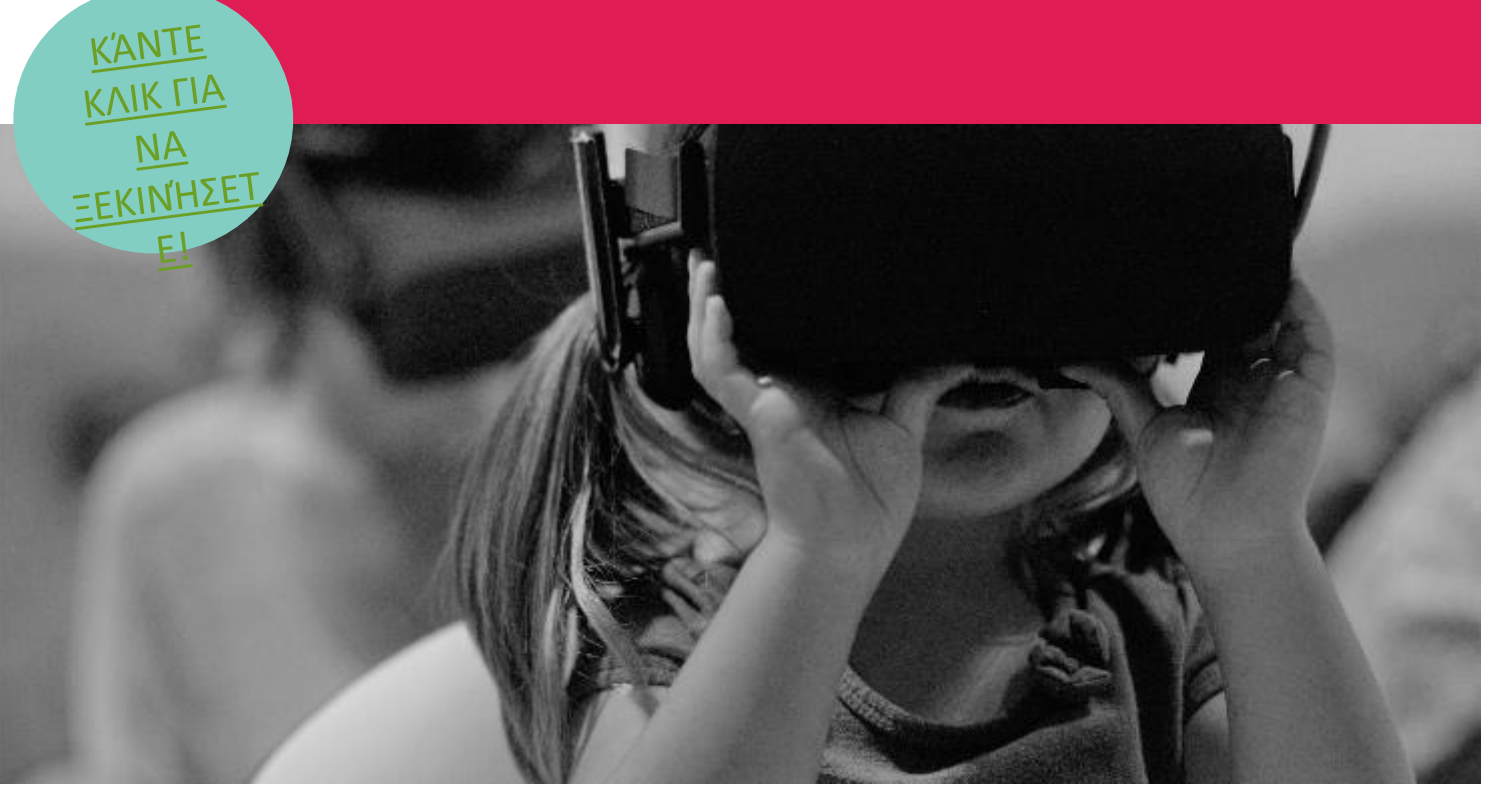

"Το Zoom μας βοήθησε πραγματικά να ωθήσουμε την εταιρεία μας σε μια εποχή που χρησιμοποιεί την τεχνολογία για τη συνεργασία και να μειώσει σημαντικά τα έξοδα ταξιδιών, καθώς και να συμβάλει στη μείωση του αποτυπώματος άνθρακα."

*Charles Browder (ειδικός στην υιοθέτηση τεχνολογίας)*

## **SKYPE**

Το Skype είναι ένα δωρεάν διαδικτυακό εργαλείο που επιτρέπει διαδικτυακές κλήσεις, ανταλλαγή μηνυμάτων, προσιτές διεθνείς κλήσεις προς κινητά ή σταθερά τηλέφωνα και το Skype for Business για αποτελεσματική συνεργασία με συνεργάτες. Το Skype επιτρέπει στους χρήστες του να συνδέονται με άλλους ανθρώπους από όλο τον κόσμο μέσω μηνυμάτων, φωνητικών και βιντεοκλήσεων. Συνδεθείτε με πελάτες, συναδέλφους και μικρομεσαίες επιχειρήσεις για να εξασφαλίσετε αποτελεσματική επικοινωνία, διαχείριση και οργάνωση. Τα έργα και οι επιχειρηματικές σχέσεις απαιτούν ευκολία στην επικοινωνία, ώστε να είναι δυνατή η αποτελεσματική συνεργασία και η επιτυχία. Το Skype διευκολύνει τη διατήρηση της επικοινωνίας και με δωρεάν παροχή, είναι το τέλειο εργαλείο για

#### **ΜΑΘΑΊΝΩ ΑΠΌ ΤΟΥΣ ΆΛΛΟΥΣ**

Το βίντεο θα σας καθοδηγήσει στην πλοήγηση στο Skype και θα σας δώσει μια εικόνα όλων των εκπληκτικών χαρακτηριστικών του. Δείτε αν αυτό το εργαλείο ταιριάζει σε εσάς και την ομάδα σας!

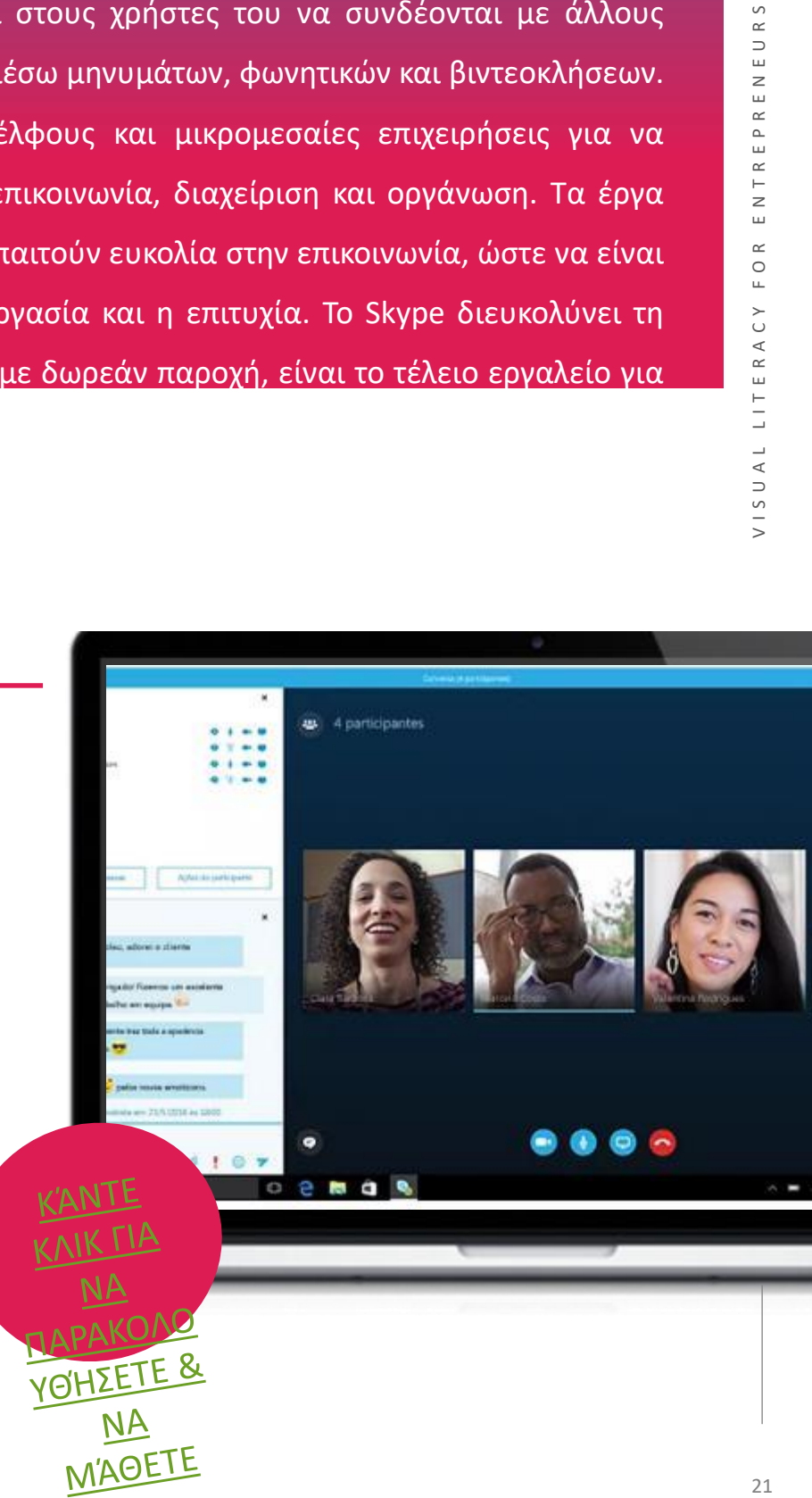

- Παγκόσμια απήχηση
- Δεν υπάρχει "παράγοντας φόβου" με τους πελάτες
- Καλά εδραιωμένη
- Δωρεάν εργαλείο
- Σας επιτρέπει να φροντίζετε τη σχέση "πρόσωπο με πρόσωπο", ακόμη και όταν δεν είναι δυνατή μια

### **ΜΕΙΟΝΕΚΤΗΜΑΤΑ**

• Ορισμένα προβλήματα με τη σύνδεση και τη διασφάλιση ότι μεγάλες ομάδες είναι όλες συνδεδεμένες ταυτόχρονα.

### **ΞΕΚΙΝΏΝΤΑΣ ΜΕ ΤΟ SKYPE**

Τώρα που είχατε μια καλή εισαγωγή στο Miro - γιατί να μην το

δοκιμάσετε μόνοι σας;

**ΚΆΝΤΕ ΚΛΙΚ ΓΙΑ ΝΑ ΕΓΓΡΑΦΕΊ ΤΕ & ΝΑ** 

"Χρησιμοποιομμέ το Skype για να μιλάμε με το προσωπικό που εργάζεται εξ αποστάσεως και δεν έρχεται στο γραφείο. Χρησιμοποιούμε επίσης το Skype για να μιλάμε με προμηθευτές, οι οποίοι χρησιμοποιούν το βίντεο για να μας δείξουν προϊόντα και αγαθά που μπορεί να θέλουμε να αγοράσουμε. Είναι ευκολότερο να βλέπουμε λεπτομέρειες και μπορούμε να δούμε πώς φαίνονται τα αγαθά στην πραγματική ζωή αντί να τα βλέπουμε μόνο σε φωτογραφίες". **ΞΕΚΙΝΉΣ ΕΤΕ**

## **03 -** Εργαλεία παρουσίασης

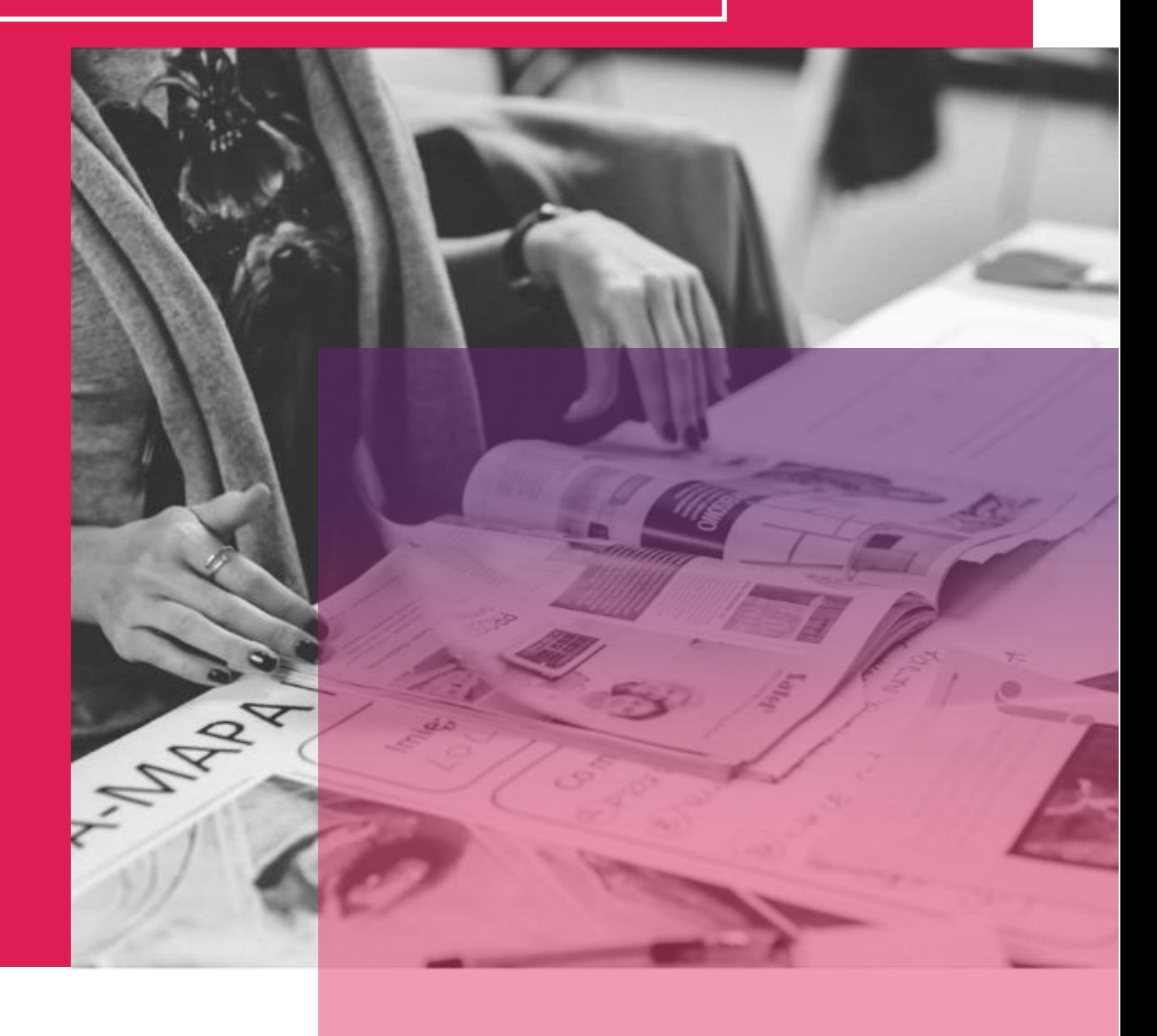

#### KAHOOT

Με την αύξηση της εξ αποστάσεως εργασίας, είναι σαφές ότι δεν χρειάζεται να βρίσκονται όλες οι ομάδες στο ίδιο μέρος την ίδια στιγμή για να λειτουργήσουν η εκπαίδευση, οι εκδηλώσεις, οι συναντήσεις ή τα έργα. Το Kahoot! παρέχει μια πλατφόρμα που βοηθάει στην παιχνιδοποίηση των συναντήσεών σας. Ως παιδιά μαθαίνουμε παίζοντας παιχνίδια. Η αξιοποίηση αυτού του παιδικού αισθήματος στη δουλειά θα βοηθήσει την ομάδα σας να δημιουργήσει δεσμούς και θα βοηθήσει όλους να νιώσουν λίγο πιο ευτυχισμένοι.

Οι λύσεις Kahoot! χρησιμοποιούνται στο σχολείο, στη δουλειά και στο σπίτι, ενώ τα παιχνίδια μπορούν να φιλοξενηθούν σε ζωντανές συνεδρίες, να γίνουν σε αυτορυθμιζόμενο ρυθμό και να χρησιμοποιηθούν για απομακρυσμένη εκπαίδευση, εκδηλώσεις και παρουσιάσεις. Ορισμένα πλεονεκτήματα του Kahoot! περιλαμβάνουν: - Τα παιχνίδια Kahoot!

- Συνδεθείτε με συναδέλφους - ανεξάρτητα από την τοποθεσία τους - με διαδραστικές παρουσιάσεις

- Διοργανώστε kahoots μέσω οποιασδήποτε πλατφόρμας τηλεδιάσκεψης και

#### **ΜΑΘΑΊΝΩ ΑΠΌ ΤΟΥΣ ΆΛΛΟΥΣ**

ΕΊΣΤΕ ΈΤΟΙΜΟΙ ΝΑ ΞΕΚΙΝΉΣΕΤΕ ΜΕ ΤΟ KAHOOT;

Κάντε κλικ νια να παρακολουθήσετε αυτά τα βίντεο και να μάθετε πώς λειτουργεί το kahoot και μπορείτε να αποφασίσετε αν αυτό είναι το κατάλληλο εργαλείο για εσάς και τις ανάγκες σας!

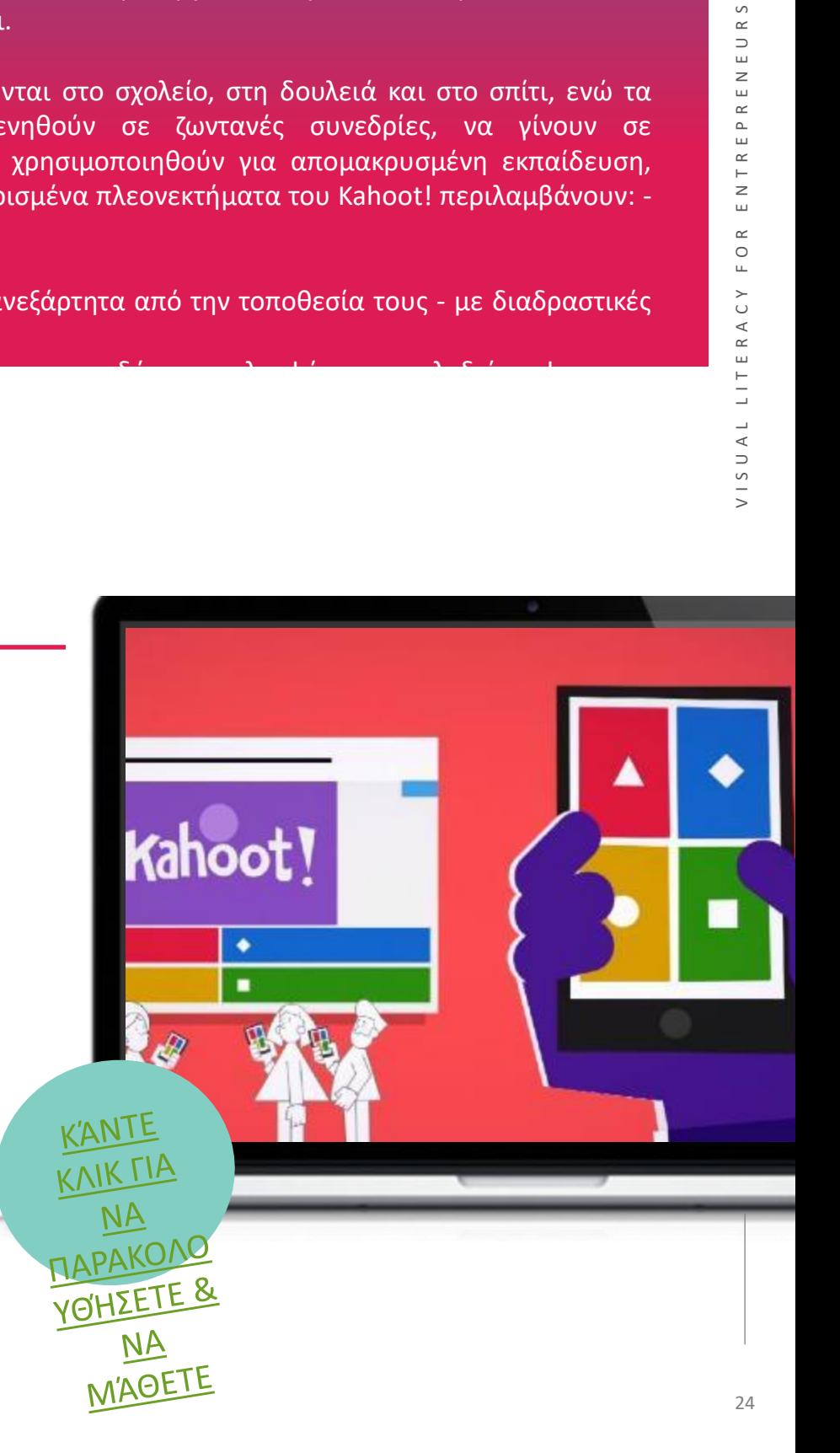

25

#### **ΠΛΕΟΝΕΚΤΗΜΑΤΑ**

- Το Kahoot είναι φιλικό προς το χρήστη για τους συμμετέχοντες και το άτομο που το διευθύνει.
- Ενισχύστε τις γνώσεις με έναν προσιτό, διασκεδαστικό τρόπο.
- Εύκολο στη χρήση μπορείτε να προκαλέσετε τους μαθητές να φτιάξουν το δικό τους Kahoot!

#### **ΜΕΙΟΝΕΚΤΗΜΑΤΑ**

**KANTE** KAIK <u>FIA</u>

- Η δωρεάν έκδοση είναι περιορισμένη, αλλά εξακολουθεί να είναι αρκετά καλή.
- Λόγω της "παιγνιώδους" φύσης αυτού του εργαλείου, ορισμένοι ενήλικες μπορεί να διστάζουν να εμπλακούν.
- Η σύνδεση στο διαδίκτυο παίζει σημαντικό ρόλο στα αποτελέσματα. **ΞΕΚΙΝΏΝΤΑΣ ΜΕ ΤΟ KAHOOT**

Τώρα που είχατε μια καλή εισαγωγή στο Kahoot - γιατί να μην το δοκιμάσετε μόνοι σας;

nuummii)

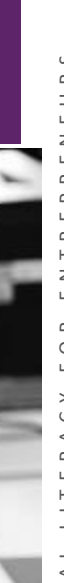

*"Με τη χρήση του Kahoot! στις συναντήσεις του προσωπικού και στις αίθουσες διδασκαλίας, μπορούμε να αυξήσουμε την εμπλοκή και τη διατήρηση των πληροφοριών από τους συμμετέχοντες. Το Kahoot! προσθέτει αυτό το στρώμα διασκέδασης που χρειάζεται για να ενεργοποιήσει τις συναντήσεις, την εκπαίδευση και την καθημερινή δουλειά".*

*Dervla Mullin, διευθύνων σύμβουλος, Fiontar Training Service Ltd.*

## NEARPOD

Το Nearpod είναι μια πλατφόρμα, που αιχμαλωτίζει το κοινό σας με διαδραστικές δραστηριότητες, το συνδέει μέσω συνεργατικών συζητήσεων και αποκτά άμεση εικόνα της μάθησης μέσω διαμορφωτικών αξιολογήσεων στο Nearpod. Οι εκπαιδευτικοί και οι εκπαιδευτές μπορούν να βασιστούν στο περιεχόμενο που έχουν ήδη επενδύσει ώρες για την ανάπτυξή του, χρησιμοποιώντας τη δυνατότητα εισαγωγής ενός PDF που έχει αποθηκευτεί από οποιοδήποτε PowerPoint, KeyNote ή SMART Notebook ως βάση για μια παρουσίαση Nearpod. Λάβετε άμεση ανατροφοδότηση σχετικά με το τι έχει μάθει το κοινό σας μέσω της λειτουργίας Poll, Quiz ή Open-ended question. Μπορείτε να προσθέσετε ήχο και βίντεο απευθείας από το BBC Worldwide Video, τον αποθηκευτικό σας δίσκο

#### **ΜΑΘΑΊΝΩ ΑΠΌ ΤΟΥΣ ΆΛΛΟΥΣ**

Παρακολουθήστε αυτό το βίντεο για να πάρετε μια επισκόπηση του τρόπου χρήσης του Nearpod με πληροφορίες σε πραγματικό χρόνο για την κατανόηση των μαθητών μέσω διαδραστικών μαθημάτων και διαδραστικών βίντεο, gamification και δραστηριοτήτων, όλα μέσα σε μια πλατφόρμα!

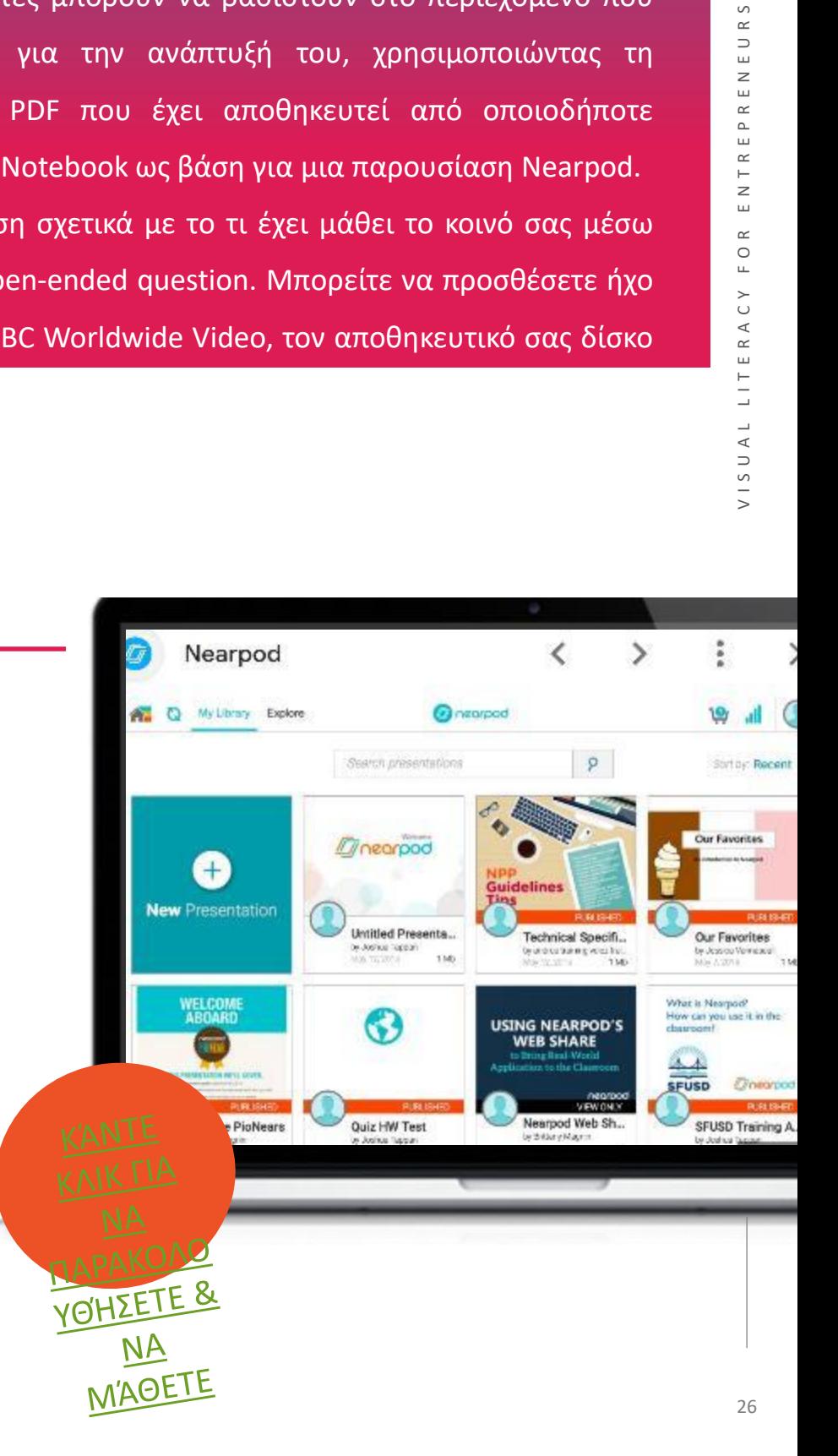

- Το Nearpod είναι για εκπαιδευτικούς και σχολικές περιφέρειες
- 7000+ διαθέσιμες μελέτες
- Η δημιουργία της δικής σας σειράς μαθημάτων μέσα σε αυτό το εργαλείο είναι απλή.
- Ιδανικό για περιβάλλον σε αίθουσα διδασκαλίας

#### **ΜΕΙΟΝΕΚΤΗΜΑΤ**Α

- Δεν απευθύνεται σε "επιχειρηματικούς" οργανισμούς ή εκπαιδευτές
- Πολλοί από τους διαθέσιμους πόρους είναι σήμερα περισσότερο προσαρμοσμένοι στο αμερικανικό κοινό.

#### **ΞΕΚΙΝΏΝΤΑΣ ΜΕ ΤΟ NEARPOD**

Τώρα που είχατε μια καλή εισαγωγή στο Miro - γιατί να μην το

δοκιμάσετε μόνοι σας;

**ΚΆΝΤΕ ΚΛΙΚ ΓΙΑ ΝΑ [ΞΕΚΙΝΉΣ](https://nearpod.com/)**

"Μου αρέσει πολύ να έχω πρόσβαση σε όλα τα μαθήματα που είναι ήδη έτοιμα - κάνει τον προγραμματισμό εξαιρετικά εύκολο! Αλλά είναι επίσης εύκολο να δημιουργήσετε τα δικά σας. Το αγαπημένο μου μέρος είναι ότι πολλές λειτουργίες απαιτούν από κάθε άτομο να απαντήσει με κάποιον τρόπο, είτε πρόκειται για δημοσκόπηση, είτε για ζωγραφική, είτε για απάντηση σύντομης απάντησης, είτε για κουίζ." **ΕΤΕ** 

> **Rachel Mullen, Ε Ε Γ Ε** Δ

27

## FLUVID

Το καλύτερο online λογισμικό καταγραφής οθόνης, εγγραφής βίντεο και ροής που διατίθεται δωρεάν. Στείλτε ένα μήνυμα βίντεο σε οποιονδήποτε από οπουδήποτε και οποτεδήποτε! Εύκολο στη χρήση εργαλείο καταγραφής οθόνης που υποστηρίζει επίσης ζωντανή ροή και είναι συμβατό με όλα τα λειτουργικά συστήματα.

Πλήρως φορτωμένο με παραγωγικές λειτουργίες, το Fluvid είναι απόλυτα κατάλληλο για όλα τα είδη ασύγχρονης επικοινωνίας σε χώρους εργασίας ή κατά τη διάρκεια απομακρυσμένης εργασίας.

Γιατί να επιλέξετε τη Fluvid; Μπορείτε να κάνετε εγγραφή + ζωντανή ροή +

YO'H ZETE &

NΑ **M'ABETE** 

συμμετοχή + κοινή χρήση όλα σε ένα εργαλείο.

#### **ΜΑΘΑΊΝΩ ΑΠΌ ΤΟΥΣ ΆΛΛΟΥΣ**

Παρακολουθήστε αυτό το βίντεο για το πώς μπορείτε να ξεκινήσετε με αυτό το εργαλείο καταγραφής οθόνης και βίντεο για να δημιουργήσετε εύκολα στη χρήση και να μοιραστείτε βίντεο ιδανικά για σαφή επικοινωνία σε απομακρυσμένες εκπαιδευτικές ρυθμίσεις. Μάθετε περισσότερα:

# 28V I S U A L LITERACH DA LITERACH DA LITERACH DA LITERACH DA LITERACH DA LITERACH DA LITERACH DA LITERACH DA L nsion with Streaming Capabilities Live Streaming Tab  $\blacksquare$ Live Stre **Class Street** 回  $\Box$ **Advanced Options**  $\overline{\phantom{a}}$ **Recording Timer** · Countdown

· Mouse Options · Drawing Tools

- Δημιουργήστε επαγγελματικά βίντεο
- Καταγράψτε, επεξεργαστείτε και μοιραστείτε εύκολα από αυτό το εργαλείο
- Πολύ εξελιγμένο προϊόν

**KANTE** KAIK **TIA** 

EKINHEE

#### **ΜΕΙΟΝΕΚΤΗΜΑΤΑ**

- Μεγάλη δοκιμαστική λήψη
- Μπορεί να αποδειχθεί πολύ περίπλοκο για ορισμένους χρήστες
- Μπορεί να μην είναι ελκυστικό για τις ΜΜΕ/τους διευθυντές

#### **ΞΕΚΙΝΏΝΤΑΣ ΜΕ ΤΟ ZOOM**

"Τα τελευταία 12 χρόνια, η εταιρεία σχεδιασμού ιστοσελίδων μας χρησιμοποιεί το Camtasia για τη δημιουργία σπουδαίων βίντεο που δείχνουν στους πελάτες τις διεπαφές των ιστοσελίδων τους καθώς τις αναπτύσσουμε και για τη δημιουργία εκπαιδευτικών βίντεο που εξηγούν στους πελάτες πώς να διαχειρίζονται τις ιστοσελίδες τους. Οι ενημερώσεις του έργου κοινοποιούνται εύκολα στους πελάτες και τους συνεργάτες με το Camtasia. Όταν εξετάζουμε τον υπάρχοντα ιστότοπο ή το λογισμικό των πελατών για ανάλυση, δημιουργούμε φιλικά ομιλητικά βίντεο screencast για τον πελάτη. Είναι σαν να βρισκόμαστε δίπλα στον πελάτη και να του μιλάμε, καθώς μπορεί να δει τις οθόνες μας και να ακούσει τις φωνές μας"

Τώρα που είχατε μια καλή εισαγωγή στο Zoom - γιατί να μην το δοκιμάσετε μόνοι σας; **K. Murphy (Ιδιοκτήτης επιχείρησης**)

VISUAL LITERACY FOR ENTREPRENEURS

## MICROSOFT SWAY

Το Sway είναι ένα διαδικτυακό εργαλείο της Microsoft που επιτρέπει στους χρήστες να δημιουργούν διαδραστικές επικοινωνίες, παρουσιάσεις, ιστορίες και ενημερωτικά δελτία, ώστε να είναι τόσο οπτικά ελκυστικά όσο και ελκυστικά για το κοινό. Τα ολοκληρωμένα εργαλεία σχεδιασμού του Sway συγκεντρώνουν αβίαστα το περιεχόμενό σας και το εμφανίζουν σε μια φιλική προς το χρήστη διαδικτυακή μορφή, η οποία είναι εύκολα προσβάσιμη ανεξάρτητα από τη συσκευή που χρησιμοποιείται για την πρόσβαση στο περιεχόμενο. Με το Sway, δεν χρειάζεται να ξοδεύετε πολύ χρόνο για τη μορφοποίηση. Ο ενσωματωμένος μηχανισμός σχεδιασμού του φροντίζει να κάνει τη δημιουργία σας να φαίνεται με τον καλύτερο τρόπο. Αν ο αρχικός σχεδιασμός δεν ταιριάζει απόλυτα με το γούστο ή τη διάθεσή σας, μπορείτε εύκολα να εφαρμόσετε έναν άλλο - ή να προσαρμόσετε πλήρως τη διάταξή σας για να την κάνετε δική σας.

Είναι εξαιρετικά εύκολο να μοιραστείτε τα έτοιμα Sways σας. Η οικογένεια, οι φίλοι, οι συμμαθητές και οι συνάδελφοι μπορούν να δουν τις δημιουργίες σας στο διαδίκτυο χωρίς να εγγραφείτε, να συνδεθείτε ή να κατεβάσετε οτιδήποτε. Και μπορείτε να αλλάξετε τις ρυθμίσεις απορρήτου για κάθε Sway όποτε θέλετε να έχετε μεγαλύτερο

έλεγχο του τι μοιράζεστε. Η χρήση του Sway είναι δωρεάν για οποιονδήποτε διαθέτει

#### **ΜΑΘΑΊΝΩ ΑΠΌ ΤΟΥΣ ΆΛΛΟΥΣ**

Το βίντεο θα σας καθοδηγήσει στον τρόπο πλοήγησης στο Microsoft Sway και στις λειτουργίες του. Παρέχει μια εξαιρετική εισαγωγή στο εργαλείο!

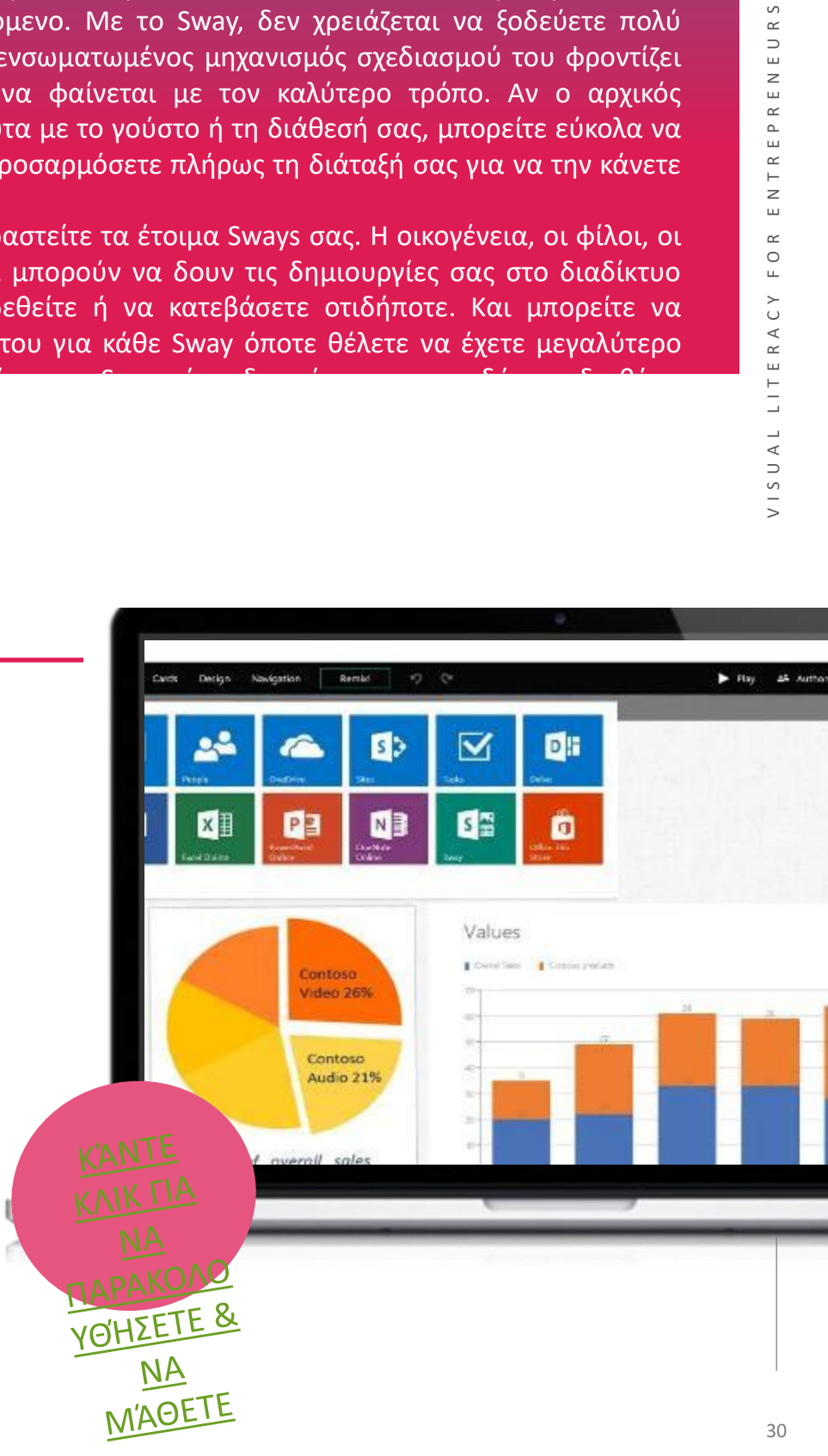

## **ΞΕΚΙΝΏΝΤΑΣ ΜΕ ΤΟ SWAY**

Τώρα που είχατε μια καλή εισαγωγή στο GoToWebinar - γιατί να μην το δοκιμάσετε μόνοι

σας;

**που μπόρώ** χρησιμοποιήσω έναν κοινόχρηστο σύνδεσμο για να βοηθήσω στην Το Sway είναι μια καλή επιλογή αν αναζητάτε μια απλή προσέγγιση για την παραγωγή και κοινή χρήση παρουσιάσεων και τη δημιουργία περιεχομένου στο διαδίκτυο. Μου αρέσει που μπορώ να επίδειξη πληροφοριών. Αντιμετωπίζει τα μειονεκτήματα τόσο των εγγράφων του Word όσο και των διαφανειών του PowerPoint.

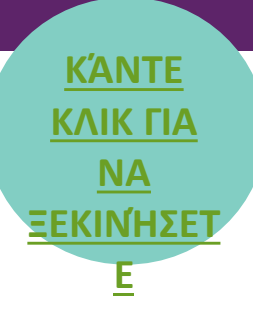

## **ΠΛΕΟΝΕΚΤΗΜΑ**

**Τ<sup>Α</sup>** Είναι συναρπαστικό και πολύτιμο να συρεάν και ανοιχτό σε όλους όσους διαθέτουν λογαριασμό --Microsoft μοιράζεστε μια καλή ποσότητα δεδομένων.

**Monika N.**

• Κάνει την εύρεση διαδικτυακού περιεχομένου πολύ εύκολη

- Εξαιρετικά εύκολη και γρήγορη παρασκευή
- Το Sway σας επιτρέπει να συνεργάζεστε online
	- Μπορεί να γίνει πρόσβαση μόνο με διαθεσιμότητα στο διαδίκτυο
		- Η πλοήγηση στο περιεχόμενο που θα εμφανιστεί είναι μερικές φορές δύσκολη

## **ΜΕΙΟΝΕΚΤΗΜΑΤ<sup>Α</sup>**

#### **KEYNOTE**

Το Keynote είναι ένα κομψό και εξελιγμένο λογισμικό παρουσιάσεων για χρήστες της Apple. Διατίθεται δωρεάν τόσο σε κινητά όσο και σε επιτραπέζιες συσκευές, ώστε όλοι οι χρήστες Mac, iPhone και iPad να μπορούν να δημιουργούν παρουσιάσεις με αυτό και να τις μοιράζονται σε πολλές συσκευές. Στην πραγματικότητα, το λογισμικό είναι ενσωματωμένο στο Mac. Το Keynote είναι γεμάτο με δυνατότητες όπως όμορφα πρότυπα, κινούμενα σχέδια, κινηματογραφικές μεταβάσεις, 2D και 3D διαγράμματα και πολλά άλλα.

#### **ΜΑΘΑΊΝΩ ΑΠΌ ΤΟΥΣ ΆΛΛΟΥΣ**

Μάθετε τα βασικά για τη χρήση του σπουδαίου λογισμικού παρουσιάσεων της Apple, Keynote! Το Apple Keynote σας δίνει τη δυνατότητα να δημιουργείτε εντυπωσιακές παρουσιάσεις με εντυπωσιακά εφέ μετάβασης και κινούμενα σχέδια και πολλά άλλα. Παρόλο που η εκμάθηση του Keynote μπορεί να είναι δύσκολη, αυτό το βίντεο θα σας διδάξει όλα όσα χρειάζεστε για να ξεκινήσετε.

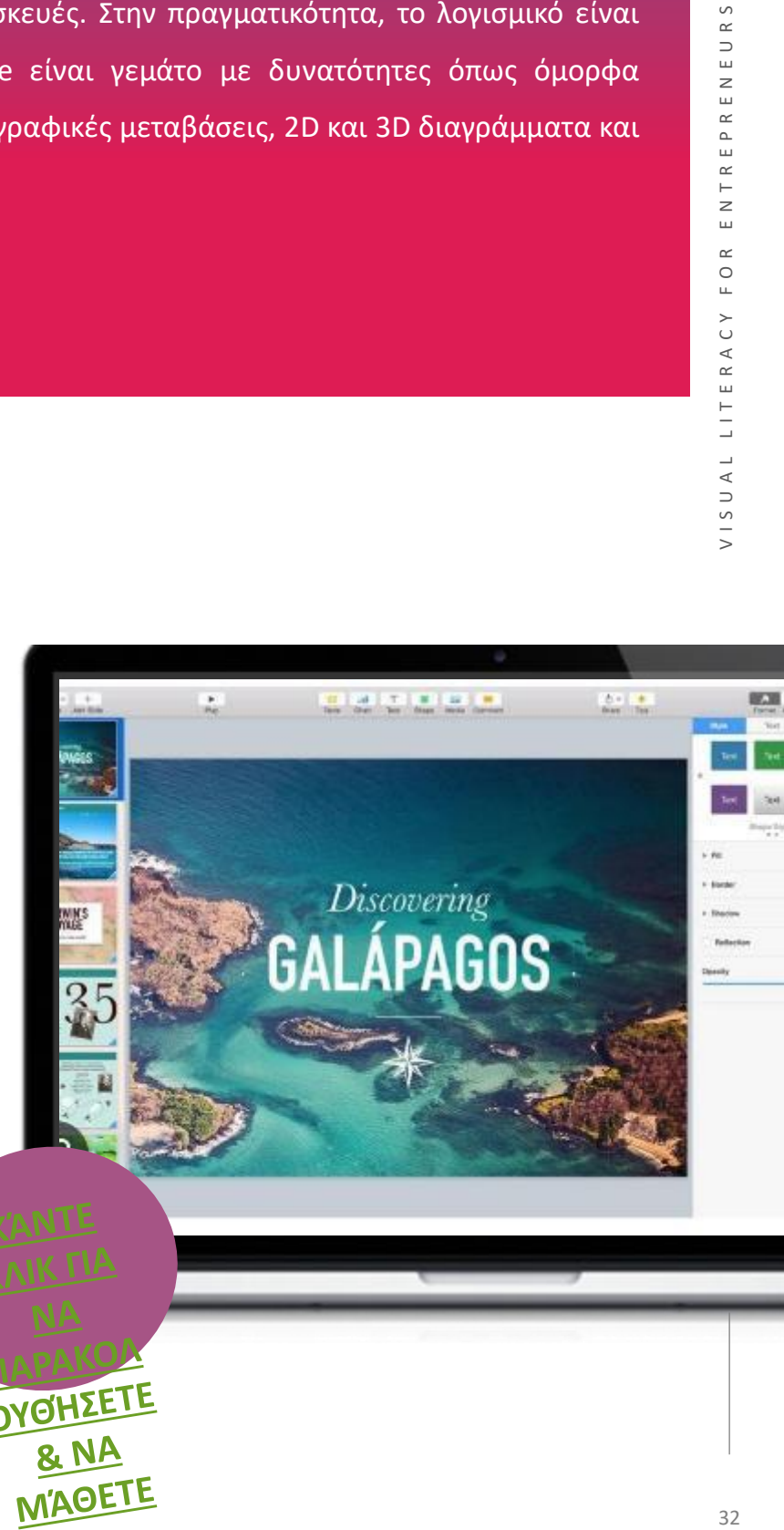

- Μεγάλη ποικιλία θεμάτων και προτύπων
- Φιλική προς το χρήστη διεπαφή
- Δωρεάν για χρήστες της Apple
- Ευκολία χρήσης

#### **ΜΕΙΟΝΕΚΤΗΜΑΤ**Α

- Λίγες επιλογές εξαγωγών
- Δεν υπάρχει εφαρμογή για χρήστες των Windows

#### **ΞΕΚΙΝΏΝΤΑΣ ΜΕ ΤΗΝ KEYNOTE**

Τώρα που είχατε μια καλή εισαγωγή στο Keynote - γιατί να μην

το δοκιμάσετε μόνοι σας;

#### **ΚΆΝΤΕ ΚΛΙΚ ΓΙΑ ΝΑ**

#### **ΕΓΓΡΑΦΕΊ ΤΕ & ΝΑ**

[Το Apple K](https://www.apple.com/keynote/)eynote είναι μια όμορφα σχεδιασμένη εναλλακτική λύση του Microsoft PowerPoint, η οποία είναι δωρεάν για όλους τους χρήστες συσκευών Apple. Όπως και άλλα μέλη της σουίτας iWork της Apple, ο μεγαλύτερος περιορισμός του είναι ότι δεν είναι διαθέσιμο σε συσκευές Windows και Android**. ΞΕΚΙΝΉΣ ΕΤΕ**

#### **Kevin Marks, επιχειρηματίας**

**04 -** Δημιουργία περιεχομένου βίντεο

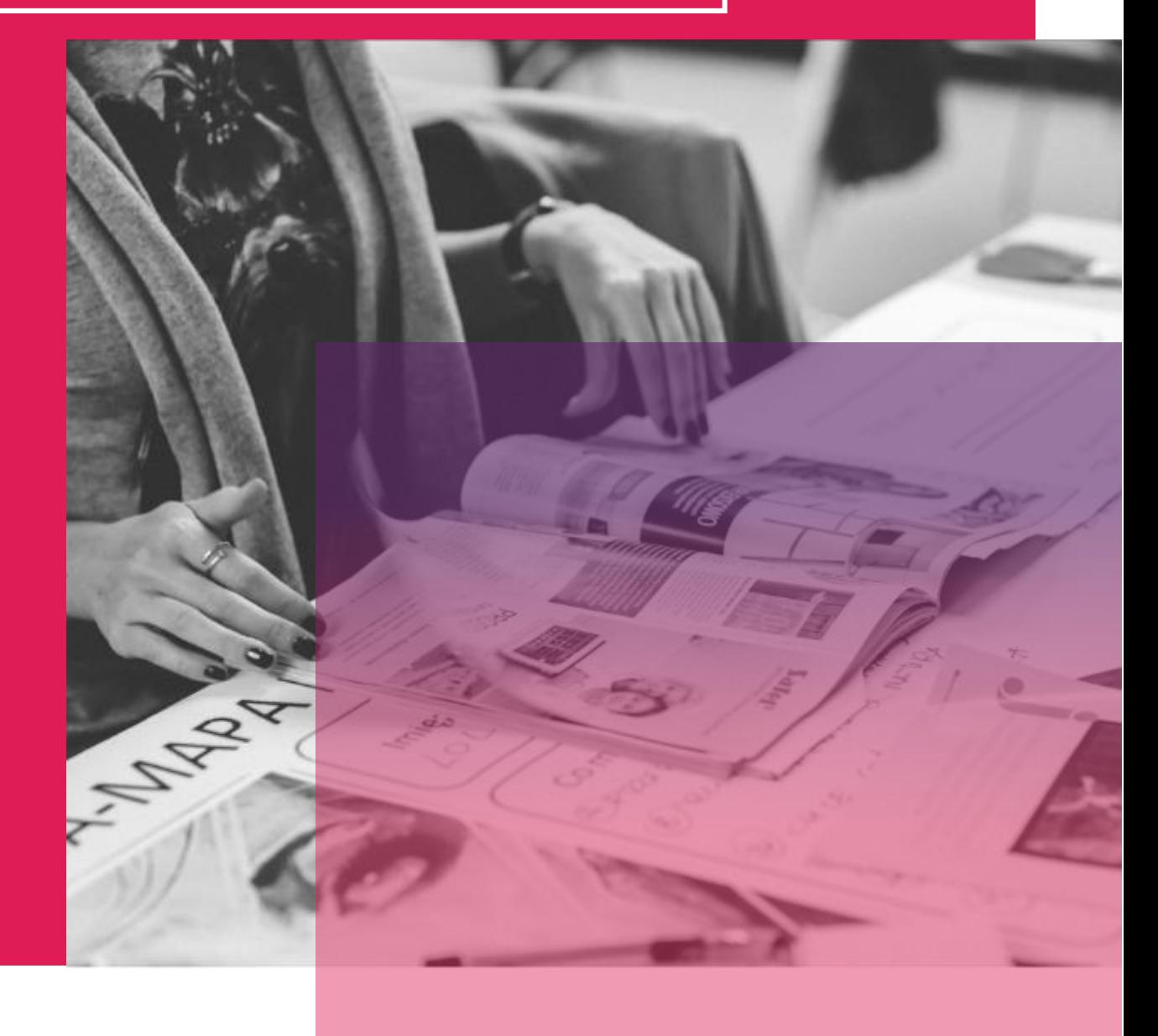

## **DOODLY**

Το Doodly είναι ένα λογισμικό κινούμενων εικόνων για πίνακες που επιτρέπει στους χρήστες να δημιουργούν βίντεο "doodle" τόσο για προσωπική όσο και για εμπορική χρήση. Αυτά τα βίντεο κινουμένων σχεδίων με πίνακα αναφέρονται συχνά ως βίντεο "επεξήγησης" ή σεμινάρια, καθώς χρησιμοποιούνται συνήθως για εκπαιδευτικούς σκοπούς, επαγγελματική κατάρτιση και επιστολές πωλήσεων με βίντεο. Με το Doodly, οι δημιουργοί περιεχομένου και γενικά οι άνθρωποι μπορούν -χωρίς τις δεξιότητες ενός γραφίστα- να δημιουργήσουν βίντεο με ρεαλιστικά doodles που μοιάζουν σαν να έχουν σχεδιαστεί με το χέρι, χρησιμοποιώντας μια απλή λειτουργία drag-and-drop.

# VISUAL LITERACY FOR ENTREPRENEURS

#### **ΜΑΘΑΊΝΩ ΑΠΌ ΤΟΥΣ ΆΛΛΟΥΣ**

Το Doodly είναι ένα ισχυρό λογισμικό γραφείου point and click που επιτρέπει σε οποιονδήποτε να δημιουργήσει βίντεο στυλ doodle με ένα εύχρηστο περιβάλλον εργασίας drag and drop.

Το Doodly διαθέτει πάνω από 200 προσαρμοσμένες "πόζες", 20 σκηνές, 200 σκηνικά και τη δυνατότητα να ανεβάσετε τις δικές σας εικόνες Μάθετε περισσότερα εδώ:

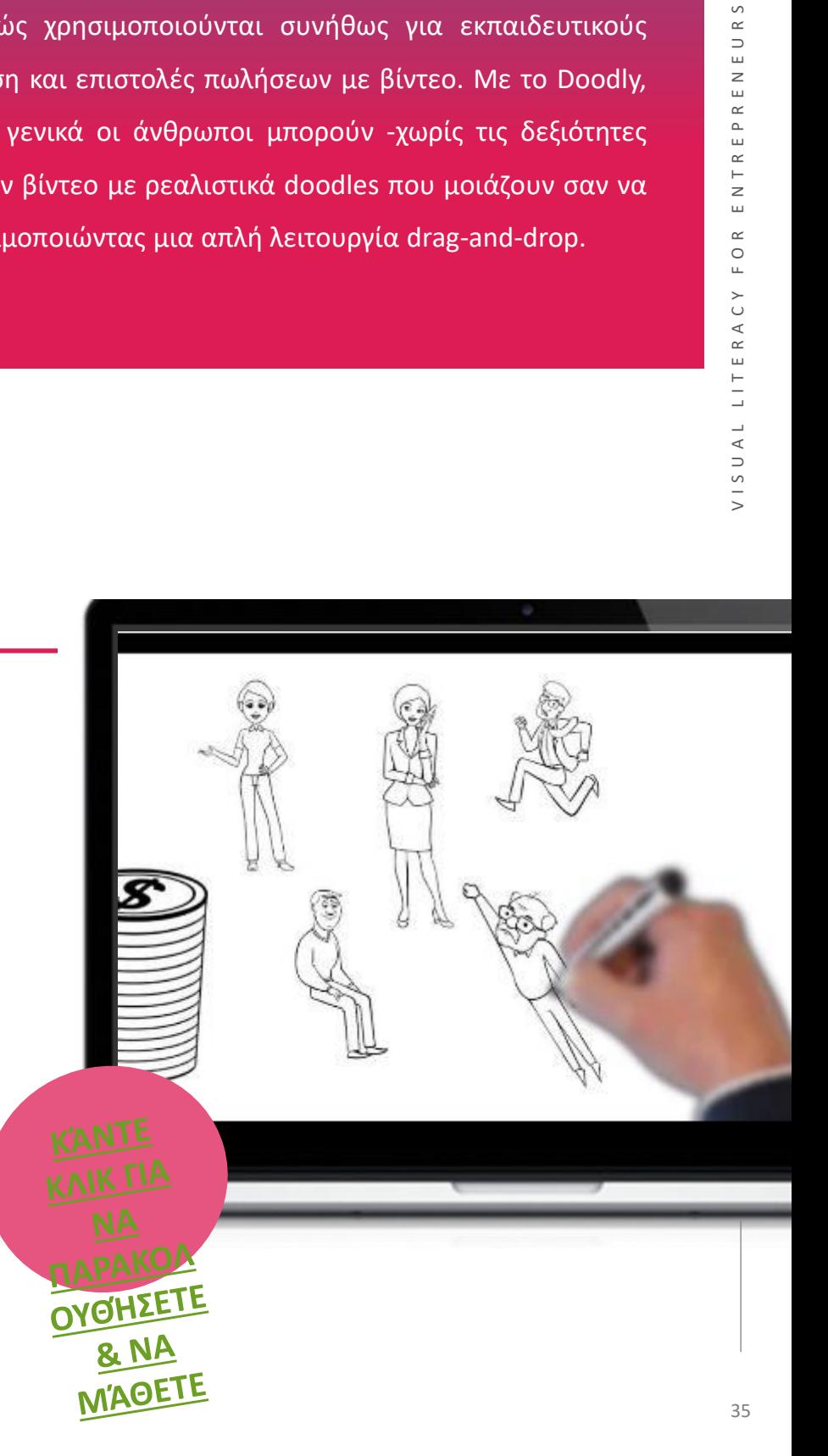

#### **ΞΕΚΙΝΏΝΤΑΣ ΜΕ ΤΟ** DOODLY

Το λογισμικό Doodly είναι διασκεδαστικό και εύκολο στη χρήση. Αλλά δεν είναι αυτός ο λόγος για τον οποίο δίνω στο Doodly 5 αστέρια. Η υποστήριξη πελατών και ο μεγάλος αριθμός βίντεο που παρέχει η Doodly είναι χρήσιμα για τη δημιουργία έργων με το λογισμικό της. Σκέφτηκα να δοκιμάσω άλλα πακέτα λογισμικού, αλλά έχω κολλήσει στο Doodly με την εξαιρετική υποστήριξη πελατών του!

#### **ΠΛΕΟΝΕΚΤΗΜΑΤΑ ΜΕΙΟΝΕΚΤΗΜΑΤΑ**

- Η διεπαφή είναι εύκολη για να κάνετε ρεαλιστικά βίντεο με μηδενικές γνώσεις σχεδιασμού
- Σας επιτρέπει να ανεβάζετε προσαρμοσμένες εικόνες και να δημιουργείτε βίντεο
- Φθηνή εγγύηση επιστροφής χρημάτων 30 ημερών

#### **ΞΕΚΙΝΏΝΤΑΣ ΜΕ ΤΟ** DOODLY

Τώρα που είχατε μια καλή εισαγωγή στο Doodly - γιατί να μην το δοκιμάσετε μόνοι σας;

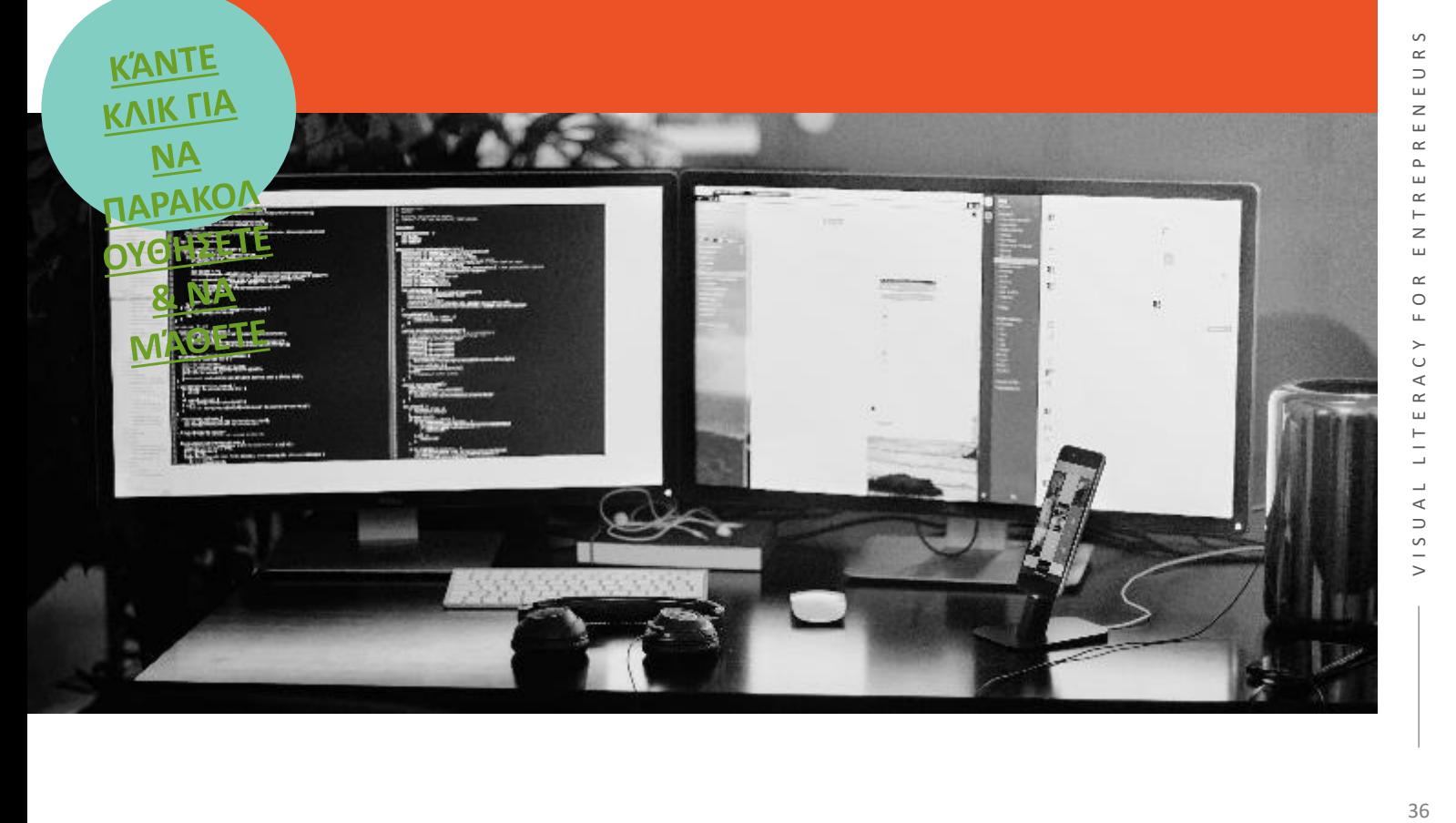

- Χρειάζεται σύνδεση στο διαδίκτυο
- Χωρίς δοκιμαστική περίοδο

## FLIPGRID

Στην πιο βασική του μορφή, το Flipgrid είναι ένα εργαλείο βίντεο που επιτρέπει στους εκπαιδευτικούς να δημοσιεύουν "Θέματα", τα οποία είναι ουσιαστικά βίντεο με κάποιο συνοδευτικό κείμενο. Στη συνέχεια, αυτά μοιράζονται με τους μαθητές, οι οποίοι μπορούν να κληθούν να απαντήσουν. Η απάντηση μπορεί να γίνει με τη χρήση της κάμερας του λογισμικού για τη δημιουργία βίντεο που στη συνέχεια αναρτώνται στο αρχικό Θέμα. Αυτά τα βίντεο μπορούν να καταγραφούν όσες φορές χρειάζεται πριν από τη μεταφόρτωση και μπορούν να έχουν την προσθήκη emoji, κειμένου, αυτοκόλλητων, σχεδίων ή προσαρμοσμένων αυτοκόλλητων. Η υπηρεσία λειτουργεί διαδικτυακά, ώστε να είναι δυνατή η πρόσβαση σε αυτήν μέσω προγράμματος περιήγησης ιστού από σχεδόν οποιαδήποτε συσκευή ή μέσω της εφαρμογής, καθιστώντας την καλή για φορητούς υπολογιστές, tablet, smartphones, Chromebooks και επιτραπέζιους υπολογιστές. Η μόνη απαίτηση σε οποιαδήποτε από αυτές τις συσκευές είναι μια κάμερα και έχει αρκετή επεξεργαστική ισχύ για να την υποστηρίξει.

#### **ΜΑΘΑΊΝΩ ΑΠΌ ΤΟΥΣ ΆΛΛΟΥΣ**

Μάθετε πώς να ξεκινήσετε να χρησιμοποιείτε το Flipgrid για να αναθέτετε εργασίες βίντεο ή ήχου στους μαθητές σας. Οι μαθητές θα μπορούν στη συνέχεια να καταγράφουν εύκολα τις απαντήσεις τους στις εργασίες σας, οι οποίες θα σας παραδίδονται σε διάταξη πλέγματος. Μάθετε περισσότερα παρακολουθώντας αυτό το βίντεο

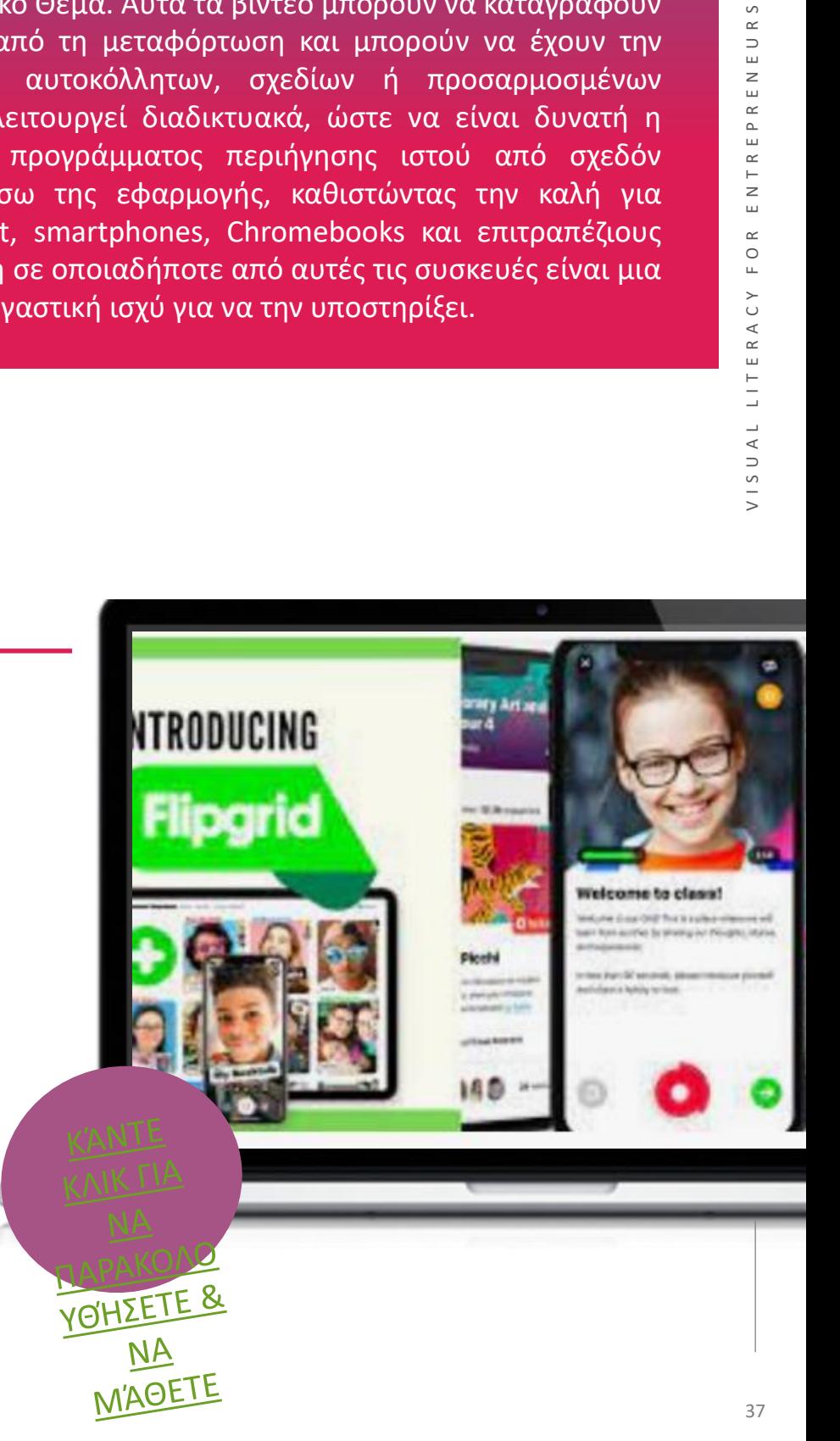

## **ΞΕΚΙΝΏΝΤΑΣ ΜΕ ΤΟ** FLIPGRID

Τώρα που είχατε μια καλή εισαγωγή στο FLIPGRID - γιατί να μην το δοκιμάσετε μόνοι σας;

Το Flipgrid είναι ένα από τα αγαπημένα μου εργαλεία που προτείνω σε άλλους εκπαιδευτικούς. Είναι ένα εξαιρετικό εργαλείο για όλους, που παρέχει διαφοροποίηση, φωνή μαθητών, συμμετοχή, εχ NA ανατροφοδότηση από ομότιμους και εξοικονόμηση χρόνου. Είναι φτιαγμένο για να μπορούν οι μαθ<mark>ητέςο ΕΤΕ</mark> να συμμετέχουν γρήγορα και εύκολα και να καταγράφουν τα βίντεό τους. Αυτό αλλάζει τα δεδομένα στην τάξη, ειδικά για εκείνους τους μαθητές που μισούν να γράφουν. Μπορούν να συζητούν, να μοιράζονται ιδέες, να παρέχουν αποδείξεις και να εξηγούν. Στη συνέχεια, έχουν διασκεδαστικούς

Παρέχει μια Πλεονεκτήματα βίντεό τους με αυτοκόλλητα και φίλτρα.<br>Πειονεκτήματα παρέχει μια μειονεκτήματα

> Επιτρέπει στους μαθητές να μοιράζονται τις εργασίες τους **+**

ευρεία ποικιλία μεθόδων για να μοιραστείτε τη δραστηριότητα

μεταξύ τους Ο σχεδιασμός των δραστηριοτήτων γίνεται ευκολότερος, επειδή μπορείτε να προσθέσετε εικόνες, βίντεο, έγγραφα κ.λπ. **+**

Ανάγκη ενσωμάτωσης των βαθμών σε περισσότερα συστήματα διαχείρισης μάθησης **-**

Προβλήματα προκύπτουν εάν οι μαθητές χρησιμοποιούν παλαιότερες συσκευές.

**KANTE KAIK TIA** 

**-**

## ED PUZZLE

Το EDPuzzle δίνει τη δυνατότητα μάθησης μέσω βίντεο, voiceovers, ηχητικών σημειώσεων και ενσωματωμένων ερωτήσεων και κουίζ. Οι εκπαιδευτικοί και οι εκπαιδευτές μπορούν να πάρουν οποιοδήποτε βίντεο από το YouTube, το Khan Academy, το Learn Zillion κ.λπ. και να τα προσαρμόσουν ώστε να ταιριάζουν στο εκπαιδευτικό περιεχόμενο ενός μαθήματος. Δεδομένης της αυξανόμενης σημασίας της αξιολόγησης στην εκπαίδευση, η λειτουργία κουίζ του EDPuzzle παρέχει τη δυνατότητα δημιουργίας τεστ και αξιολόγησης της μάθησης μέσω της ψηφιακής τεχνολογίας. Καθώς αυτό το εργαλείο ενθαρρύνει τη μεγαλύτερη ανεξαρτησία στη μάθηση, προωθεί επίσης την ανάπτυξη δεξιοτήτων κριτικής σκέψης- δίνει τη δυνατότητα στον εκπαιδευτή να γίνει διευκολυντής και η μάθηση να γίνει πιο στρογγυλεμένη και βασισμένη στη συζήτηση.

#### **ΜΑΘΑΊΝΩ ΑΠΌ ΤΟΥΣ ΆΛΛΟΥΣ**

Το βίντεο θα σας καθοδηγήσει στην πλοήγηση στο EDPuzzle και στις λειτουργίες του. Με το Edpuzzle, η μετατροπή ενός βίντεο σε ένα δυναμικό και εκπαιδευτικό μάθημα βίντεο είναι εύκολη! Προσθέστε ερωτήσεις οπουδήποτε σε ένα βίντεο, θέστε τους μαθητές υπόλογους για τη μάθησή τους και παρακολουθήστε τους καθώς παρακολουθούν με το δικό τους ρυθμό.

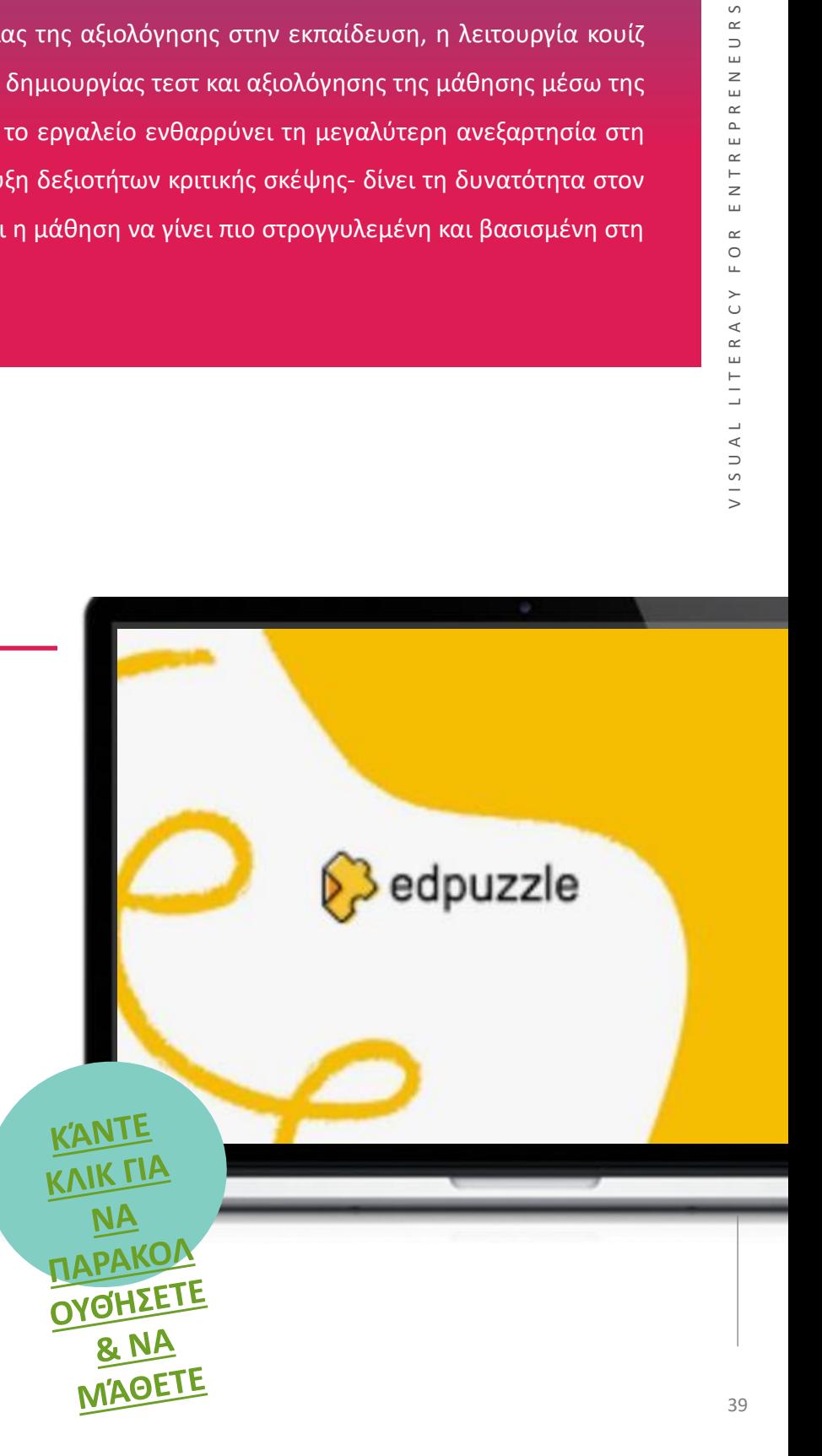

## **ΞΕΚΙΝΏΝΤΑΣ ΜΕ ΤΟ ΠΑΖΛ ED**

Τώρα που είχατε μια καλή εισαγωγή στο Trello - γιατί να μην το δοκιμάσετε μόνοι σας;

Συνολικά, το EDpuzzle είναι ένας άριστος πόρος, δωρεάν και εύκολος στη χρήση, τι άλλο χρειάζεστε για ένα εργαλείο περιεχομένου βίντεο! Αν ψάχνετε για έναν τρόπο να δώσετε πικάντικη γεύση στο περιεχόμενο του βίντεο σας προσθέτοντας ερωτήσεις, σημειώσεις ή ήχο, τότε το EDPuzzle αξίζει οπωσδήποτε να το δοκιμάσετε."

#### **Πλεονεκτήματα και μειονεκτήματα Darren Moore**

Είναι εντελώς δωρεάν και προσφέρει απεριόριστο χώρο για βίντεο, τάξεις και μαθητές.

εκπαιδευτικούς, πράγμα που σημαίνει ότι έχουν την ίδια μοναδική εικόνα για τις πιο επιτυχημένες τεχνικές μάθησης.

Δημιουργείται από εκπαιδευτικούς για

+

+

κασηματός και την εξεικότεμηση<br>χρόνου για τη δημιουργία πρωτότυπων<br>βίντεο κλιπ! Πιθανώς το καλύτερο χαρακτηριστικό του EDPuzzles είναι το γεγονός ότι επιτρέπει στους εκπαιδευτικούς και τους εκπαιδευτές να προσθέτουν τα δικά τους voiceovers και ηχητικές σημειώσεις σε υπάρχοντα εκπαιδευτικά βίντεο που είναι ήδη online, γεγονός που επιτρέπει την προσαρμογή του μαθήματος και την εξοικονόμηση βίντεο κλιπ!

+

Η ποιότητα της εκμάθησης εξαρτάται σε μεγάλο βαθμό από την ποιότητα του περιεχομένου του αρχικού βίντεο.

**05 -** Γραφιστική σχεδίαση και σχεδιαστικές λύσεις

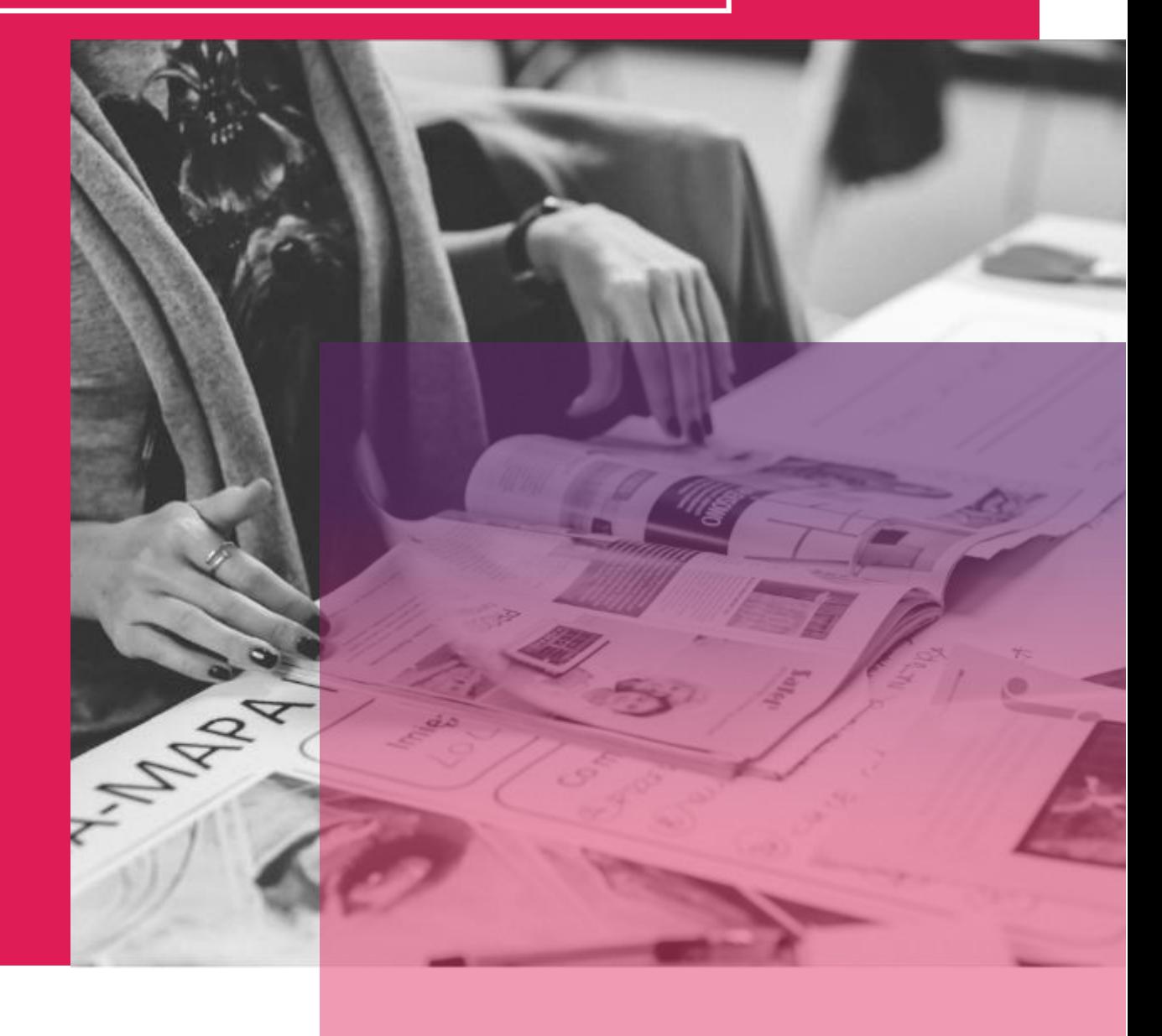

## **CANVA**

Το Canva είναι μια εντυπωσιακή σουίτα εργαλείων γραφιστικής που διατίθεται στο διαδίκτυο, καθώς και σε Android και iOS. Μπορείτε να το χρησιμοποιήσετε για να δημιουργήσετε οπτικές ιστορίες που μπορούν να παραδοθούν με διάφορους τρόπους, για παράδειγμα μέσω αναρτήσεων στα μέσα κοινωνικής δικτύωσης, βίντεο, ενημερωτικών δελτίων και άλλων. Μας αρέσει ιδιαίτερα το Canva επειδή είναι εύκολο για τους αρχάριους να το κατανοήσουν και το Canva Design School διαθέτει πολλούς εκπαιδευτικούς πόρους για να σας βοηθήσει να αξιοποιήσετε στο έπακρο αυτό το εργαλείο.

Ένα ενδιαφέρον εργαλείο στη σουίτα του Canva είναι το Storyboard Creator. Το storyboard είναι μια γραπτή ή γραφική αναπαράσταση όλων των στοιχείων που θα συμπεριληφθούν σε μια ψηφιακή ιστορία. Με αυτόν τον τρόπο, το Canva μπορεί να

#### **ΜΑΘΑΊΝΩ ΑΠΌ ΤΟΥΣ ΆΛΛΟΥΣ**

Το βίντεο θα σας καθοδηγήσει πώς να περιηγηθείτε στο Canva και στις λειτουργίες του, τονίζοντας πώς να δημιουργήσετε βίντεο με κινούμενα σχέδια και μουσική στο Canva. Θα μάθετε πώς να επιλέγετε και να χρησιμοποιείτε μουσική από το Canva και άλλες ωραίες συμβουλές και κόλπα.

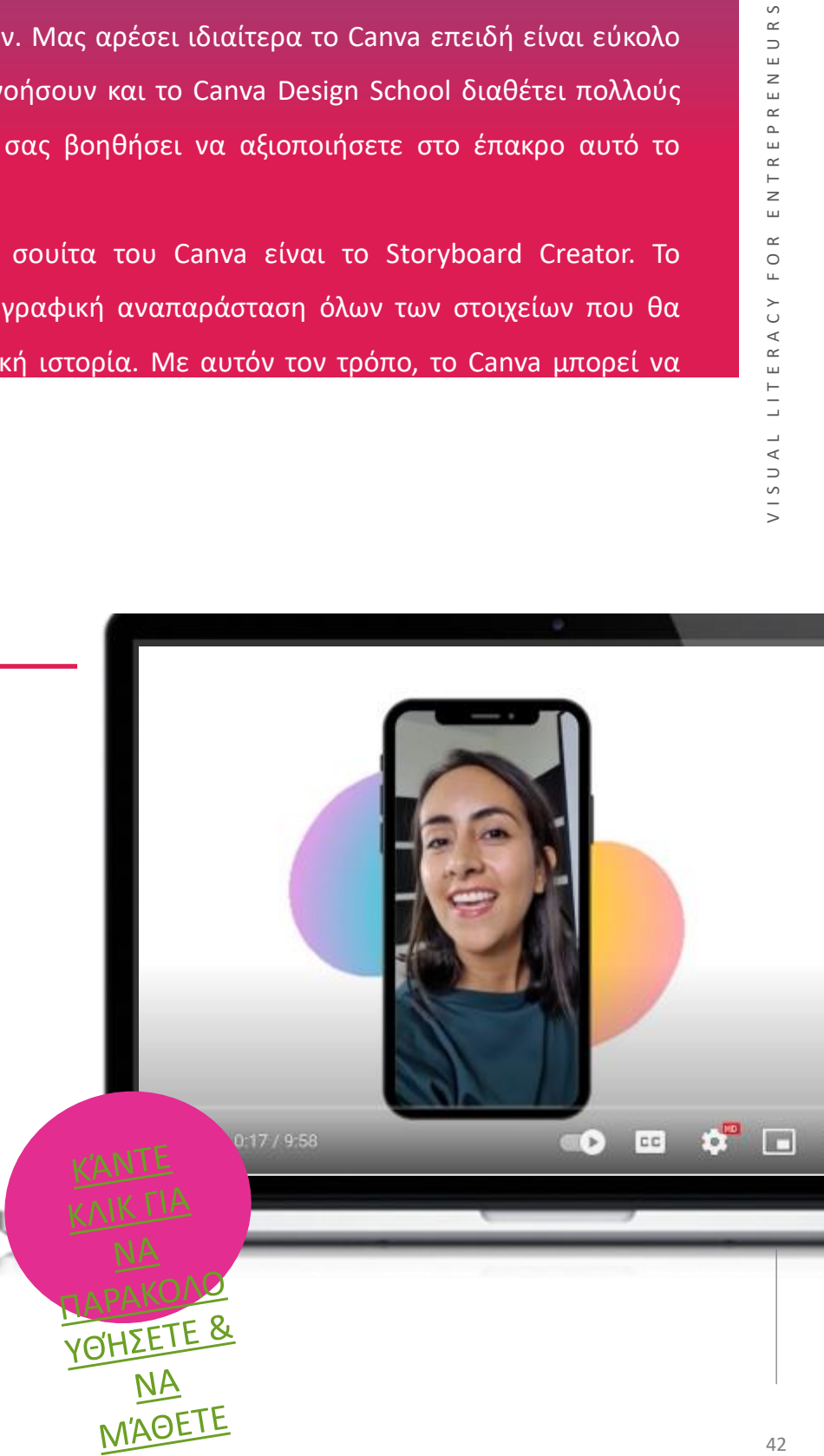

- Το Canva είναι πολύ απλό στη χρήση και φιλικό προς το χρήστη.
- Είναι φιλικό προς τον προϋπολογισμό.
- Ο ιστότοπος προσφέρει μια ποικιλία προτύπων.
- Τα πρότυπα μπορούν να τροποποιηθούν ώ<mark>στε</mark> να είναι πιο προσαρμοσμένα.

#### **ΜΕΙΟΝΕΚΤΗΜΑΤΑ**

- Οι ρυθμίσεις εξαγωγής είναι περιορισμένες.
- Η δωρεάν έκδοση είναι περιορισμένη.
- ανήκει τίποτα, αλλά έχετε άδεια χρήσης.

"Το Canva είναι ένα φανταστικό εργαλείο για παρουσιάσεις, κινούμενα σχέδια και επικοινωνία. Τα ποικίλα πρότυπά του, οι χιλιάδες δωρεάν εικόνες, γραφικά και ακουστικά, καθώς και οι εύκολοι τρόποι επαγγελματικής επεξεργασίας εικόνων το καθιστούν ένα από τα καλύτερα εργαλεία εκεί έξω."

• Η πνευματική ιδιοκτησία ανήκει στην Canva - δεν σας *Crace Roche, επικεφαλής έργων ΕΓ Momentum Educate + Innovate*

#### **ΞΕΚΙΝΏΝΤΑΣ ΜΕ ΤΟ CANVA**

Τώρα που είχατε μια καλή εισαγωγή στο Canva - γιατί να μην το δοκιμάσετε μόνοι σας;

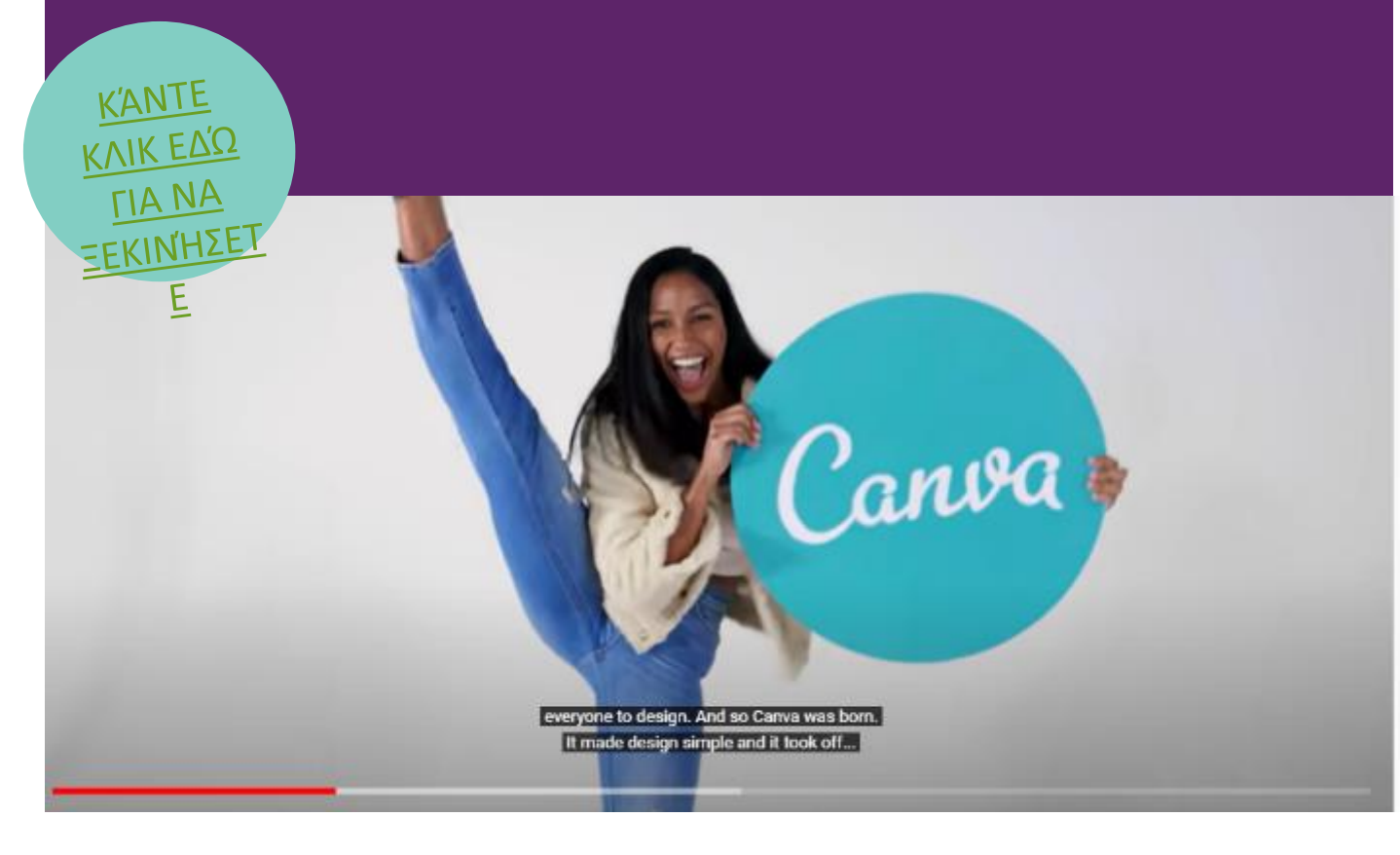

## GOCONQR

Το GoConqr παρέχει στους μαθητές μια πλατφόρμα για την ανάπτυξη, κατανόηση και εκμάθηση βασικών εννοιών, θεμάτων και αντικειμένων.

Το GoConqr είναι μια διαδικτυακή υπηρεσία που προσφέρει ειδικά σχεδιασμένα εργαλεία εκμάθησης για το iPhone και το iPad σας. Οι εκπαιδευτές και οι εκπαιδευόμενοι μπορούν να χρησιμοποιούν Mind Maps, Flashcards, Quizzes και σημειώσεις για πιο αφοσιωμένη μάθηση. Ο σχεδιαστής μαθημάτων επιτρέπει στους εκπαιδευτές να δημιουργούν υλικό μελέτης πλούσιο σε πολυμέσα που βοηθά στην εμφάνιση πληροφοριών με νέους δυναμικούς τρόπους, καθώς και να συνδυάζουν πόρους και να προγραμματίζουν την παράδοση για μια ρευστή

#### **ΜΑΘΑΊΝΩ ΑΠΌ ΤΟΥΣ ΆΛΛΟΥΣ**

Δημιουργήστε οπτικό περιεχόμενο μελέτης για να βοηθήσετε τη διαδικασία μάθησης και να θυμάστε καλύτερα τις σημειώσεις σας με τα online εργαλεία μελέτης του GoConqr Mind Maps, Flashcards, Κουίζ μελέτης και άλλα.....

Το βίντεο θα σας καθοδηγήσει στην πλοήγηση στο GoConqr και στις λειτουργίες του. Παρέχει μια εξαιρετική εισαγωγή στο εργαλείο!

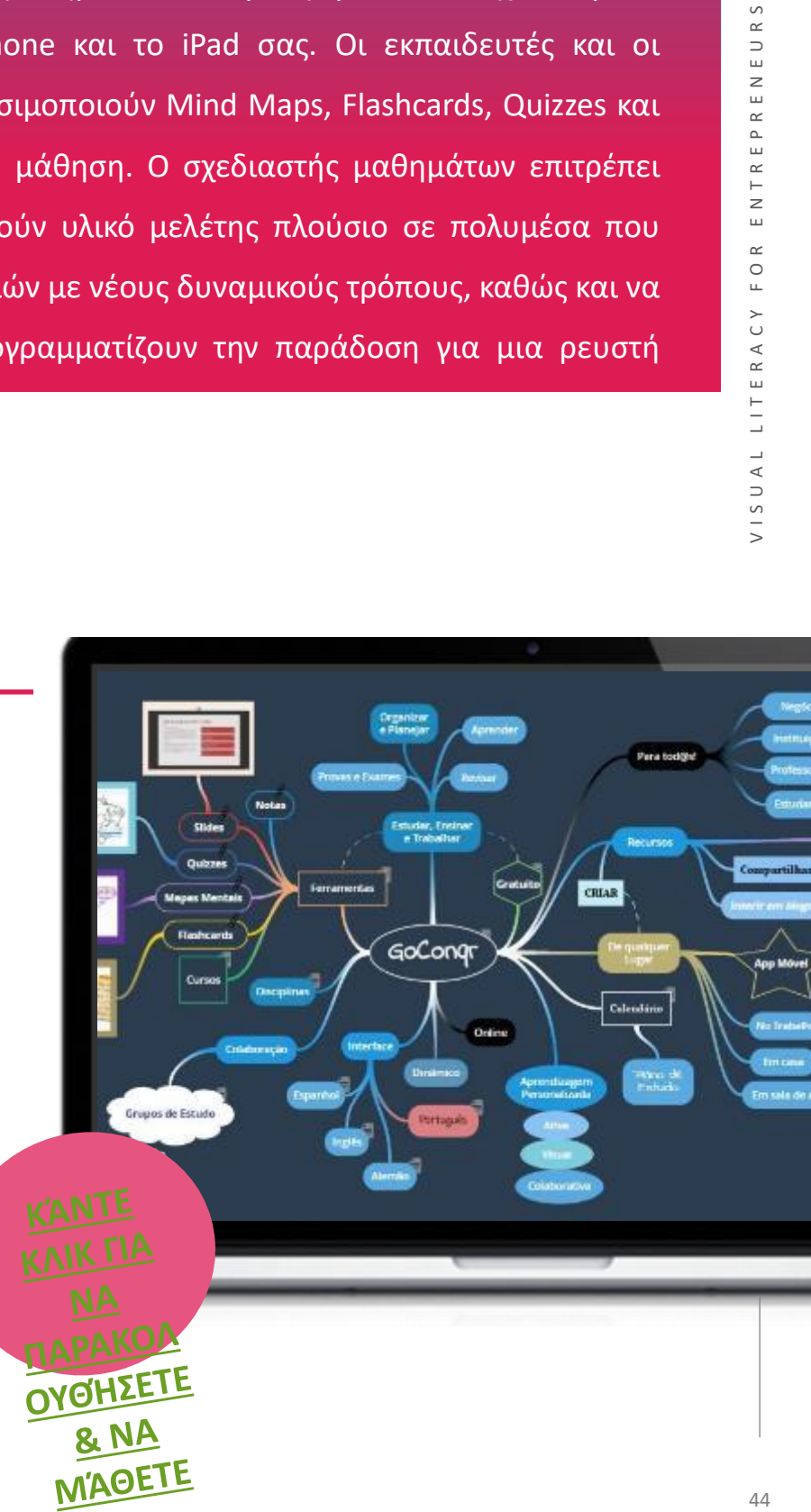

## **ΞΕΚΙΝΏΝΤΑΣ ΜΕ ΤΟ GOCONQR**

Τώρα που είχατε μια καλή εισαγωγή στο GoToWebinar - γιατί να μην το δοκιμάσετε μόνοι

σας;

"Το GoConqr ήταν σπουδαίο για τους μαθητές μας. Αισθάνονται κίνητρα και ασχολούνται με τη μάθησή τους". "Η μεγαλύτερη βελτίωση ωστόσο προήλθε από τις τάξεις μου με χαμηλότερες ικανότητες, οι οποίες χρησιμοποίησαν τον ιστότοπο του Goconqr και τις κάρτες μνήμης για να τους βοηθήσουν να χρησιμοποιήσουν τον χρόνο τους με μεγαλύτερη σύνεση και οι βαθμοί τους βελτιώθηκαν αναλόγως."

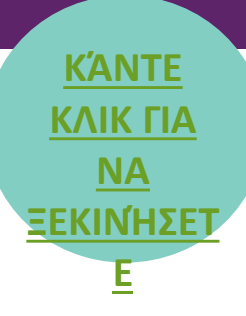

## **ΠΛΕΟΝΕΚΤΗΜΑ**

#### *Patrick B, Δάσκαλος*

- Χρησιμοποιεί χάρτες μυαλού που είναι ελκυστικοί για τους συμβούλους επιχειρήσεων και τους επιχειρηματίες και βοηθούν στην προώθηση της σκέψης "έξω από το κουτί".
	- Είναι πολύγλωσσο διαθέσιμο στα αγγλικά, ισπανικά, πορτογαλικά, βραζιλιάνικα πορτογαλικά και γερμανικά.
		- Μπορείτε να το απολαύσετε δωρεάν και να πληρώσετε μόνο £3,95 ανά μήνα για μια συνδρομή premium.
			- Δεν είναι δυνατή η δημιουργία πόρων μέσω της εφαρμογής για κινητά.

**Τ<sup>Α</sup>**

## **ΜΕΙΟΝΕΚΤΗΜΑΤ<sup>Α</sup>**

## EASEL.LY

Το Easel.ly (προφέρεται "εύκολα") είναι ένα εργαλείο σχεδιασμού infographic. Τα infographics χρησιμοποιούν εικόνες, γραφήματα και λίγο κείμενο για να μοιραστούν δεδομένα και πληροφορίες γρήγορα και ελκυστικά.

Το Easel.ly είναι αντάξιο του ονόματός του, καθώς πρόκειται για ένα εργαλείο που κατασκευάζει εντυπωσιακά infographics απλά τροποποιώντας τα υπάρχοντα πρότυπα. Το κόλπο είναι να βεβαιωθείτε ότι τα διαθέσιμα πρότυπα ταιριάζουν στις πληροφορίες που θέλετε να μεταφέρετε. Ένα infographic μπορεί να προσθέσει οπτικό ενδιαφέρον και έμφαση στο περιεχόμενο μέσω χαρτών, γραφημάτων, διαγραμμάτων, διαγραμμάτων, διαγραμμάτων ροής και χρονοδιαγραμμάτων και μπορεί επίσης να αντικαταστήσει το παραδοσιακό κείμενο ομαδοποιώντας διακριτά κομμάτια πληροφοριών και παρουσιάζοντας τις σχέσεις μεταξύ τους. Επειδή παρέχει μια οπτική απεικόνιση των ιδεών, η οποία με τη σειρά της μπορεί να παρέχει στους μαθητές ένα γνωστικό πλαίσιο, το Easel.ly μπορεί να χρησιμοποιηθεί για τη δημιουργία διδακτικών βοηθημάτων. Επειδή ένα infographic βοηθά τους μαθητές να οπτικοποιήσουν τις σχέσεις μεταξύ εννοιών, το Easel.ly μπορεί επίσης να εισαχθεί στους μαθητές ως

εργαλείο σύνθεσης και τεκμηρίωσης της μάθησης. Το Easel.ly είναι ένα εργαλείο με

#### **ΜΑΘΑΊΝΩ ΑΠΌ ΤΟΥΣ ΆΛΛΟΥΣ**

Το βίντεο θα σας καθοδηγήσει στην πλοήγηση στο Easel.ly και στις λειτουργίες του. Παρέχει μια εξαιρετική εισαγωγή στο εργαλείο!

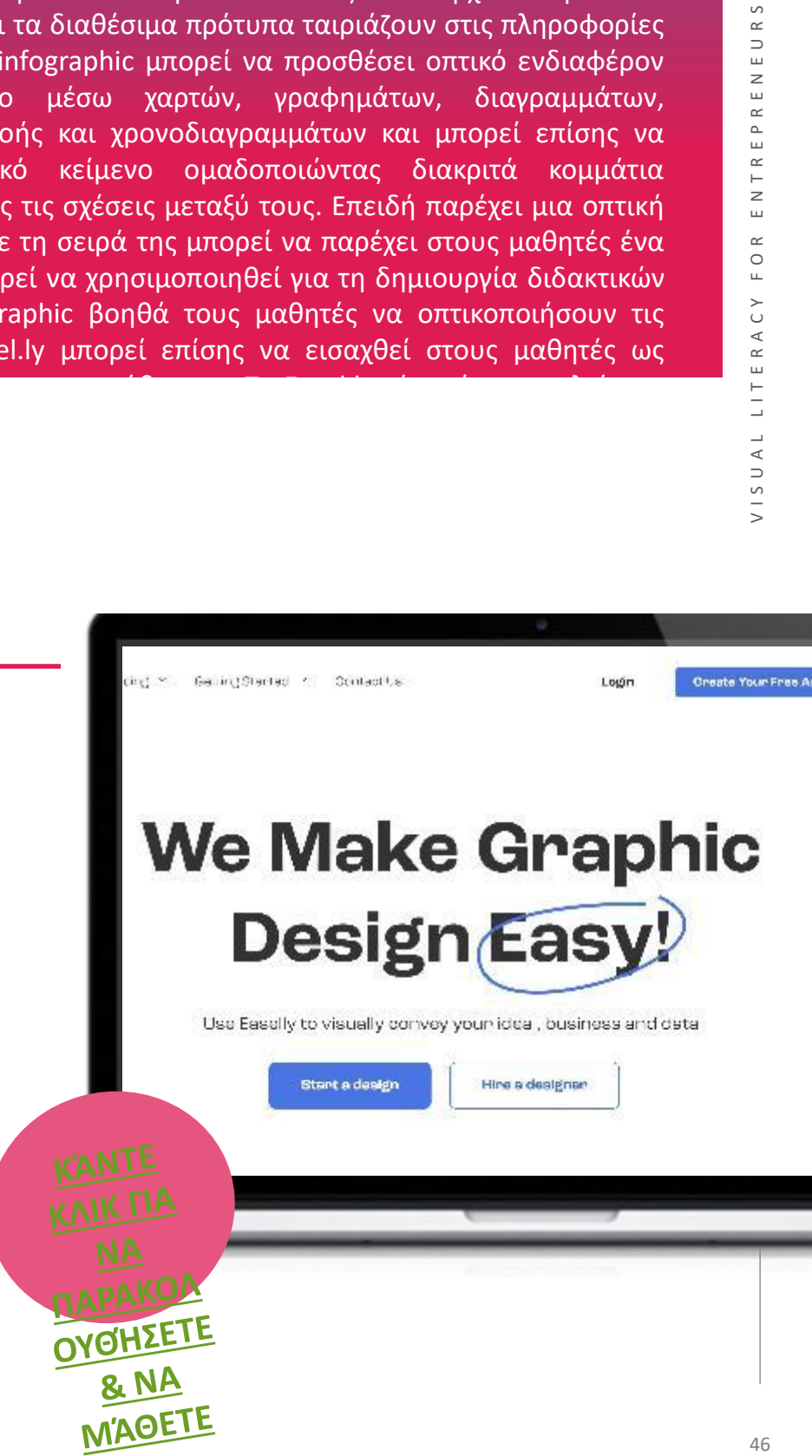

- Εύκολη επαναχρησιμοποίηση και επανειλημμένη προσαρμογή σχεδίων
- Γρήγορη και εύκολη ολοκλήρωση ενός ποιοτικού infographic
- Εύκολη εγκατάσταση και εξαιρετική επικοινωνία

#### **ΜΕΙΟΝΕΚΤΗΜΑΤΑ**

- Δεν υπάρχουν πολλές επιλογές προσαρμογής ή προϋπάρχοντα πρότυπα για να εργαστείτε
- Δεν μπορούν να αλλάξουν όλα τα στοιχεία ενός infographic
- Οποιοσδήποτε χρήστης του Easel.ly μπορεί να δει το έργο σας, δεν υπάρχει μεγάλη ιδιωτικότητα.

#### **ΞΕΚΙΝΏΝΤΑΣ ΜΕ ΤΟ EASEL.LY**

Τώρα που είχατε μια καλή εισαγωγή στο Easel.ly - γιατί να μην το δοκιμάσετε μόνοι σας;

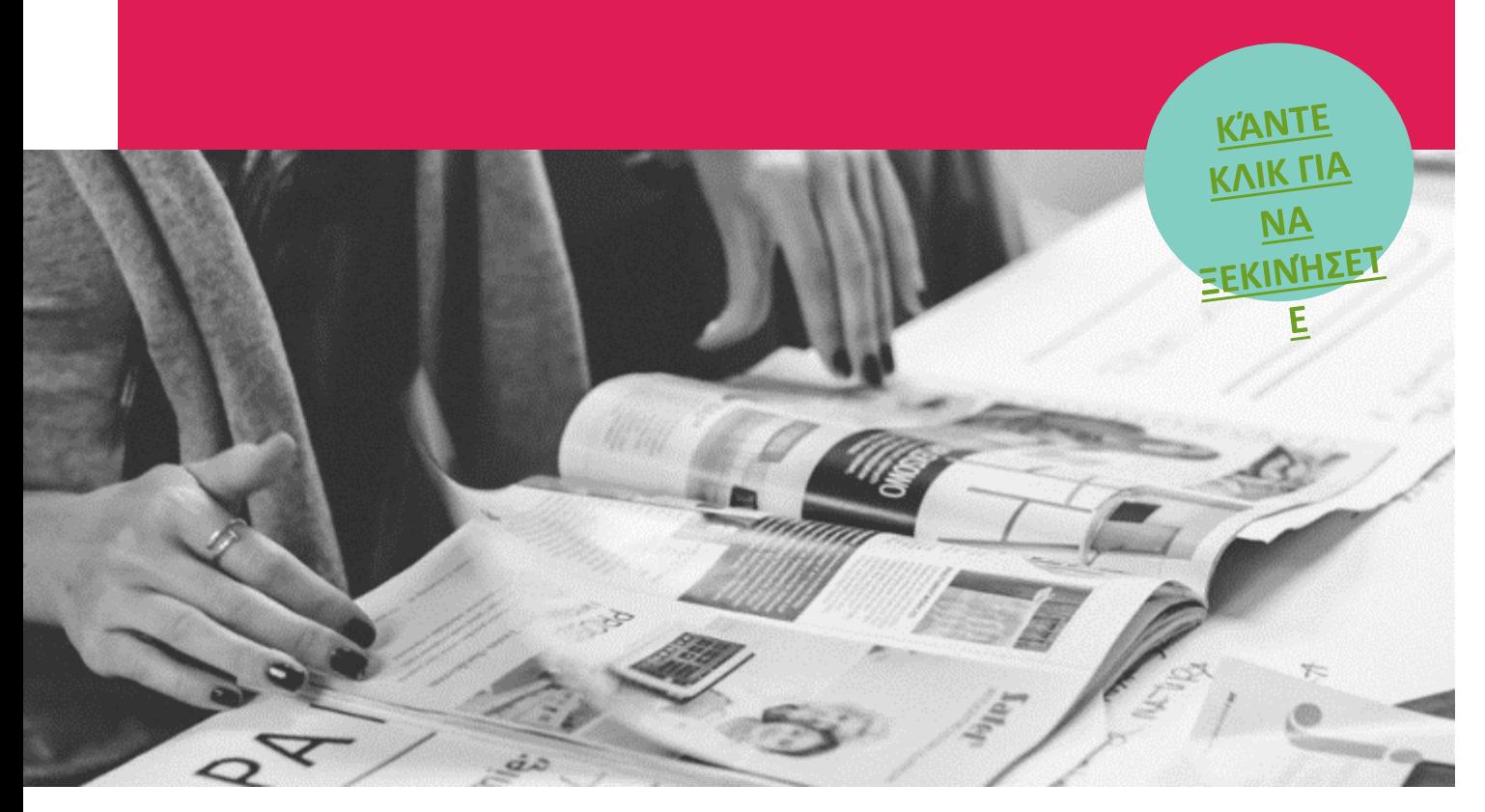

## **VISTACREATE**

Το VistaCreate είναι μια πλατφόρμα γραφικών όπου ο καθένας μπορεί να δημιουργήσει γρήγορα ελκυστικά έργα για οποιαδήποτε βιομηχανία ή περίσταση - οι δεξιότητες σχεδιασμού είναι προαιρετικές. Ξεκινήστε με ένα από τα 50.000 επαγγελματικά σχεδιασμένα πρότυπα που είναι ήδη προ-διαμορφωμένα και προσαρμόσιμα. Επεξεργαστείτε εύκολα, αλλάξτε μέγεθος, αφαιρέστε φόντο από εικόνες με λίγα κλικ. Επεξεργαστείτε περιεχόμενο βίντεο και προσθέστε ήχους και μουσική για να δημιουργήσετε πολυδιάστατες εικόνες. Ανεβάστε τις δικές σας φωτογραφίες, χρησιμοποιήστε τη βιβλιοθήκη 50M+ δημιουργικών στοιχείων χωρίς δικαιώματα, συμπεριλαμβανομένων premium εικόνων, βίντεο,

διανυσμάτων. Αναδείξτε εύκολα το περιεχόμενό σας με τη λειτουργία Media Kit.

#### **ΜΑΘΑΊΝΩ ΑΠΌ ΤΟΥΣ ΆΛΛΟΥΣ**

Ξεκινήστε το ταξίδι σας στο VistaCreate παρακολουθώντας αυτό το βίντεο που σας δίνει μοναδικές πληροφορίες για τη λειτουργικότητα και τις χρήσεις του εργαλείου!

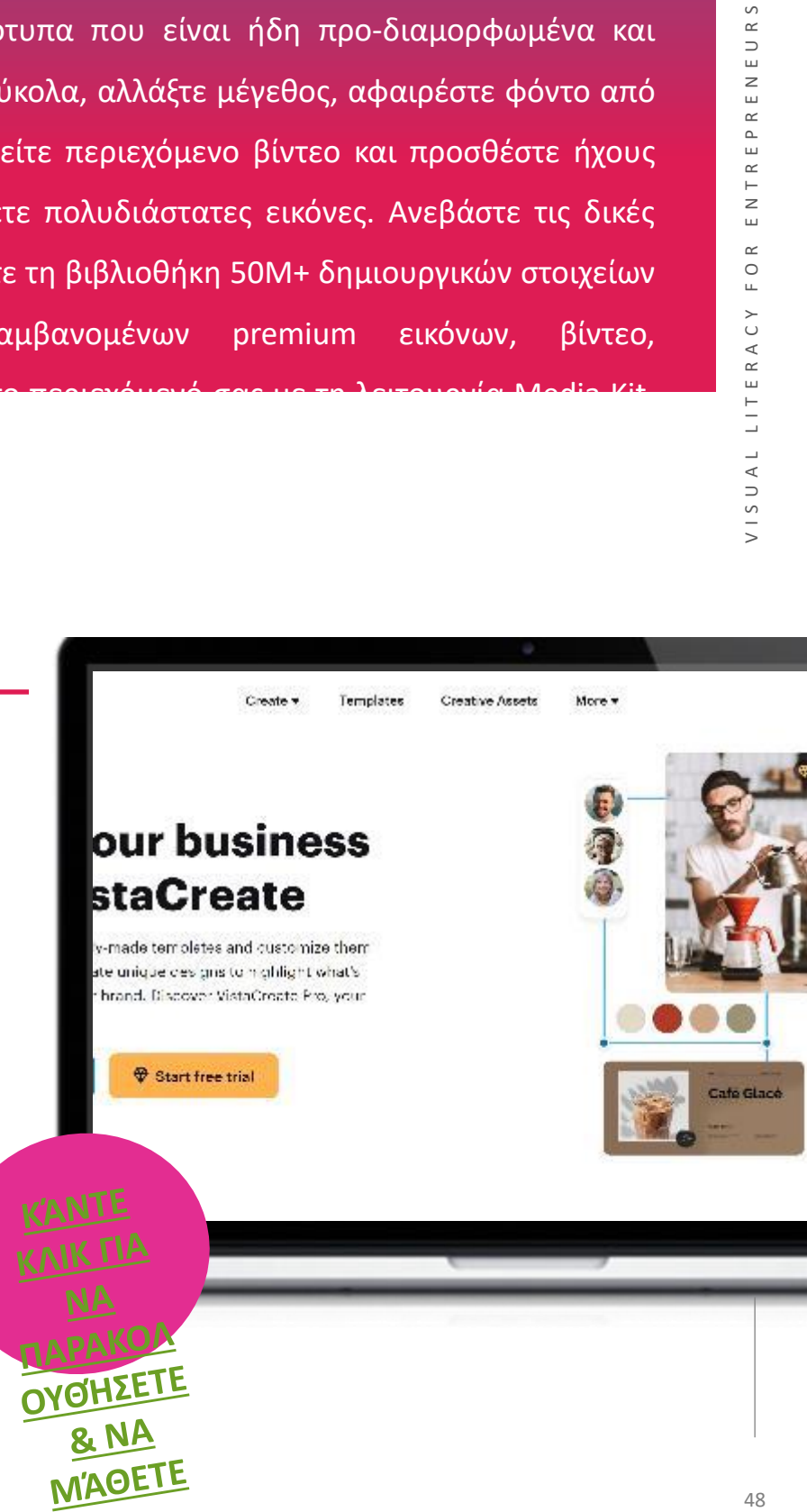

## **ΞΕΚΙΝΏΝΤΑΣ ΜΕ ΤΟ** VISTACREATE

Τώρα που είχατε μια καλή εισαγωγή στο VISTACREATE - γιατί να μην το δοκιμάσετε μόνοι

σας;

**KANTE KAIK TIA NA ПАРАКОЛ** 

Τα παραμετροποιήσιμα πρότυπα έχουν αλλάξει τον τρόπο με τον οποίο δ[ημιουργώ](https://create.vista.com/)  περιεχόμενο και έχουν διευκολύνει πολύ τη δημιουργία όμορφου και ελκυστικού ΕΤΕ

περιεχομένου για μαθητές και συναδέλφους!

*Katarzyna, Διευθύντρια/ Εκπαιδευτικός*

## Πλεονεκτήματα και μειονεκτήματα

Επιτρέπει την εύκολη δημιουργία των δικών σας σχεδίων **+**

Μεγάλη ποικιλία προτύπων για να διαλέξετε **+**

Επιτρέπει στους χρήστες να εισάγουν το σχέδιο σε διάφορες μορφές που κυμαίνονται από png, jpg, mp4 **+**

Έλλειψη σεμιναρίων για αρχάριους

**-**

Σχέδια που δεν μεταφέρονται από τον ιστότοπο στην εφαρμογή

**-**

#### **CACOO**

Το Cacoo είναι ένα διαδικτυακό εργαλείο διαγραμμάτων και συνεργασίας για επιχειρήσεις για τη δημιουργία sitemaps, διαγραμμάτων ροής, mind maps, wireframes, mock-ups και πολλά άλλα. Χρησιμοποιώντας και προσαρμόζοντας ένα ευρύ φάσμα ενσωματωμένων προτύπων ή δημιουργώντας από το μηδέν, οι χρήστες μπορούν να δημιουργήσουν διαγράμματα μεμονωμένα ή ως ομάδα για καταιγισμό ιδεών, διαχείριση ροής εργασιών και προγραμματισμό έργων.

Χρησιμοποιώντας το χώρο εργασίας πολλαπλών χρηστών του Cacoo, οι ομάδες εργαζομένων μπορούν να συνεργάζονται σε πραγματικό χρόνο με λειτουργίες που περιλαμβάνουν σύγχρονη επεξεργασία, παρακολούθηση εκδόσεων και σχολιασμό ανατροφοδότησης. Τα μέλη της ομάδας μπορούν να αποθηκεύουν πολλαπλές εκδόσεις διαγραμμάτων για να διατηρούν και να παρακολουθούν το ιστορικό των αλλαγών, ενώ τα σχόλια μπορούν να προστίθενται απευθείας στα διαγράμματα για ανατροφοδότηση ή συστάσεις που μπορούν να χρησιμοποιηθούν.

Για να βοηθήσει τους χρήστες με τη δημιουργία διαγραμμάτων, το Cacoo προσφέρει ένα ευρύ φάσμα προτύπων και σχημάτων για διάφορους σκοπούς, όπως διαγράμματα

#### **ΜΑΘΑΊΝΩ ΑΠΌ ΤΟΥΣ ΆΛΛΟΥΣ**

Θέλετε να μοιραστείτε τα διαγράμματά σας μέσω των μέσων κοινωνικής δικτύωσης ή μήπως είστε περισσότερο ένας ιδιώτης; Το Cacoo έχει επιλογές για κάθε τύπο χρήστη, δείτε αυτό το βίντεο και μάθετε για τις δυνατότητες που υπάρχουν στον κόσμο του Cacoo!

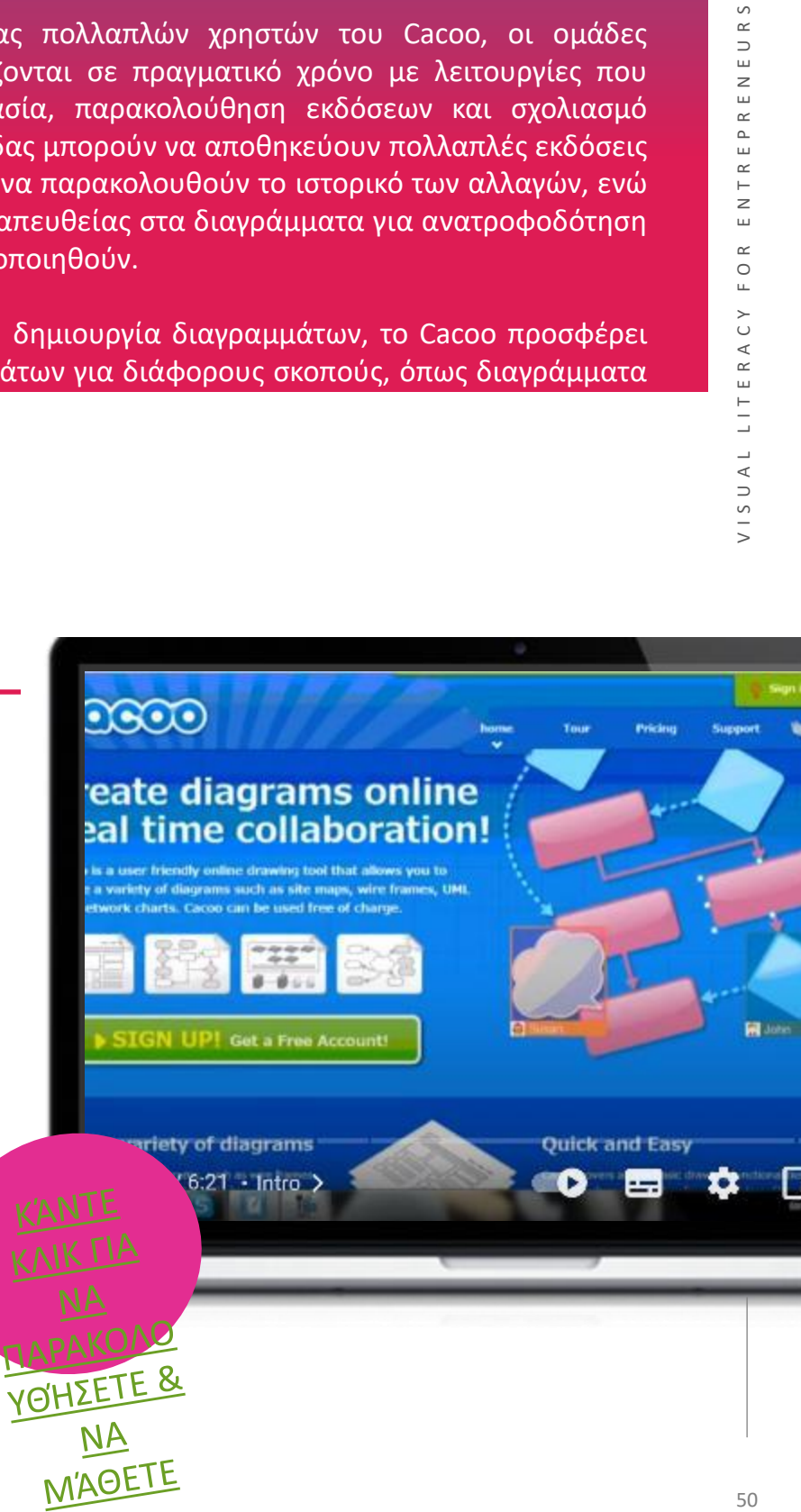

- Ενσωμάτωση με διάφορες εφαρμογές, όπως το Google Drive, το Visio και το Atlassian Confluence.
- Συνεργασία σε πραγματικό χρόνο με τα μέλη της ομάδας
- Εξαγωγή διαγραμμάτων με επιλογές εξαγωγής αρχείων SVG, PDF και PowerPoint

#### **ΜΕΙΟΝΕΚΤΗΜΑΤ**Α

- Η επί πληρωμή έκδοση είναι πιο ακριβή από άλλες στην αγορά
- Η ενημέρωση του 2022 περιόρισε τα διαθέσιμα πρότυπα

#### **ΞΕΚΙΝΏΝΤΑΣ ΜΕ ΤΟ CACOO**

Τώρα που είχατε μια καλή εισαγωγή στο CACOO - γιατί να μην το

δοκιμάσετε μόνοι σας; **ΚΆΝΤΕ ΚΛΙΚ ΓΙΑ ΝΑ [ΕΓΓΡΑΦΕΊ](https://cacoo.com/) ΤΕ & ΝΑ ΞΕΚΙΝΉΣ ΕΤΕ**cacoo **Templo** tes Features **Pricing** Try now

## Diagram from anywhere

Online diagramming tool for collaborating on wireframes,

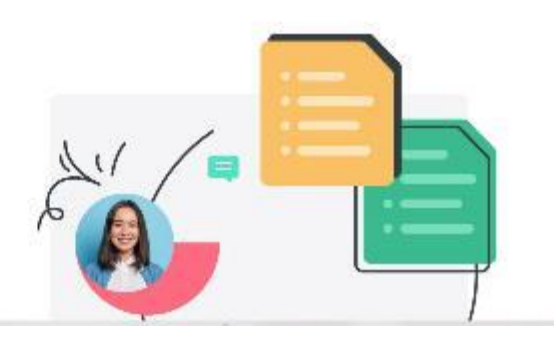

# **06 -** Διαδικτυακές πλατφόρμες μάθησης

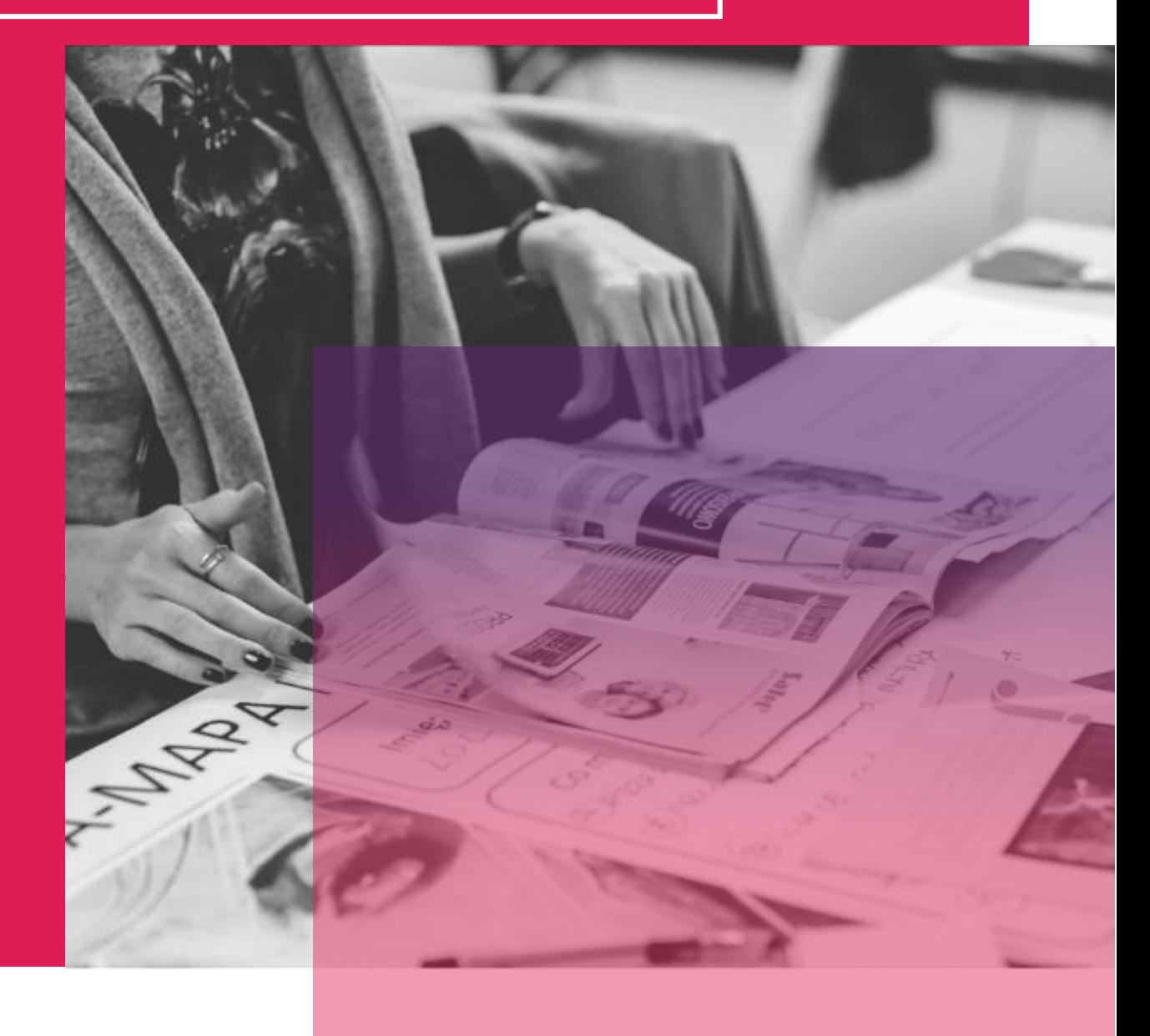

## GOOGLE CLASSROOM

Το Classroom είναι μια δωρεάν υπηρεσία για σχολεία, μη κερδοσκοπικούς οργανισμούς και όλους όσους διαθέτουν προσωπικό λογαριασμό Google. Το Classroom διευκολύνει τη σύνδεση μαθητών και εκπαιδευτών - εντός και εκτός σχολείων. Το Classroom εξοικονομεί χρόνο και χαρτί και διευκολύνει τη δημιουργία τάξεων, τη διανομή εργασιών, την επικοινωνία και την οργάνωση. Το Classroom έχει σχεδιαστεί για να βοηθά τους εκπαιδευτικούς να δημιουργούν, να συλλέγουν και να βαθμολογούν εργασίες χωρίς χαρτί, συμπεριλαμβανομένων χαρακτηριστικών εξοικονόμησης χρόνου, όπως η δυνατότητα αυτόματης δημιουργίας αντιγράφου ενός εγγράφου Google για κάθε μαθητή. Δημιουργεί επίσης φακέλους Drive για κάθε εργασία και για κάθε μαθητή για να τους βοηθήσει να είναι όλοι οργανωμένοι!

Οι μαθητές μπορούν να παρακολουθούν τι πρέπει να γίνει στη σελίδα Εργασίες και να αρχίσουν να εργάζονται με ένα μόνο κλικ. Οι καθηγητές μπορούν να δουν γρήγορα ποιος έχει ή δεν έχει ολοκληρώσει την εργασία και να παρέχουν άμεση ανατροφοδότηση σε πραγματικό χρόνο και βαθμούς απευθείας στην Τάξη. Με την εφαρμογή για κινητά για iOS, οι μαθητές και οι καθηγητές μπορούν να βλέπουν τις τάξεις τους και να επικοινωνούν με τους συμμαθητές τους σε πραγματικό χρόνο. Οι μαθητές μπορούν να ανοίξουν τις εργασίες

#### **ΜΑΘΑΊΝΩ ΑΠΌ ΤΟΥΣ ΆΛΛΟΥΣ**

Το βίντεο θα σας καθοδηγήσει στην πλοήγηση στο Google Classroom και στις λειτουργίες του. Παρέχει μια εξαιρετική εισαγωγή στο εργαλείο!

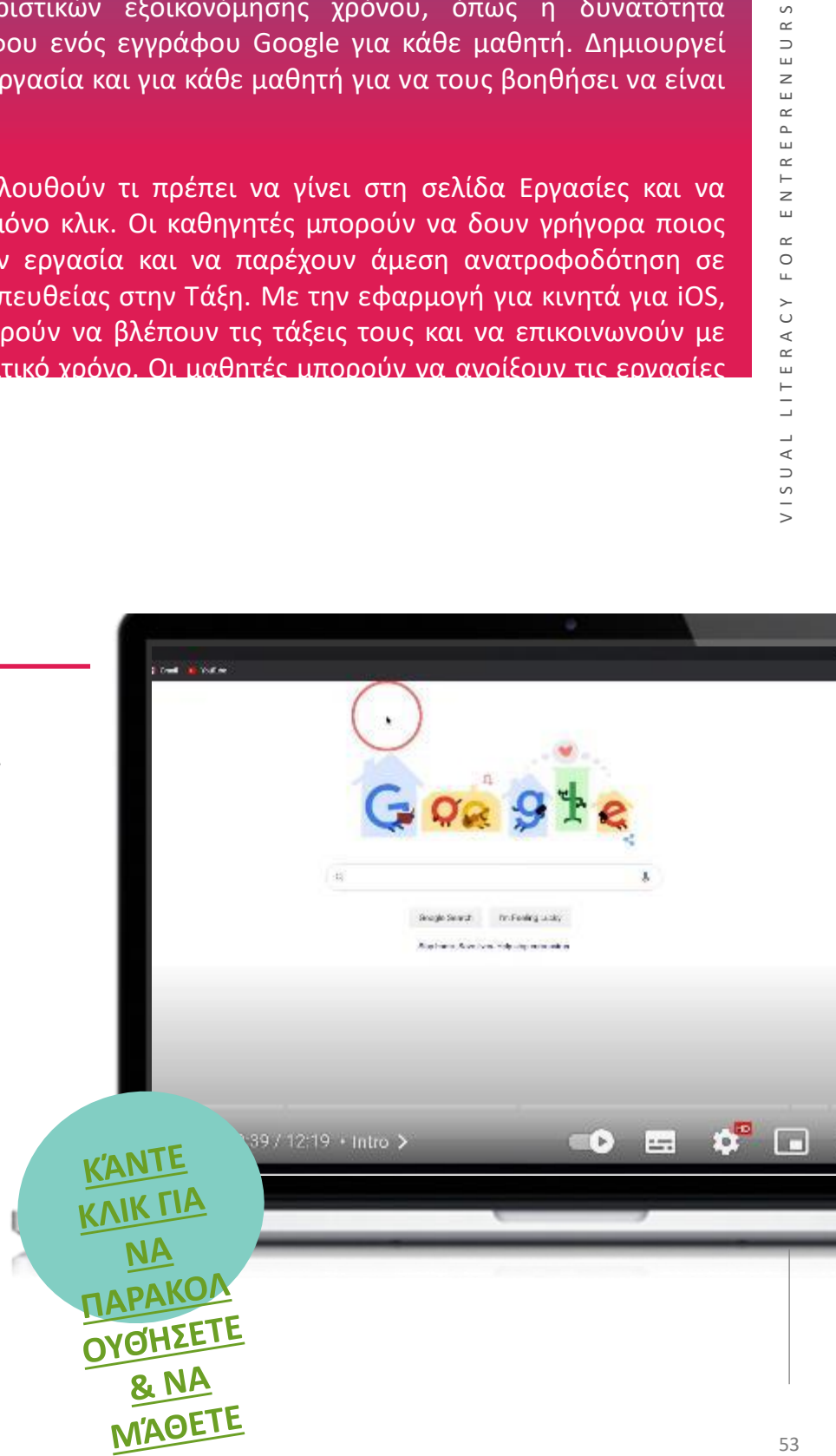

- Οι εκπαιδευτικοί μπορούν να προσθέσουν μαθητές απευθείας ή να μοιραστούν έναν κωδικό με την τάξη τους για εύκολη πρόσβαση.
- Η ροή εργασιών χωρίς χαρτί επιτρέπει στους εκπαιδευτικούς να δημιουργούν, να αναθεωρούν και να βαθμολογούν τις εργασίες πιο αποτελεσματικά.
- Η τάξη δεν περιέχει διαφημίσεις, δεν χρησιμοποιεί ποτέ το περιεχόμενό σας ή τα δεδομένα των μαθητών σας για

#### **ΜΕΙΘΝΕΚΤΗΜΑΤ**ΑΙ

- Απρόσωπη
- Δύσκολος διαμοιρασμός μαθητών οι μαθητές δεν μπορούν να μοιραστούν την εργασία τους με τους "συνομηλίκους" τους
- Περιορισμένες επιλογές ενσωμάτωσης
- Δεν επιτρέπει την πρόσβαση από πολλαπλούς τομείς

#### **ΞΕΚΙΝΏΝΤΑΣ ΜΕ ΤΟ GOOGLE** CLASSROOM

Τώρα που είχατε μια καλή εισαγωγή στο Google Classroom - γιατί να μην το δοκιμάσετε μόνοι σας;

团

## **Products that** power education

Google for Education tools work together to transform teaching and learning so that every student and educator can pursue their personal potential.

Get started with Google Workspace for Education

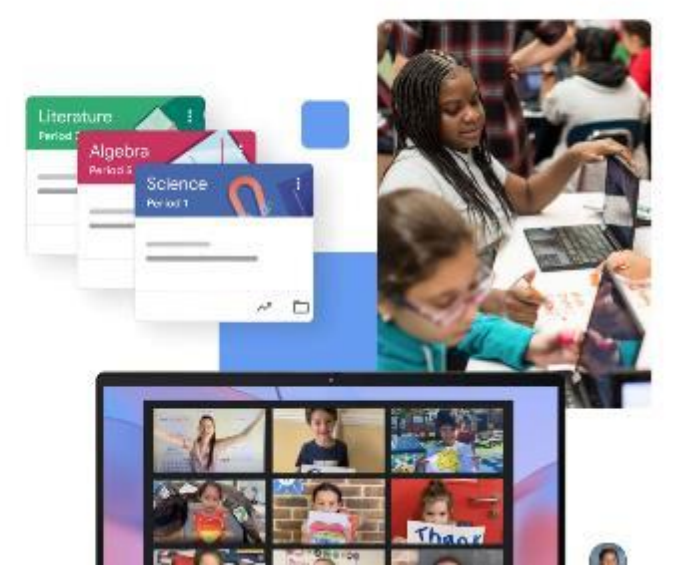

Contact sales

#### TED-ED

Το TED είναι μια παγκόσμια κοινότητα που παθιάζεται με τη δύναμη των ιδεών να αλλάζουν συμπεριφορές και ζωές. Το TED Ed είναι η εκπαιδευτική πτέρυγα του TED και δεσμεύεται να δημιουργεί μαθήματα που αξίζει να μοιραστεί κανείς. Διαθέτει μια εκτεταμένη βιβλιοθήκη μαθημάτων όπου διατίθενται προσεκτικά επιμελημένα εκπαιδευτικά βίντεο. Η πλατφόρμα TED-Ed επιτρέπει στους χρήστες να πάρουν οποιαδήποτε ομιλία TED, μάθημα TED-Ed ή εκπαιδευτικό βίντεο και να δημιουργήσουν εύκολα προσαρμοσμένες ερωτήσεις και συζητήσεις γύρω από το βίντεο. Οι χρήστες μπορούν στη συνέχεια να διανέμουν αυτά τα μαθήματα, δημόσια ή ιδιωτικά, και να παρακολουθούν τον αντίκτυπό τους στον κόσμο, σε μια τάξη ή σε έναν μεμονωμένο μαθητή. Καθώς το TED Ed είναι μια διαδικτυακή εφαρμογή, χρειάζεται σύνδεση στο Διαδίκτυο. Οι χρήστες δεν χρειάζεται να συνδεθούν για να παρακολουθήσουν τα μαθήματα του TED-Ed, αλλά απαιτείται για να αποθηκεύσουν απαντήσεις, να συμμετάσχουν σε συζητήσεις ή να δημιουργήσουν νέα μαθήματα γύρω από ένα βίντεο του YouTube.

#### **ΜΑΘΑΊΝΩ ΑΠΌ ΤΟΥΣ ΆΛΛΟΥΣ**

Το βίντεο θα σας καθοδηγήσει πώς να πλοηγηθείτε στο Ted-Ed και στις λειτουργίες του. Παρέχει μια εξαιρετική εισαγωγή στο εργαλείο!

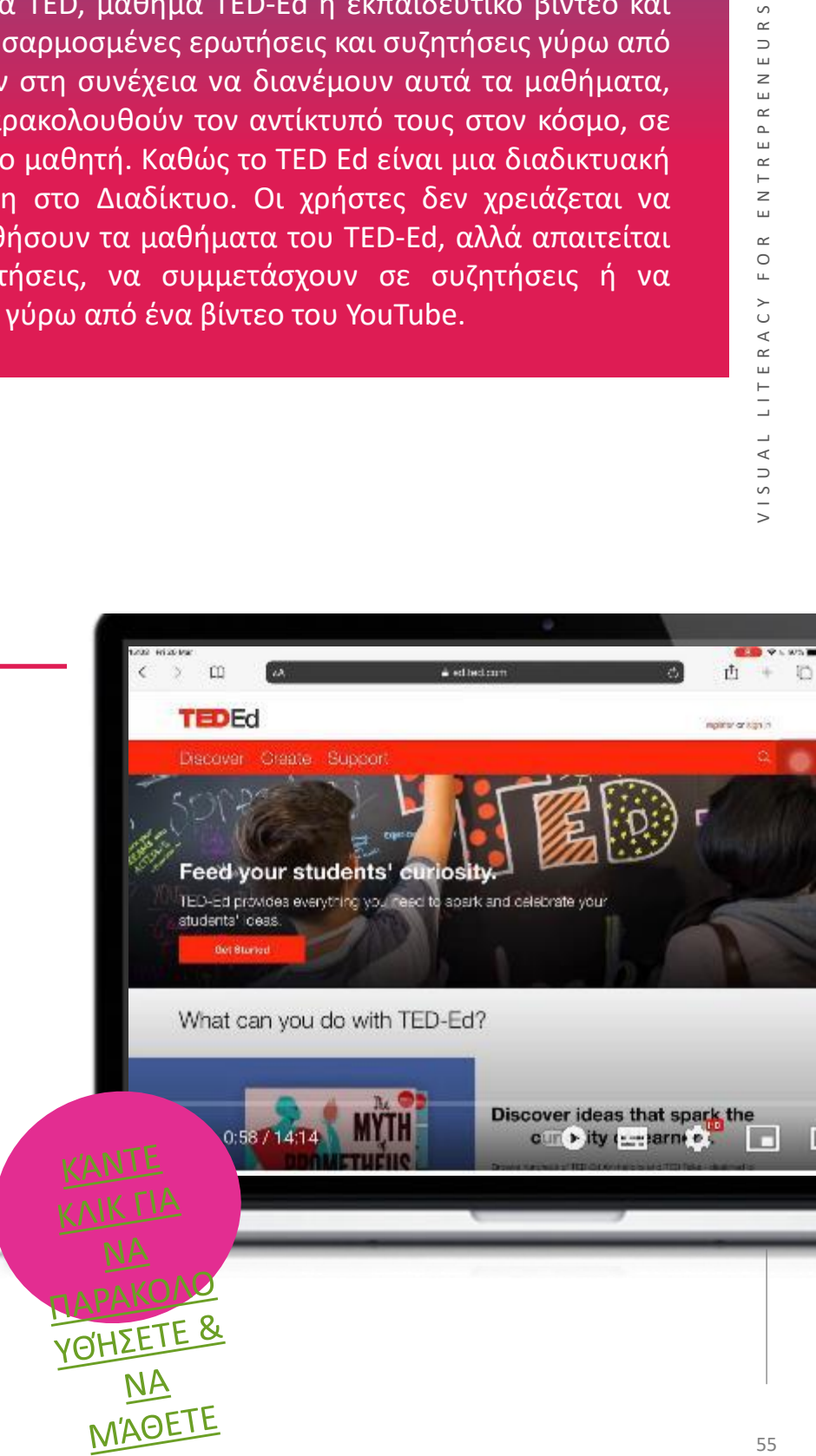

- Το Ted Ed περιλαμβάνει μια μεγάλη βιβλιοθήκη υπάρχοντος εκπαιδευτικού υλικού, το οποίο έχει προετοιμαστεί από άλλους εκπαιδευτές, συμβούλους και εκπαιδευτικούς. Σε αυτά τα μαθήματα μπορείτε να πλοηγηθείτε εύκολα μέσω της δυνατότητας αναζήτησης για να βρείτε το θέμα που επιθυμείτε. Εάν δεν μπορείτε να βρείτε αυτό που ψάχνετε, οι χρήστες μπορούν επίσης να δημιουργήσουν μαθήματα γύρω από τα δικά τους βίντεο στο YouTube
- Τα βίντεο μπορούν να είναι σύντομα και περιεκτικά. Στον ταχέως εξελισσόμενο ψηφιακό κόσμο, η εκμάθηση "σε μικρές μπουκιές" είναι το κλειδί, ειδικά όταν ο χρόνος για προσωπική συνάντηση με έναν σύμβουλο επιχειρήσεων είναι περιορισμένος.

**ΜΕΙΟΝΕΚΤΗΜΑΤ**εύκολο στη χρήση και ενθαρρύνει την ανοιχτή συζήτηση για τα τρέχοντα θέματα.

- Ορισμένοι άνθρωποι μπορεί να δυσκολεύονται να δημιουργήσουν το δικό τους οπτικά ελκυστικό περιεχόμενο παρουσίασης.
- Για να δημιουργήσετε ένα μάθημα γύρω από ένα βίντεο, θα πρέπει προηγουμένως να έχει ενημερωθεί στο YouTube και να έχει καταχωρηθεί ως δημόσιο.

#### **ΞΕΚΙΝΏΝΤΑΣ ΜΕ ΤΟ TED-ED**

Τώρα που είχατε μια καλή εισαγωγή στο Ted-Ed - γιατί να μην το δοκιμάσετε μόνοι σας;

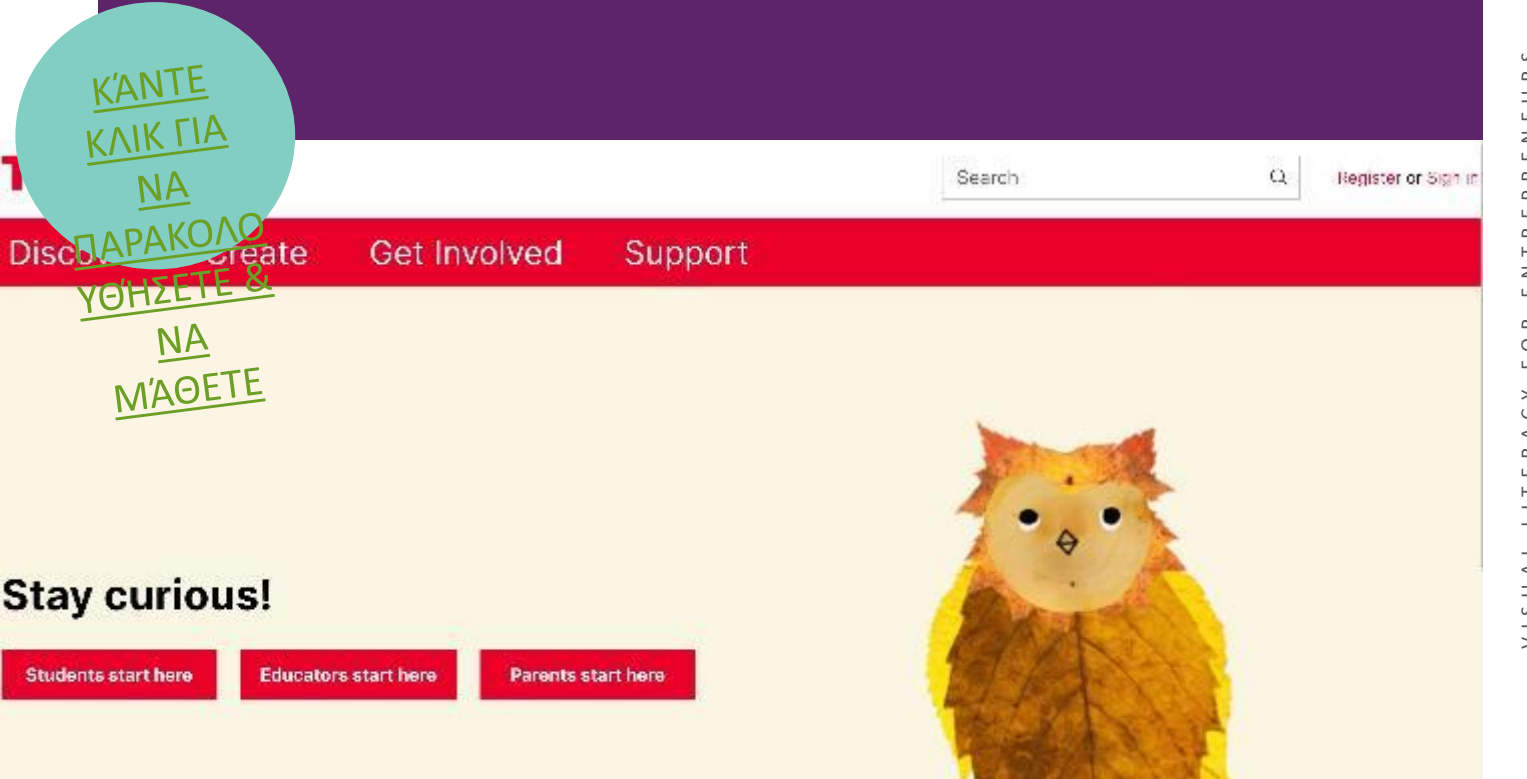

### Popplet

Το Popplet είναι ένα δυναμικό εργαλείο οργάνωσης που διατίθεται στο διαδίκτυο ή ως εφαρμογή όπου οι χρήστες δημιουργούν χάρτες μυαλού σε έναν πίνακα. Οι μαθητές μπορούν να χρησιμοποιήσουν κείμενο, σχέδια, εικόνες ή βίντεο. Για να δημιουργήσουν ένα Popplet (ένα τμήμα μέσα σε ένα Popplet), οι μαθητές μπορούν να κάνουν διπλό κλικ. Το χρώμα του φόντου, το χρώμα του πλαισίου και άλλες λεπτομέρειες μπορούν επίσης να προσαρμοστούν. Αφού δημιουργηθούν, τα Popplets μπορούν να συνδεθούν με άλλα, σχηματίζοντας ένα διαδραστικό περίγραμμα σχετικών ιδεών - έναν χάρτη του μυαλού.

Οι πίνακες Popplet μπορούν να μοιραστούν μέσω ηλεκτρονικού ταχυδρομείου ή μέσω αποστολής της εικόνας ως JPEG ή PDF. Η επί πληρωμή έκδοση επιτρέπει την απεριόριστη δημιουργία, ενώ ο δωρεάν λογαριασμός επιτρέπει τη δημιουργία μόνο ενός χάρτη μυαλού. Υπάρχει μια βιβλιοθήκη δημόσιων Popplets και μια καρτέλα για την προβολή χαρτών που έχει μοιραστεί κάποιος άλλος χρήστης.

#### **ΜΑΘΑΊΝΩ ΑΠΌ ΤΟΥΣ ΆΛΛΟΥΣ**

Το βίντεο θα σας καθοδηγήσει στην πλοήγηση στο Popplet και στις λειτουργίες του. Παρέχει μια εξαιρετική εισαγωγή στο εργαλείο!

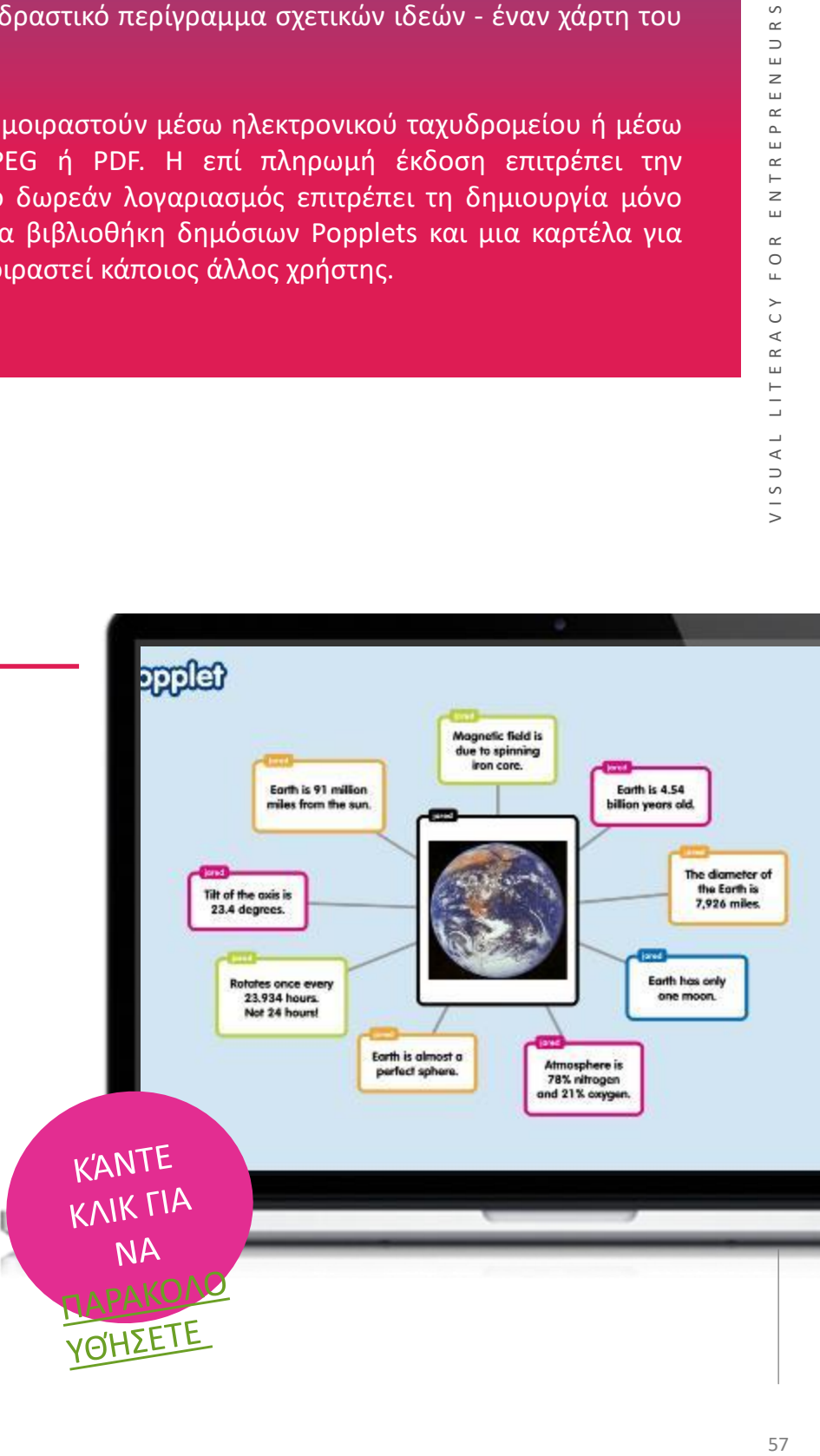

- Η απλή διεπαφή καθιστά εύκολη την έναρξη και τη συνεργασία.
- Βοηθά στη βελτίωση των συνεργατικών συνεδριών και δραστηριοτήτων
- Κάνει τη διαδικασία οργάνωσης, παρουσίασης και διερεύνησης ιδεών διαισθητική, διασκεδαστική και ευχάριστη.

#### **ΜΕΙΟΝΕΚΤΗΜΑΤΑ**

- Περιορισμένη λειτουργικότητα
- οι χρήστες μπορούν να δημιουργήσουν μόνο έναν χάρτη μυαλού δωρεάν

#### **ΞΕΚΙΝΏΝΤΑΣ ΜΕ ΤΟ** POPPLET

Τώρα που είχατε μια καλή εισαγωγή στο Popplet - γιατί να μην το δοκιμάσετε μόνοι σας;

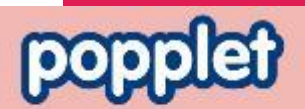

Home Login Eign Up

**KANTE** KNIK **TIA** 

NA **FKINHEE** 

**Popplet is the** easiest way to visualize your ideas and so much more

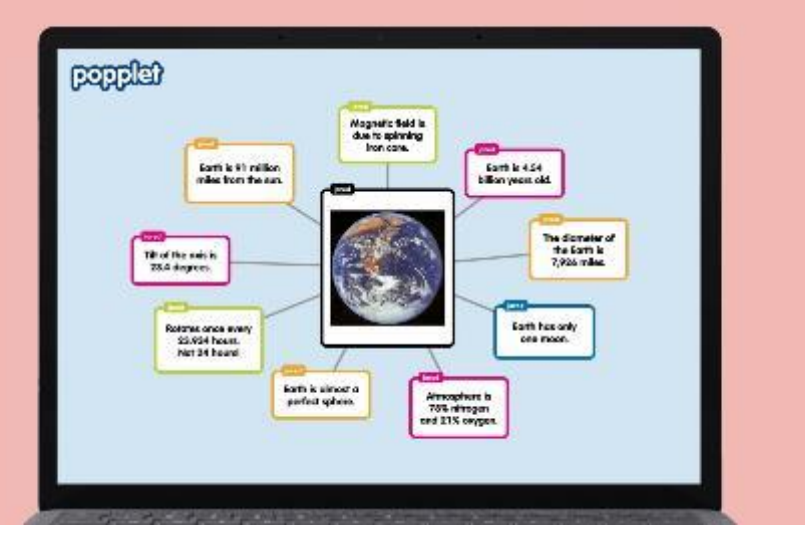

## **Μπράβο, ολοκληρώσατε την εργαλειοθήκη INVOLVE!**

## "*Έχει ειπωθεί ότι το 80% όσων μαθαίνουν οι άνθρωποι είναι οπτικά." - Allen Klein*

Συγχαρητήρια για την επιτυχή σας πορεία μέσα από την εργαλειοθήκη INVOLVE! Ελπίζουμε πραγματικά ότι κάποια από αυτά τα εργαλεία θα λειτουργήσουν για εσάς, τους συναδέλφους σας και τους φίλους σας. Είστε τώρα πολύ πιο εξοπλισμένοι με την κατανόηση των διαφόρων πτυχών του οπτικού γραμματισμού που μπορούν να εφαρμοστούν στην εκπαίδευση. Ελπίζουμε αυτή η εργαλειοθήκη να σας έδωσε την αυτοπεποίθηση να χρησιμοποιήσετε αυτά τα εργαλεία στην καθημερινή σας εργασία για να βελτιώσετε την εκπαιδευτική σας προσφορά μέσω εργαλείων ψηφιακού οπτικού γραμματισμού.

Ενημερωθείτε για τα υπόλοιπα αποτελέσματα του έργου μας στην ιστοσελίδα του έργου μας:

This project has been funded with support from the European Commission. This publication [communication] reflects the views only of the author, and the Commission cannot be held responsible for any use, which may be made of the information contained therein.

Co-funded by the Erasmus+ Programme of the European Union

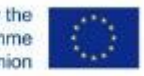

*<https://www.visualentrepreneurs.eu/>*